# Software Bus

GigaHits 2016-6 Kant-en-klaar gebak Einde GigaHits, en nu? SeniorenExpo in Veldhoven **Windows 10 Creators Update** Je hebt wél iets te verbergen!

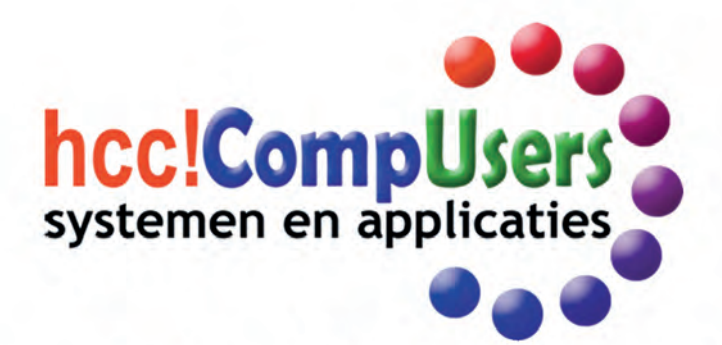

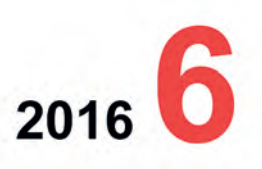

Wift

Officieel orgaan van hcc!CompUsers interessegroep

# **SoftwareBus**

# **Inhoud**

- $\mathbf{1}$ Voorpagina
- Bij de voorplaat  $\overline{\phantom{a}}$
- $\overline{\phantom{a}}$ Voorwoord
- René Suiker  $\mathbf{R}$ Einde GigaHits, en nu? René Suiker
- SeniorenExpo te Veldhoven  $\boldsymbol{\Delta}$ Frans Dijkhoff
- 5 Colofon
- 360°-video met Magix Video deluxe 6 **Erhard Braas**
- $\mathbf{8}$ Vliegen met een goedkope drone Leen van Goeverden
- **q** Platform DigiVideo op pad André Syrier
- 10 Rechts belichten Isia Nederbragt
- Vuurwerkfotografie  $12$ Jos van den Berge
- Je hebt wél iets te verbergen!  $14$ André Reinink
- 16 GigaHits 2016-6 Henk van Andel
- 20 Windows 10 Creators Update Rein de Jong
- 23 Bestand geblokkeerd? Rein de Jong
- 24 Laagspanningsconversie Kees van der Vlies
- 28 Kant-en-klaar gebak André Reinink
- 31 ICT-cursussen René Suiker

#### Bij de voorplaat

Schitterend vuurwerk, het spettert van het papier. Hoe je zo'n mooie opname kunt maken, is te lezen in het artikel 'Vuurwerkfotografie' op pagina 12. Eerder geplaatst in 2013, maar nog wel actueel. Dus als u dit soort foto's leuk vindt, maak dan opnamen van andermans vuurwerk: is veel goedkoper, en vast ook wel veiliger dan zelf knallen. Wilt u ook de herrie erbij, neem het dan op met de videocamera. Misschien wel met 360°-video! En dan lekker lang bekijken door een VR-bril ... Veilig oudjaar!

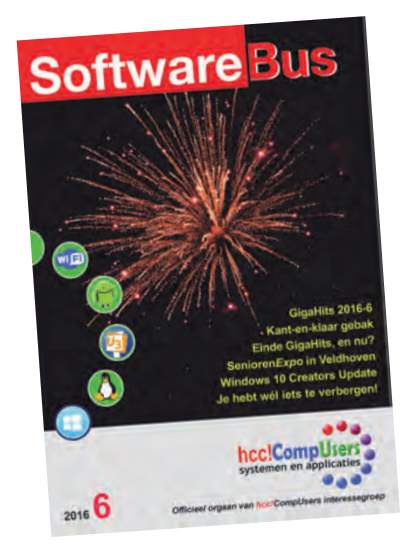

# Voorwoord

Ik moet er ook aan geloven. Lange tijd heb ik het ontkend, maar hoewel menig lezer mij nog steeds als snotneus bestempelt, moet ik vaststellen dat ook ik ouder begin te worden. Met als één van de kenmerken, dat de tijd steeds sneller lijkt te gaan. Het lijkt nog maar gisteren, dat ik het vorige voorwoord schreef en nu zijn we al weer toe aan de laatste SoftwareBus van 2016.

En deze uitgave is een heel biizondere uitgave. Heel biizonder. want dit is de laatste keer dat u de GigaHits in de huidige gedaante bij uw lijfblad aantreft. Verderop in deze uitgave gaan we hier nader op in, want het is natuurlijk niet de bedoeling dat we minder waar voor uw geld gaan leveren, maar we gaan het anders doen. Hoe? Dat vertellen we u nog, deels verderop in het blad, deels pas in deel 1 van 2017. We speelden al langer met de gedachte om iets te wijzigen, maar door omstandigheden is een en ander in stroomversnelling geraakt. Nogmaals, verderop in dit nummer meer.

En dan is dit het laatste nummer van het jaar, zoals gezegd. Wederom een bewogen jaar. Ik zal niet ingaan op de politieke ontwikkelingen (de wet DBA raakt onze auteurs niet), ook niet op mijn persoonlijke beslommeringen, maar voor onze vereniging is er ook een en ander veranderd.

We hebben besloten om meer te investeren in ons kader en dit jaar hebben we dan ook twee kaderdagen gehouden met deels een educatief karakter. Het traditioneel meedenken over het te voeren beleid is dus gebleven, maar daarnaast hebben we ook geleerd hoe we onze artikelen en presentaties tijdens de (Mega)CompUfair kunnen verbeteren.

Verder is de inbreng van Rob en Ger bij het tot stand komen van het blad toegenomen, terwijl die van mij juist is afgenomen. Het was voor mij heel mooi om te zien dat nummer 5 van dit jaar, waarin ik geen enkele rol heb vervuld, zo mooi en makkelijk tot stand kwam. Zelfs kopij hadden we in overvloed, een luxe die we lang niet hadden gekend. Helaas was dit succes van korte duur, want voor dit nummer hebben we weer aardig moeten bedelen. smeken en buffelen om het allemaal weer op tijd vol te krijgen.

Maar, het is ons wel weer gelukt. De voltallige redactie, waar overigens nog steeds ruimte is voor extra vrijwilligers, heeft het hem weer geflikt, net als de rest van het jaar, om samen met onze auteurs een gevarieerd blad te maken, met nieuws over de vereniging, maar vooral ook over onze computerhobby.

En dan rest mij slechts om u veel leesplezier te wensen, maar vooral ook heel fijne Kerstdagen en een prachtig uiteinde. Wees voorzichtig met vuurwerk en zorg dat u met al uw ledematen weer naar onze bijeenkomsten kunt komen in het nieuwe jaar. We toasten alvast op 2017: dat het voor u en de vereniging CompUsers een prachtig jaar moge worden!

René Suiker Hoofdredacteur Je wilt ook wel eens iets schrijven in de SoftwareBus? Dat kan. Graag zelfs! Wil je uitsluitend redigeren? Dat kan ook!

Neem contact op met: redactie@compusers.nl

Sluitingsdatum volgend nummer: 19 januari 2017

 $\overline{2}$ 

# **Einde GigaHits, en nu?**

René Suiker

**Software**Bus

De coördinator van de GigaHits, Henk van Andel, stopt eind 2016 met zijn activiteiten. Is er een zinvol alternatief voor deze service?

De GigaHits in zijn huidige vorm houdt dus op te bestaan. Met ingang van 2017 zit hij niet meer bij de SoftwareBus.

#### Even terug in de tijd

Als bestuur kregen we van de ALV (Algemene LedenVergadering) de opdracht meer te investeren in ons kader. Dat heeft geleid tot twee kaderdagen per jaar, waarop we met ons kader het beleid doornemen.

Oorspronkelijk was het idee: in maart een kaderdag met een educatief karakter, in het najaar een kaderdag rondom het beleid. Inmiddels is dat al iets bijgesteld: we proberen steeds iets educatiefs te organiseren en dan ook iets aan het beleid doen.

#### Kaderdag 22 oktober 2016

Op de kaderdag van 22 oktober jl. was er 's morgens een presentatie over het schrijven van een pakkend artikel door Rob Coenraads, hoofdredacteur van PC Active. De bedoeling hiervan was meer mensen ertoe aan te zetten af en toe een artikel voor de SoftwareBus te schrijven. En duidelijk te maken dat het gewoon heel leuk is om dat te doen.

Na afloop van de presentatie volgde een discussie; de slotsom was dat niet iedereen artikelen gaat schrijven, maar dat elk Platform toch met enige regelmaat iets voor de SoftwareBus moet schrijven, zoals een review over software of de activiteiten in het Platform.

#### **Beleid**

Na de 'eenvoudige doch voedzame maaltijd' (naar 'Bommelstein'-maatstaven), zoals gebruikelijk bij Motel Breukelen, gingen we in de middag van start rondom 'beleid'.

Naast allerlei onderwerpen waarover u de komende tijd ongetwijfeld meer zult horen, was er één hoofdonderwerp, te weten: de toekomst van de GigaHits.

#### GigaHits-disc

Als abonnee van de SoftwareBus weet u dat er al geruime tijd (vanaf januari 2005) een dvd-rom 'GigaHits' bij de<br>SoftwareBus zit. Al geruime tijd vroegen we ons af of we hiermee door moesten gaan. Omdat de discussie daarover onlangs een beetje geforceerd is, hebben we het onderwerp nu op de agenda gezet.

#### Erelid

Als vereniging hebben we één erelid, en dat is Henk van Andel. Naast vele andere rollen die Henk vervulde, is hij de geestelijk vader van de GigaHits en tevens de motor die de GigaHits-machine draaiende hield.

Henk heeft (tijdig) aangegeven dat hij er na dit jaar mee stopt. Dus bevat de laatste GigaHits zijn zwanenzang. Los van het feit dat Henk stopt met de Giga-Hits, stopt hij ook met veel andere activiteiten. Wij respecteren dat uiteraard, na alles wat Henk voor de vereniging gedaan en betekend heeft.

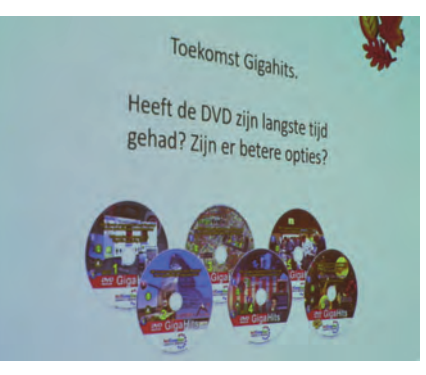

#### Hoe nu verder?

We willen natuurlijk onze abonnees nog steeds waar voor hun geld geven. Op dit moment kunnen we echter nog niet zeggen welke keuzes er gemaakt zullen worden. Dat moet verder uitgewerkt worden. Het blijkt dat veel mensen de GigaHits bewaren en op hun pc bekijken. En als we vragen wie er software direct van de dvd op zijn pc installeert, dan zijn dat er veel minder. Dat beeld bevestigde de indruk die ik tijdens de CompUfair(s) al kreeg.

#### **Uitwerking**

Er werd een aantal mogelijke varianten besproken en vervolgens werd de stemming gepeild onder de aanwezigen over hoe we verder zouden moeten. Echter, er blijkt, heel verrassend voor onze vereniging, wel behoefte te bestaan aan software. Daarnaast beseft men ook wel dat een ander medium dan een dvd, zoals een usb-stick of SD-kaart, een nauwelijks haalbare optie is. Wij denken dat de meeste lezers het best zelf de software bij de makers kunnen downloaden. Misschien wel via links bij ons op de website of via QR-codes in de SoftwareBus.

#### **Conclusies**

• De dvd's bevatten heel veel programma's. De kwaliteit van de aangeboden programma's varieert enorm en we willen eigenlijk meer kwaliteit, dat hoeft niet met dezelfde kwantiteit. We denken meer aan reviews dan aan previews (uitleg volgt).

- Verder willen we de vorm meer loskoppelen van de SoftwareBus, maar wel blijven streven naar abonneevoordeel.
- We willen de oude jaargangen van de SoftwareBus beter doorzoekbaar maken.
- We willen de (p)reviewers gaan linken aan onze Platforms en zo kennis gaan delen.
- Vanuit elk Platform willen we een contactpersoon voor de redactie van de SoftwareBus.

#### **Reviews en previews**

Dit behoeft mogelijk toelichting. Voor ons kader is dit gesneden koek, maar niet alle lezers zijn kaderlid, dus een toelichting is op zijn plaats. Vroeger, toen we nog programma's via de ProgrammaTheek op diskettes uitleverden, was het één programma op één disk. Misschien is dit wat kort door de bocht, maar het komt er wel op neer. Zo'n programma werd door een of meer reviewers getest en op basis van die test werd een review geschreven.

Een review is een samenvattend oordeel over een programma. Met de komst van de cd, en later de dvd, werden steeds meer programma's op één informatiedrager geplaatst en was het logistiek niet meer mogelijk om alle programma's feitelijk te testen (of we zouden heel wat meer mensen moeten inschakelen of veel minder programma's leveren). Er is toen een previewmodel bedacht om vrij snel de pluspunten van programma's te beschrijven, vooral op basis van gegevens op de website van de maker, zonder het programma feitelijk te testen. Op dit moment wordt op de GigaHits (en ook op de meeste themadiscs) de software met een preview aangeboden.

Het behoeft nauwelijks betoog dat een review meer waarde heeft voor onze abonnees dan een preview.

#### En nu?

Nu gaan we met enkele kaderleden nader uitwerken hoe we de lezers iets kunnen bieden over gratis te verkrijgen programmatuur, voorzien van een beschrijving. We verwachten niet dat dit vanaf het begin al met een grote kwantiteit zal zijn, maar we denken dat we een bibliotheek kunnen aanleggen die in de loop van de tijd groeit. Hoe we dit aan de abonnees gaan aanbieden is nog onderwerp van studie. We komen er in onze volgende uitgave uitgebreid op terug.

# SeniorenExpo

# Een mooi dagje uit met de HCC

# **Frans Dijkhoff**

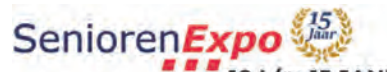

10 t/m 15 JANUARI 2017 NH Conference Centre Koningshof

Van dinsdag 10 tot en met zondag 15 januari 2017 wordt in Veldhoven de 15<sup>e</sup> editie van de SeniorenExpo gehouden. De eerste editie duurde indertijd vier dagen, maar de grote toeloop van bezoekers noopte de organisatie toen de beurs te verlengen van vier naar zes dagen. Het is nu al jaren een zeer druk bezochte zesdaagse beurs (circa 8.000 bezoekers per dag).

De omvangrijke doelgroep van 50-plussers van nu is een geheel andere dan die van vroeger. Men zit niet meer 'achter de geraniums', maar is actief en wil zijn vrije tijd op een zo'n prettig mogelijke manier invullen. Verder is het gemiddelde inkomen van de 50-plussers zo'n 30 tot 50% hoger dan dat van de veertigers. De conclusie is duidelijk: het zijn relatief actieve en over het algemeen gezonde mensen, die tijd hebben om van het leven te genieten.

De HCC!interessegroepen SeniorenAcademie, CompUsers en Apple hebben in samenwerking met de HCC-regio Zuid-Oost-Brabant het plan opgevat om gezamenlijk aan deze beurs deel te nemen, teneinde onze naamsbekendheid in de regio's te vergroten en nieuwe contacten te leggen.

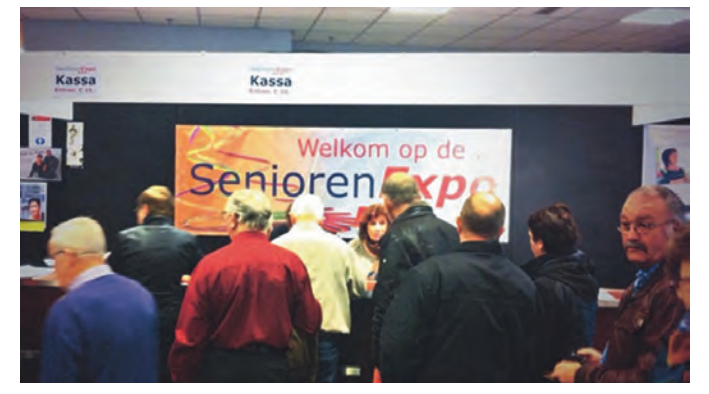

# Thema's

De SeniorenExpo is onderverdeeld in een vijftal thema's:

Thema 1: Wonen & Leven Alles op het gebied van huis en tuin, onderhoud en inrichting.

Thema 2: Reizen Naar exotische oorden of tripjes in eigen land.

#### Thema 3: Gezondheid en Beweging

Gezond eten en drinken en verantwoord bewegen.

#### Thema 4: Hobby en Creativiteit

Gereedschappen, materialen en productdemonstraties. Bij dit thema past onze aanwezigheid uitstekend. Ook zijn wij daar aanwezig met een lezingruimte.

#### Thema 5: KBO Brabantplein

Op de beursvloer is een speciaal informatieplein ingericht. KBO-Brabant zal hier aanwezig zijn met een ontmoetingsplein. Bezoekers kunnen hier

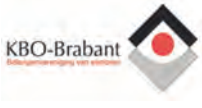

terecht met vragen over uiteenlopende zaken, zoals cultuur, kadervorming, belangenbehartiging, ouderenadvisering, enz. Ook is het bij uitstek de plek om KBO-leden te ontmoeten en informatie uit te wisselen.

# Entertainment

De SeniorenExpo moet voor de doelgroep, naast het bezoek aan het commerciële en verenigingen-gedeelte van de beurs, ook een dagje uit zijn. Daarom treden op een groot podium tal van artiesten, koren en orkesten op. De bezoekers kunnen dan ook onder het genot van een hapje en een drankje genieten van 'het leukste dagje uit' van het jaar.

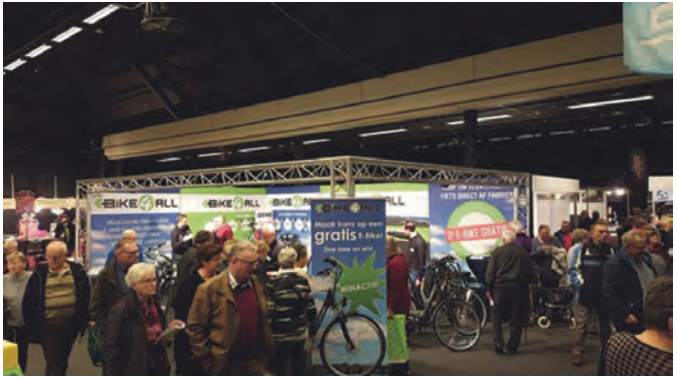

## Locatie

De SeniorenExpo vindt plaats in het NH Conference Centrum Koningshof Locht 117, 5504 RM Veldhoven

Het is een accommodatie met de juiste uitstraling voor de SeniorenExpo. Geen kille evenementenhal, maar een luxe gestoffeerde locatie met goede horeca-faciliteiten, gratis parkeren en een bushalte voor de deur.

#### **Bereikbaarheid**

NH Conference Centrum Koningshof is uitstekend bereikbaar. Autoreizen kunt u plannen via https://www.google.nl/maps of een andere reisplanner of uw navigatiesysteem. Per openbaar vervoer is het ook uitstekend te bereiken; plan uw reis via http://9292.nl/.

Voor onze Brabantse leden die niet alleen lid zijn van de HCC, maar ook van KBO Brabant, is er nog een extra vervoermogelijkheid, en wel een speciale busactie. Daarmee kunt u met uw plaatselijke KBO-afdeling gratis naar de SeniorenExpo te Veldhoven reizen. Informatie over het gratis busvervoer kunt u verkrijgen bij de secretaris of contactpersoon van de plaatselijke KBO-afdeling. Door deze busactie is de SeniorenExpo niet alleen het leukste, maar ook het goedkoopste dagje uit van het jaar! In totaal zijn er zo'n 200 bussen gereserveerd.

#### Openingstijden

Van 10.00 tot 17.00 uur.

#### Entreeprijzen

Leden van HCC betalen (op vertoon van hun HCC-pas) slechts € 6,- per persoon (niet-leden € 10,- p.p.).

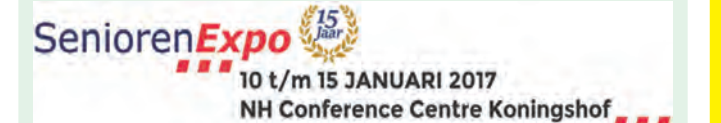

Voor de SeniorenExpo 2017 in Veldhoven (zie voor meer informatie het artikel elders in dit blad) zijn wij op zoek naar enkele vrijwilligers VRIIWILY  $(m/v)$ , die het leuk

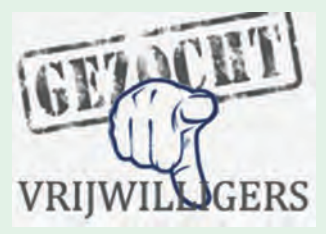

vinden om samen met andere vrijwilligers op deze beurs onze stand te bemannen. We zoeken met name nog mensen voor de dinsdag, woensdag, donderdag en vrijdag. Wij verzorgen tijdens deze dagen natuurlijk uw natje en droogje en u kunt uw reiskosten bij ons declareren.

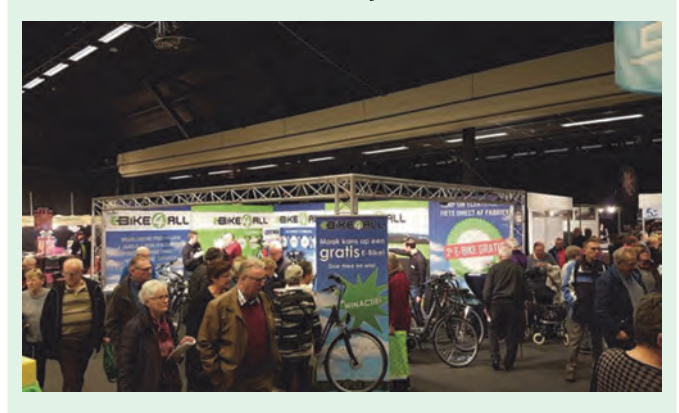

Als extra beloning ontvangt u een gratis jaarabonnement (2017) op ons blad SoftwareBus. Mocht u op meerdere dagen willen en kunnen komen, dan is een eventuele overnachting ook bespreekbaar, mede afhankelijk van de reisafstand. Lijkt het u leuk andere senioren te ontmoeten, gezellig te babbelen over uw computerhobby, het lidmaatschap van CompUsers of over ons blad SoftwareBus, dan bent u voor ons een perfecte kandidaat. Natuurlijk staan wij u bij met allerlei adviezen. U hoeft om mee te doen geen kaderlid te zijn, ook gewone leden die het leuk vinden om eens als standbemanning mee te draaien, zijn van harte welkom.

#### Belangstelling? Meld u aan bij secretaris@compusers.nl

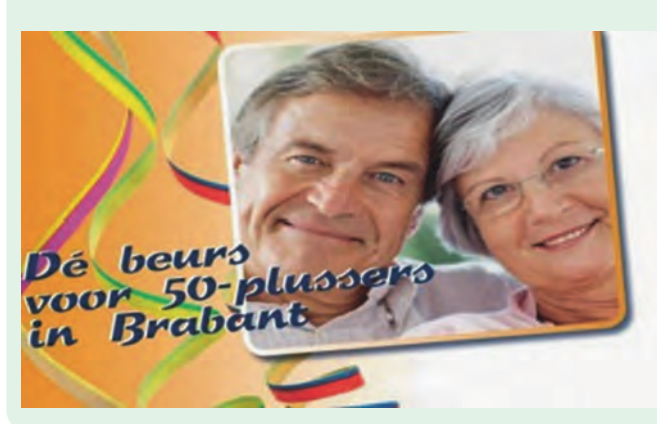

# **Colofon**

De SoftwareBus is het officiële periodiek van de Vereniging CompUsers en verschijnt zes keer per jaar, steeds vergezeld van de GigaHits: een DVD-ROM met geselecteerde software. Uitgever: ProgrammaTheek BV

#### **Artikelen**

De SoftwareBus bevat veelal bijdragen van onze leden. Daarnaast werkt CompUsers samen met andere computerbladen. Auteurs die voor de Softwa reBus schrijven geven impliciet toestemming om hun artikelen door te plaatsen in deze bladen. Uiteraard gebeurt dit met vermelding van auteur en bron, en eventuele vergoedingen hiervoor komen ten goede aan de auteur(s). Indien u als auteur bezwaar hebt tegen doorplaatsing, ontvangen we toch graag uw bijdragen voor de SoftwareBus. Uw standpunt in dezen wordt uiteraard gerespecteerd.

#### Abonnementen

Het jaarabonnement kost voor niet-leden van CompUsers en HCC  $\epsilon$  26,50, inclusief verzendkosten binnen Nederland. Leden en donateurs van CompUsers en leden van HCC krijgen  $\epsilon$  9,00 korting. Bij betaling door middel van

<u>Verzendkosten: voor verzending buiten Nederland, maar binnen de EU:</u> € 6,00 en buiten de EU: € 12,00. Wijzigingen van tarieven worden ten minste twee nummers tevoren in het colofon gemeld. Losse nummers: € 5,-. Voor visueel gehandicapte abonnees is gratis een elektronische versie beschikbaar. Aanvragen: redactie@CompUsers.nl

#### Abonneren en bestellen: www.CompUsers.nl/eshop

Een abonnement wordt aangegaan voor een periode van één jaar, tenzij bij het aangaan expliciet een andere termijn is overeengekomen. Na afloop van deze periode wordt het abonnement verlengd voor onbepaalde tijd Beeindiging van het lidmaatschap van de vereniging CompUsers of HCC betekent niet automatisch dat het abonnement wordt opgezegd

Een abonnement kan op ieder moment worden beëindigd; daarbij geldt een opzegtermijn van drie maanden, tenzij de abonnee een langere termijn aangeeft. Opzeggen kan uitsluitend via de abonnementenadministratie van CompUsers, dus niet via de HCC. De contactgegevens staan hieronder bij Composers, dus niet via de FICC. De contactgegevens staan hieronider bij<br>basis van het aantal verzonden het abonnementsgeld herrekend op<br>basis van het aantal verzonden nummers. Hierbij worden de ledenkorting en<br>de verzendk nisch bereikbaar, maar is te bereiken via een contactformulier op de website www.CompUsers.nl, en per mail: abonnementen@CompUsers.nl en per post:

CompUsersabonnementen, Postbus 23, 5100 AA Dongen, Nederland. Vermeld a.u.b. duidelijk uw naam en adres en, indien HCC-lid, uw HCC-lidmaatschapsnummer.

N.B.: De abonnementenadministratie is niet gekoppeld aan de HCC-administratie. Als de abonnee inmiddels geen HCC- of CompUserslid meer is, geldt voor de verlenging de niet-ledenprijs.

#### **Betalingen**

Bij voorkeur via automatische incasso onder vermelding van de abonneenaam en het abonnementsnummer. Bij niet-tijdige betaling wordt een aanmaning verzonden; hiervoor geldt een toeslag van € 2,50. Bij betaling anders dan via automatische incasso geldt een betaaltermijn van één maand na verzending van de factuur/acceptgirokaart. Bij overschrijding van de be na verzending van de ractuur/acceptgirokaart, bij overschrijgung van de be-<br>talingstermijn wordt de toezending van de SoftwareBus onderbroken totdat<br>de betaling binnen is. Niet verzonden nummers geven geen recht op restitu tie in geld of anderszins.

ING-bankrekeningnr. IBAN: NL13 INGB 0000 206202 **BIC: INGBNI 24** t.n.v. ProgrammaTheek BV

#### **Adresmutaties**

CompUsersleden: mailen naar abonnementen@CompUsers.nl HCC-leden: ga naar www.hcc.nl/contact en volg de aanwijzingen. Voor overigen: mail naar abonnementen@CompUsers.nl het oude en het nieuwe adres

#### **Advertenties**

Informeer bij de redactie: redactie@CompUsers.nl

**Redactie** René Suiker, hoofdredacteur Rob de Waal Malefijt, eindredacteur Ger Stok, grafisch coördinator Isja Nederbragt, auteur

**Opmaak: DTP-team CompUsers** Henk van Andel, Harry van Mosseveld, Ger Stok, Rob de Waal Malefijt

Druk: Senefelder Misset, Doetinchem

Ontwerp opmaak: Okker Reclame, Veenendaal

Ontwerp omslag: FIR&E, Wageningen

# $\bullet$  360°-Video met Magix Video deluxe 2017  $\bullet$ -

**Erhard Braas** 

Na het vorige artikel, waarin het begrip 360-gradenvideo is uitgelegd, nu een artikel over het bewerken van 360-gradenvideo met Magix Video deluxe 2017. Dit is iets nieuws in Magix Video deluxe en alleen mogelijk in de Plus- of Premiumversie.

## Importeren beeldmateriaal

We beginnen bij het importeren van het beeldmateriaal (foto en video).

Terwijl 360-gradenfoto's van de camera direct in Magix Video deluxe geïmporteerd kunnen worden, moeten video's eerst worden bewerkt. Converteer 360-gradenvideo's eerst met de software behorend bij de camera en importeer deze dan in Magix Video deluxe (Zie afbeelding 1).

Let op: of u nu 2D-video's of 360-gradenvideo's maakt, u moet altijd eerst de juiste filminstellingen selecteren.

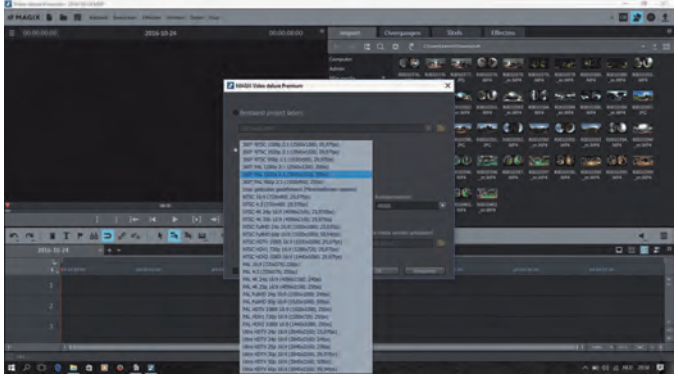

Afbeelding 1

# Exporteren

Wanneer u de film naar een 360-gradenvideo wilt exporteren, kiest u voor uw bronmateriaal een van de 360-graden panoramafilminstellingen. Daarmee wordt het project met de filminstelling '360-panorama' gemaakt. Daardoor voegt<br>Magix Video deluxe bij de export passende presets toe, zodat de video door 360-gradenviewers als 360-gradenvideo kan worden herkend en juist kan worden weergegeven. Het materiaal kunt u in Video deluxe importeren zoals alle andere video en foto's: door middel van drag & drop uit de Mediapool onder import.

# Beoordelen materiaal

360-gradenvideo's verschijnen na de import eerst vervormd in de programmamonitor. Deze weergave is voor eenvoudige montage vaak wel voldoende, maar een gedetailleerde bewerking en een nauwkeurige beoordeling van het materiaal is niet mogelijk (Zie afbeelding 2).

Om te zien hoe de film eruit ziet op YouTube 360 of met een VR-bril, selecteert u '360°-weergave' in het menu van de pre-view monitor. In deze modus kunt u 360°-materiaal zeer nauwkeurig beoordelen en monteren.

Klik op de pijltoetsen van het stuurwiel of navigeer via slepen met de muis en scrollen in de preview monitor door het 360-gradenpanorama.

Binnen het stuurwiel ziet u hoe uw gezichtshoek en de kijkrichting wijzigt (Zie afbeelding 3).

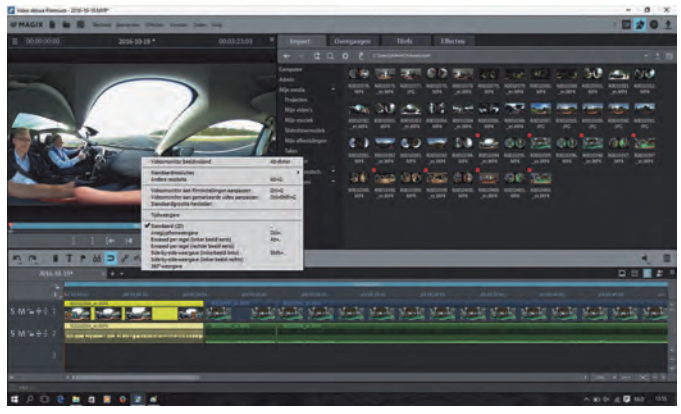

Afbeelding 2

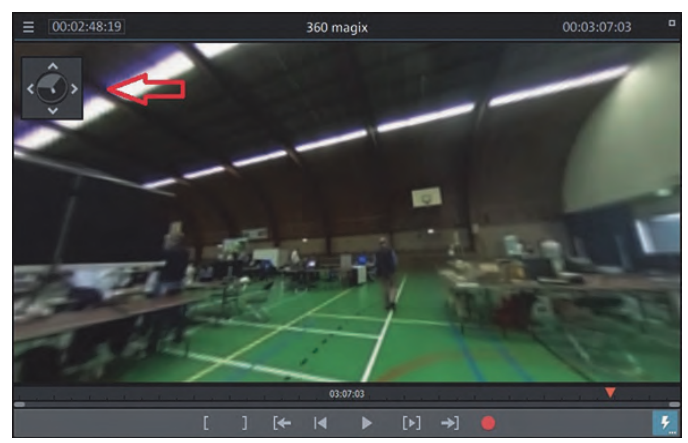

Afbeelding 3

# Bewerken3D-video

Wanneer de 360°-panorama weergave geactiveerd is, zijn verschillende opties, zoals titels invoegen, niet mogelijk. Wilt u deze toch uitvoeren, ga dan eerst naar de standaard (2D-)weergave en bewerk de film zoals u dat anders ook zou doen. Ter controle kunt u de 360°-panorama weergave weer openen.

In het algemeen kan met 360-gradenvideoclips in Magix Video deluxe net zo gewerkt worden als met 'normale 2D-video's'. De clips kunnen dus heel normaal worden afgespeeld, getrimd, gesneden en bijvoorbeeld met kleureffecten worden bewerkt.

Men moet er echter op lettten dat de kijker zijn blik in elke scène kan laten zweven. Daarom moeten afzonderlijke montages jets langer zijn dan bij normaal materiaal. Bovendien is het wel zo prettig kijken als scènes zo gemonteerd zijn dat deze in op elkaar volgende clips in dezelfde kijkrichting liggen. Uiteindelijk wil de kijker niet na elke stap moeten zoeken waar het nu verder gaat. Het is ook aan te raden eenvoudige overgangen te gebruiken en effecten tot het minimum te beperken.

# 360-gradenvideomateriaal in een 2D-video.

Het is mogelijk om 360-gradenvideomateriaal zodanig te bewerken dat het gebruikt kan worden in een 2D-film zodat het op een gewone tv te zien is (Zie afbeelding 4).

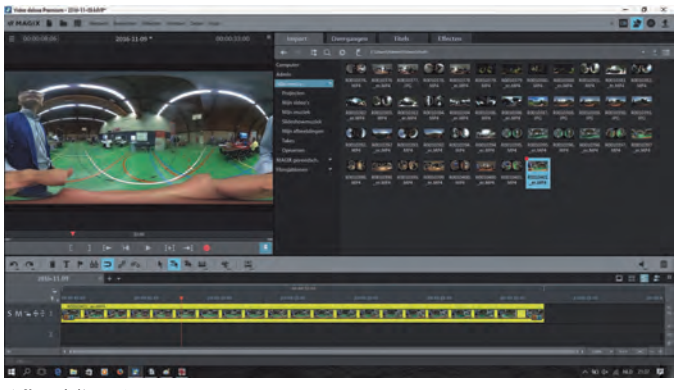

Afbeelding 4

Om dat mogelijk te maken moet bepaald worden waar de kijker naar gaat kijken, en die beelduitsnede wordt dan met keyframes vast gelegd; als het materiaal dan klaar is kan het samengevoegd worden met ander 2D-materiaal.

Om dat mogelijk te maken moeten de volgende stappen worden gevolgd. Zet het 360-gradenmateriaal in de tijdlijn, selecteer de film, klik op het tabblad effecten onder weergave/animatie op 360°-bewerking, activeer de 360°-bewerking, evenals 'uitsnede uit panorama kiezen' (Zie afbeelding 5).

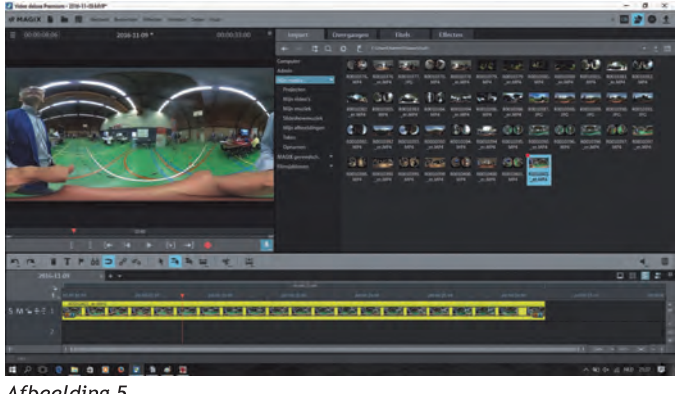

Afbeelding 5

Maak een keyframe aan door het ruitje met het plusje aan te klikken, speel wat met de uitlijning tot het juiste blikveld gevonden is, en voeg waar nodig keyframes toe (Afbeelding 6).

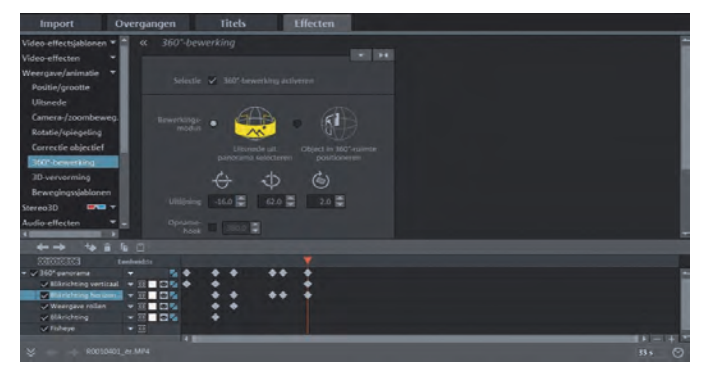

Afbeelding 6

## 2D-materiaal in 360-gradenvideo plaatsen.

Het is ook mogelijk om allerlei 2D-objecten en titels in een 360-gradenvideo te plaatsen.

Dit werkt net als bij een 2D-film, met dit verschil dat het vaak handiger is om in de 2D-weergave het object of titel te plaatsen en te controleren in de 360-gradenmodus.

# Groothoekopnames bekijken in 3D

**SoftwareBus** 

Onbewerkte groothoekopnames (actioncams) zijn ook in 360gradenvideo te bekijken (Zie afbeelding 7).

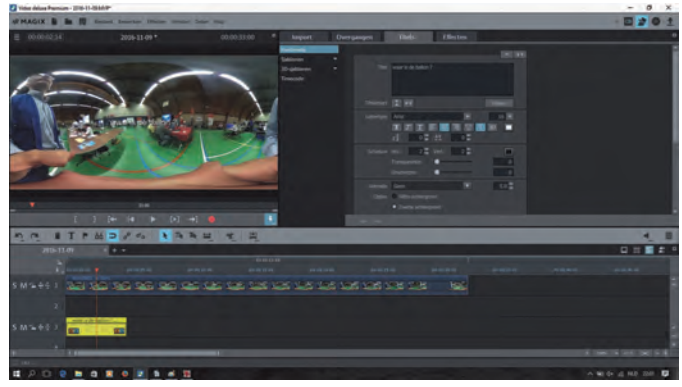

Afbeelding 7

De originele video wordt eenvoudig in het midden van een 360-gradenvideo in sferisch formaat geplaatst. Dat gaat als volgt: Selecteer de 2D-clip in de tijdlijn, kies bij effecten > weergave/animatie > positie/grootte, stel de zoom in op 50%; daarmee verschijnt de video bij halve grootte precies in het midden van de previewmonitor. Gebruik de 360°-weergavemodus.

#### Bekijken op smartphone

Om op de smartphone de film te kunnen bekijken moet die eerst worden geëxporteerd.

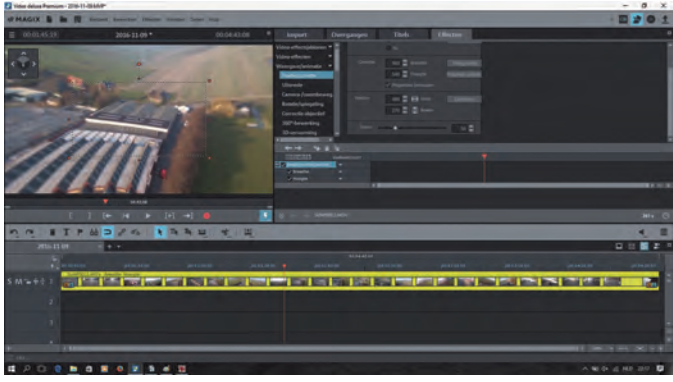

Afbeelding 8

Exporteer de film als MPEG-4, bijvoorbeeld met de preset '360°-panorama 3840 x 1920'. Kopieer de video naar uw smartphone en speel hem af met een geschikte VR-viewer-app.

# Export 360-gradenvideo in 3D-video

Overigens: de export in 360-gradenformaat functioneert ook bij 3D-video's! Mocht u dus een 3D-videoproject hebben, dan kunt u dat met de hierboven beschreven werkwijze ook als 360-graden-3D-video exporteren. Wanneer u in de exportdialoog daarnaast nog 'Side by Side halve breedte' instelt, kunt u met een VR-viewer in een ruimtelijke video interactief genieten. Dit laatste heb ik niet kunnen controleren, maar staat in de handleiding van Magix Video deluxe.

Opmerking: let ook op de bitrate van de betreffende 360-gradenvideo's. Sommige smartphones hebben problemen met bitrates van 40.000 kbit/s en hoger en spelen de video's dan schokkerig af. Reduceer in dit geval eenvoudig de bitrate tot 30.000 kbit/s of lager. Deze instelling is belangrijk opdat de video als 360°-video kan worden herkend en correct weergegeven. Zo is YouTube VR een prima platform om video's uit de hele wereld te bekijken.

# Vliegen met een goedkope drone ...

# Leen van Goeverden

Het was een koopje bij de Vomar. Voor € 35,- een drone met camera met een resolutie van 720 x 480. Gear2play 2,4 Ghz, 6 kanalen, 3 snelheden, USB-lader, 2 GB SD-kaartje. Hoe kunnen ze het maken voor dat geld? Headless mode, autolooping en auto-return. Wat kan er misgaan? Niets toch?

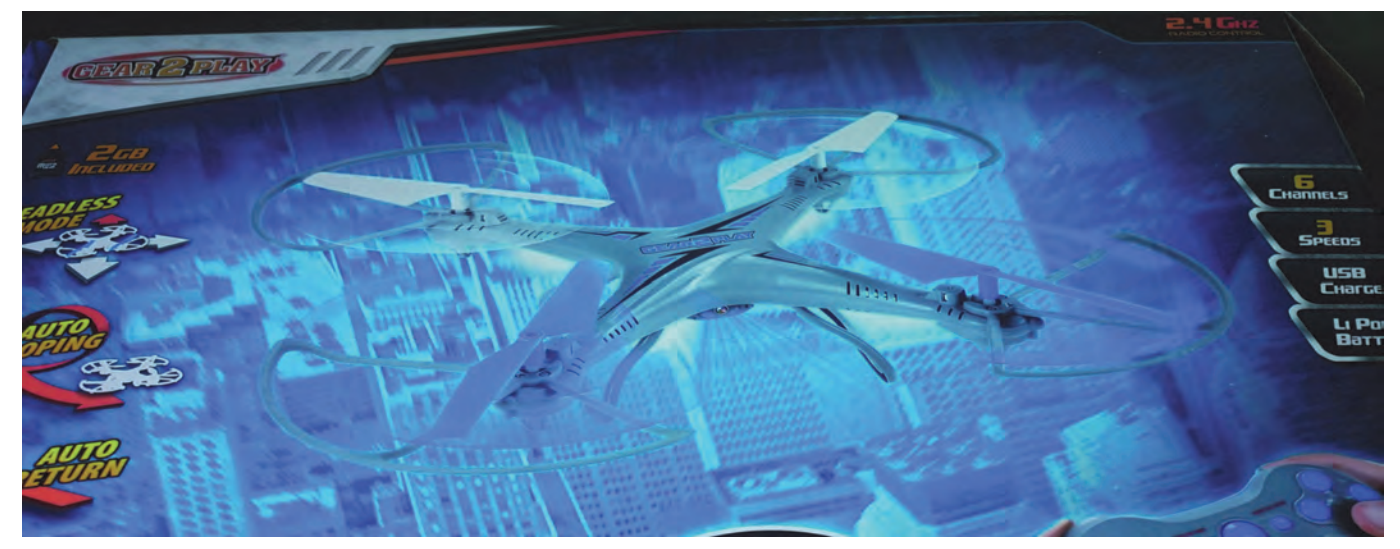

Bij het uitpakken blijkt dat het een gedeeltelijk bouwpakket is. De vleugels en beschermringen moeten nog worden gemonteerd. Een priegelwerkje met héééééél kleine schroefjes die niet in de juiste aantallen geleverd zijn.

# Bespaard op uitsparingen

Om de batterij op te laden moet het deksel worden verwijderd om de batterij los te nemen en aan te sluiten op de bijgeleverde adapter. Op dat deksel is de camera gemonteerd, waardoor het deksel niet helemaal open kan en de batterij er niet uit gehaald kan worden.

Na enig onderzoek blijkt dat er twee uitsparingen in de behuizing ontbreken. Met wat knip- en snijwerk wordt het model aangepast en kan het deksel gedemonteerd worden. Nu kan ik ook de camera demonteren en veiligstellen voor de eerste proefvlucht.

# Proefvlucht

Natuurlijk begin je daarmee in de huiskamer en binnen een mum van tijd hangt de drone in de gordijnen en de snoeren van de lampen, hakt hij stukken uit je stoelpoten en vliegen de stukies vleugel je om de oren. Gelukkig zit er een set reservevleugels bij.

Kennelijk is dit vaker voorgekomen! Na enkele minuten krijg ik het niet geheel vrijblijvende advies om met dat ding buiten te aan spelen ...

# Noodlanding

OK, in de tuin is meer ruimte, dat moet lukken. Maar een tuin heeft ook zijn begrenzingen, en binnen 'no time' vliegt de drone boven de tuin van de buren. Het ding is nog niet echt goed getuned en vliegt niet recht omhoog, maar, door een windvlaag, net iets van mij weg. Het knopje achteruit werkt niet, dus ik maak een noodlanding in de tuin van de buren.

Hij is veilig geland, boven op de buxushaag. Als ik bij de buren aanbel om te vragen of ik de drone uit de tuin mag halen, blijkt dat ze niet thuis zijn, maar een paar dagen weg.

# Auto-return?

Over de schutting klimmen is ook niet zo eenvoudig, dus besluit ik om weer op te stijgen. Ik heb nog contact, geef wat gas, hij zit vast, geef nog wat meer gas en ja hoor, hij komt los en vliegt met razende vaart de lucht in en binnen een mum van tijd vliegt hij boven het dak van de buren. Ik neem wat gas terug en zie de drone naar beneden fladderen, geef weer wat gas bij en hij vliegt weer stabiel, maar steeds verder bij mij vandaan. Hij moet terugkomen!

O ja, er is ook een knopje met autoreturn. Dan gebruiken we dat maar. Maar wat er ook gebeurt, ik zie geen terugtrekkende beweging. Laten landen kan nu ook niet meer, want daar is een drukke verkeersweg. Nog iets verder dan maar en dan laten landen.

De drone raakt uit het zicht in een laan met platanen van 25 meter hoog. Weg drone, ik heb hem nooit meer gezien. Misschien zal ik hem van de winter, als de bladeren gevallen zijn, nog zien hangen.

Helaas was deze drone niet meer beschikbaar op de MegaCompUfair. Ik had jullie er graag mee zien oefenen.

Mijn advies is: als je met een goedkope drone begint te vliegen, zoek dan een héél groot, goed gemaaid grasveld op, zonder hoge bomen en sloten. Ik hoop dat het jullie beter lukt en dat je langer plezier hebt van zo'n heel goedkope drone.

Ik heb de camera en het micro-SDkaartje nog. Kijken wat ik daar nog voor leuks mee kan doen ...

O ja, toen ik het verhaal aan Gerrit Rozendaal vertelde, zei hij: 'Het knopje auto-return betekent denk ik niet dat hij automatisch bij jou terugkomt, maar dat hij naar een vooraf ingestelde plaats vliegt. Waarschijnlijk is hij dus ergens in China geland.'

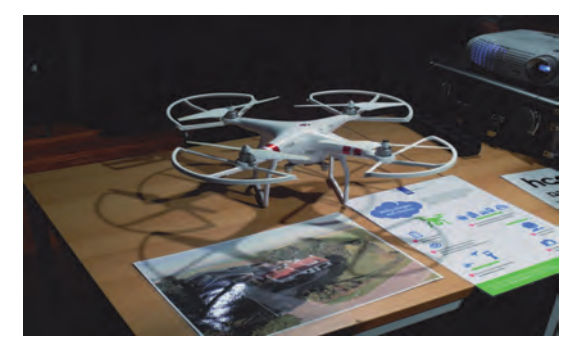

# **Platform DigiVideo op pad**

# André Syrier

Op zaterdag 5 november jl. ging onze groep een dagje naar het Nationaal Militair Museum in Soesterberg. Dit had een tweeledig doel: Om elkaar eens wat meer te spreken in een ongedwongen sfeer. Op de CompUfair-dagen hebben we meestal niet veel tijd om met elkaar van gedachten te wisselen en ook tijdens vergaderingen is er weinig gelegenheid voor, want iedereen moet na de vergadering nog een eind rijden en de volgende morgen weer vroeg op.

wisten te maken en probeerden elkaar een kopje kleiner te maken. Het eerste deel is met handkracht; het tweede deel is met lichtere wapens op afstand en het derde deel is de moderne manier van oorlogsvoering met raketten enzovoorts.

#### Kanonnen en paarden

Enorme imposante kanonnen en paardenzesspannen om die dingen te kunnen verplaatsen spreken natuurlijk enorm tot de verbeelding. Maar ook propel-

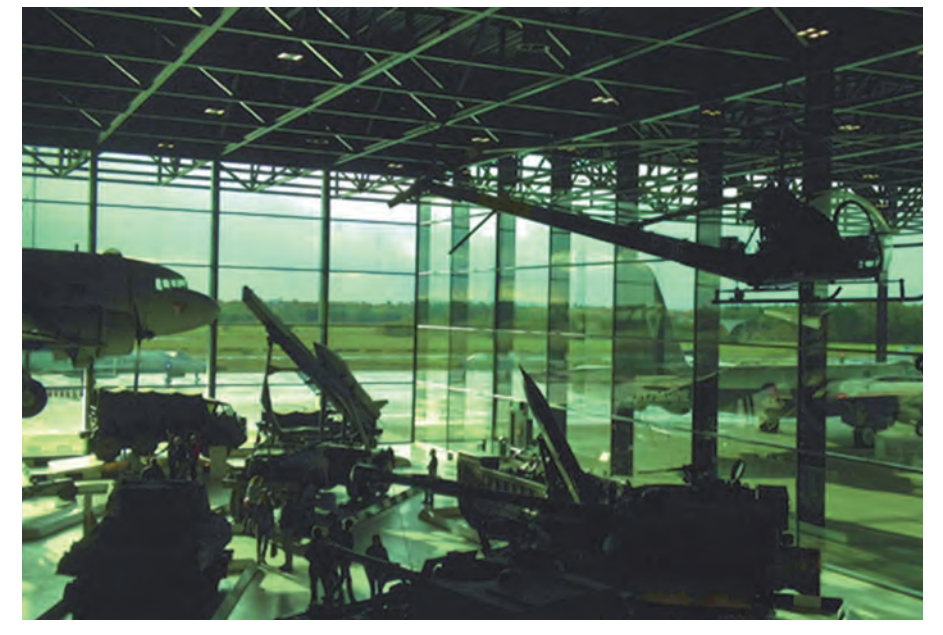

#### Allemaal dezelfde onderwerpen

Als je als individu een filmpje opneemt, is moeilijk te meten of je wel alle mogelijkheden hebt benut om er iets leuks van te maken. Doordat nu iedereen op dezelfde plaats opneemt onder dezelfde condities, kun je achteraf ook nog eens kijken wat een ander ervan heeft gebrouwen en daar kun je zelf de volgende keer dan misschien je voordeel mee doen.

Een van onze leden (Peter Elders) geeft in dit museum rondleidingen voor het publiek en vandaag nam hij ons mee om met zijn verhaal bij alle wapentuig ons wegwijs te maken in het hoe en wanneer die wapens allemaal werden gebruikt en waarom.

#### Rondje koffie mét

We zijn begonnen met een rondje koffie met jets lekkers erbij, want enkele leden waren toch al twee uur onderweg geweest om hier te kunnen komen. Daarna de rondleiding door Peter. Je komt in een enorme hal waarin is weergegeven hoe mensen elkaar in de verschillende fases elkaar het leven zuur

lervliegtuigen waarop een mitrailleur was gemonteerd waarbij elk schot precies plaats vond bij de juiste stand van het propellerblad zodat dit niet geraakt werd. Het werd daar niet verteld, maar ik denk dat het best wel eens mis is gegaan, waardoor de mitrailleur het eigen toestel uit de lucht schoot. En dan zijn in de hal of daarbuiten zo ongeveer alle typen vliegtuigen te zien waarmee de Marine en de Luchtmacht hebben gevlogen, en niet alleen dat, maar ook de V1- en V2-raketten waarmee de Duitsers Engeland hebben bestookt in Wereldoorlog II. Dat waren toch al behoorlijk grote dingen die je daar in de hal ziet hangen.

Ik heb ook met diep respect rondgekeken naar het aantal vrijwilligers dat daar rondloopt om ervoor te zorgen dat alles daar zo blijft als het is en mensen op deskundige manier informeert over het hoe en waarom van wat daar allemaal is te zien.

Na de rondleiding, die ongeveer anderhalf uur duurde, zijn we de lunch gaan gebruiken in een prima restaurant waarna iedereen zelf kon rondlopen om de 'beste' opnamen te gaan maken voor 'de krachtmeting' om elkaar de loef te kunnen afsteken.

#### En nu: monteren en ... leren

Wat is nu namelijk de volgende stap? ledereen gaat thuis zijn opnamen monteren en dan aan elkaar toezenden. Ieder bekijkt alle opnamen en bepaalt wie volgens hem/haar de 'beste opname/ montage' heeft geproduceerd. Voor de winnaar van dit 'spektakel' heb ik een fles wijn ter beschikking gesteld.

Tijdens de eerste CompUfair in 2017 kan iedereen vast van deze producties mee genieten.

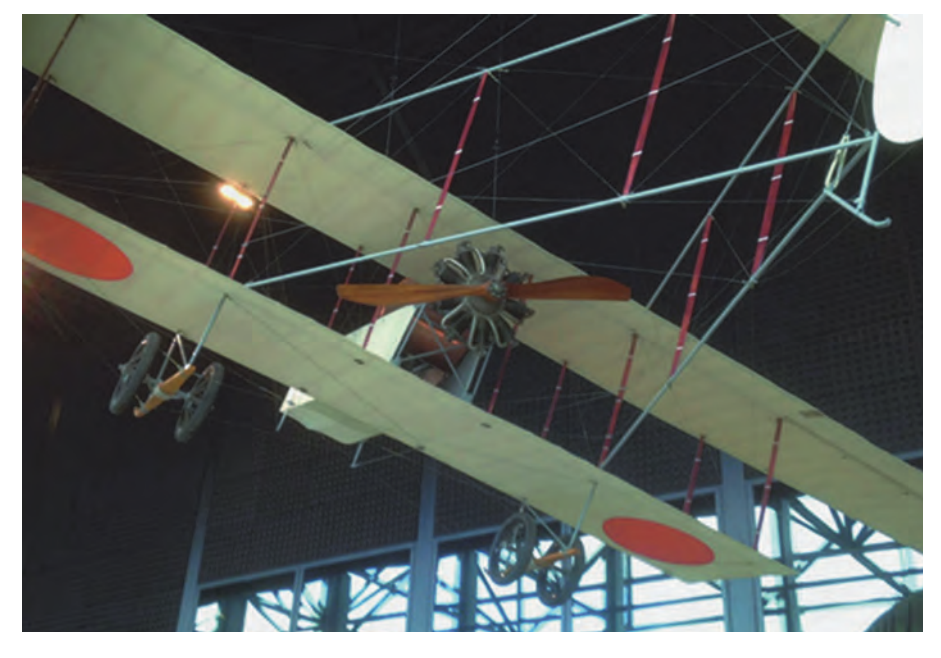

# **Rechts Belichten**

Isja Nederbragt

Rechts Belichten is een manier om een technisch betere foto te maken. Op internet vind je vaak als effect van deze techniek genoemd dat er minder ruis ontstaat. Veel belangrijker is dat in de donkere delen van een foto meer details zichtbaar zijn.

Er zijn van die situaties waarbij een foto weinig lichte en vooral donkere delen heeft. Dat is te zien in het histogram, waarbij de curve grotendeels links ligt. De foto lichter maken kan natuurlijk, maar heeft als gevolg dat er (meer) ruis ontstaat en eventueel lelijke kleurstrepen (posterisatie).

# Wat is Rechts Belichten?

De term is gebaseerd op het histogram en houdt in dat de foto overbelicht wordt, zonder dat 'clipping' (zie hiernaast) optreedt. Op het histogram schuift de curve naar rechts, vergeleken bij de 'goede' belichting. Nabewerking is nodig om de overbelichting te corrigeren. Eh..? Dit vraagt om uitleg.

## Het histogram

Bij Rechts Belichten maak je gebruik van het histogram van de foto, zowel tijdens het maken van de foto als bij het bewerken. Een histogram bij fotografie is een grafische weergave van de verschillende lichtsterkten die in een foto aanwezig zijn. Iedere kolom geeft een lichtsterkte weer, links is het donker, rechts is het licht. De hoogte van de kolom geeft het aantal pixels in de afbeelding aan die de betreffende lichtsterkte hebben. Hoe lichter de foto (bijvoorbeeld een foto met veel lucht in beeld) des te meer pixels in het lichte gebied (rechts) aanwezig zijn.

Het histogram geeft niet weer hoe dat, via de instelling van de camera, is bereikt.

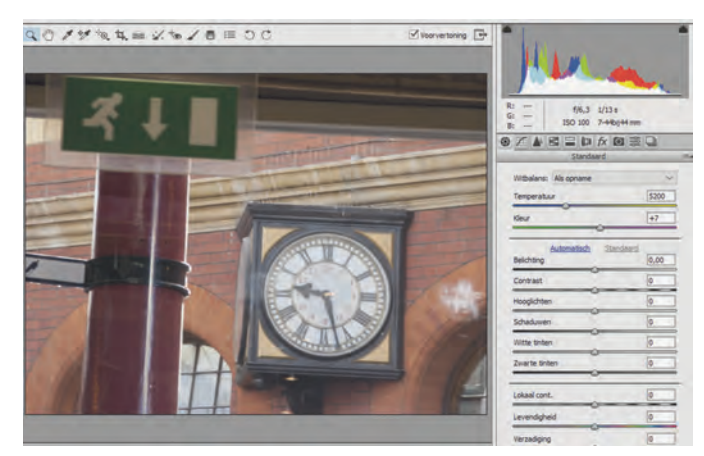

Een foto met een gelijkmatige verdeling van de lichtsterkten. In dit histogram (rechts boven) - hier in een raw-converter - wordt de curve gesplitst naar kleur. De curve loopt zowel links als rechts tot de grens van het histogram.

#### De sensor

Een sensor heeft een beperkt bereik voor lichtintensiteit. De oudere camera's konden zes tot acht stops lichtsterkte overruggen, de moderne camera's komen verder.

Die lichtsterkten worden weergegeven in 256 kolommen. Een sensor kan ongeveer acht stops aan lichtsterkte verwerken. Daarbuiten heeft af- of toename van licht geen effect meer.

Clipping wil zeggen dat er zoveel licht op de sensor valt dat deze maximaal wordt 'aangezet'. Nog meer licht geeft niet meer signaal. In de foto zijn dan alle details verdwenen. Er ontstaat een witte vlek. Je ziet het nogal eens als de zon zelf in beeld komt, of bij helverlichte wolken. Clipping kan ook optreden aan de andere kant van het histogram. Dan is alles zwart, zonder enig detail. Clipping herken je aan een signaal op het schermpje van de camera (als je die functie hebt aangezet), of in het histogram aan de steile opbouw van de curve.

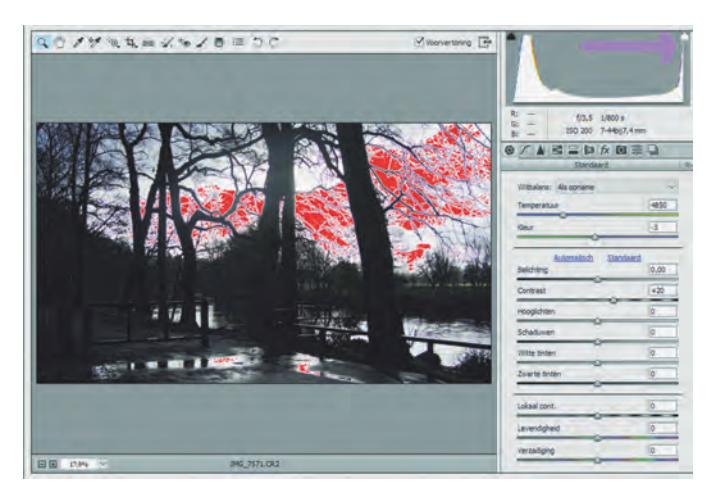

Op het scherm van de camera of, zoals hier, in de raw-converter, wordt clipping van te lichte delen aangegeven met de rode kleur. In het histogram zie je dat aan de afgeplatte scherpe punt rechts. Links is nog net geen clipping aanwezig, de scherpe curve loopt nog helemaal naar beneden door.

Natuurlijk is de praktijk ingewikkelder. 256 berust op een 8bits systeem  $(2^8 = 256)$ . Een 12-bits systeem heeft veel meer mogelijkheden (2<sup>12</sup>=4096). Dat laatste laat ik voor een beter begrip buiten beschouwing, net zoals het histogram per kleur (rood, groen en blauw).

# De sensor en het diafragma

Een sensor werkt lineair, wat wil zeggen dat een beetje toename van licht een beetje toename van het signaal van de sensor geeft. Maar bij het instellen van de camera denken we in grootte van het diafragma en in stops. Een diafragma van één stop hoger geeft tweemaal meer licht, dus tweemaal meer signaal in de sensor. Een tweemaal hoger diafragma geeft viermaal meer licht en dus viermaal meer signaal. Dit is een exponentiële toename.

## Effect sensor en diafragma in één grafiek

Het histogram geeft de hoeveelheid licht in de foto weer, maar zegt niets over de belichting die je nodig hebt om dat effect te bereiken. Het eerste is lineair en het tweede is exponentieel, met respectievelijk - als je dat grafisch weerLinker histogram Boven: Een afbeelding met alle lichtsterkten. Linker histogram Onder: Is het diafragma één stop kleiner gemaakt. De curve is de helft opgeschoven naar links.

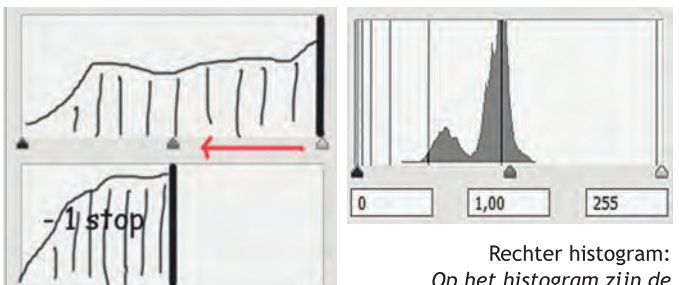

Op het histogram zijn de verschillende diafragma's

getekend. Iedere streep vertegenwoordigt de volgende stap in het diafragma met steeds (v.l.n.r.) een verdubbeling van de lichtsterkte of (v.r.n.l.) een halvering. Het getoonde histogram heeft een curve die in de linker helft ligt. Er zijn geen lichte delen in de foto.

geeft - een rechte lijn en een kromme curve. Dat maakt het allemaal nogal moeilijk om te begrijpen. Vandaar dat ik in de afbeelding de hele stappen van het diafragma heb ingetekend als verticale streep: één diafragma groter geeft twee maal zoveel licht. Het omgekeerde geldt ook: één diafragma kleiner geeft een halvering van het licht.

Als we een heel lichte foto hebben, dan vertoont het histogram rechts een hele grote piek. Het diafragma één stop lager betekent de helft minder licht. Dat is het midden van het histogram. Het rechter deel is leeg. Dat geeft aan dat de helft van de lichtsterkten niet in de foto voorkomt. De (lichte) helft van het histogram wordt niet gebruikt en de afbeelding moet het met minder lichtsterkten doen. Er zijn daardoor minder details in de foto zichtbaar.

Steeds een diafragma met één stop minder halveert de lichtsterkte en deelt de overgebleven ruimte links in het histogram steeds op in 'de helft', met als gevolg steeds minder details.

De lichte delen in een foto bevatten veel meer verschillende lichtsterkten, dus meer details, dan de donkere delen. Door de foto te overbelichten verschuift het histogram naar rechts in de richting wit, waardoor je meer details in de foto krijgt.

Interessant om te weten is dat onze ogen een veel groter verschil in lichtsterkte kunnen overbruggen en juist meer details in het donker zien. Onze ogen zijn anders gebouwd dan een sensor.

## De techniek van Rechts Belichten

Het begrijpen van het hoe en waarom van Rechts Belichten is moeilijk. Het toepassen ervan is makkelijk.

Het overbelichten moet je zelf regelen, via de instelling op M (manueel) of met de +/- knop. Je kunt zoveel overbe-

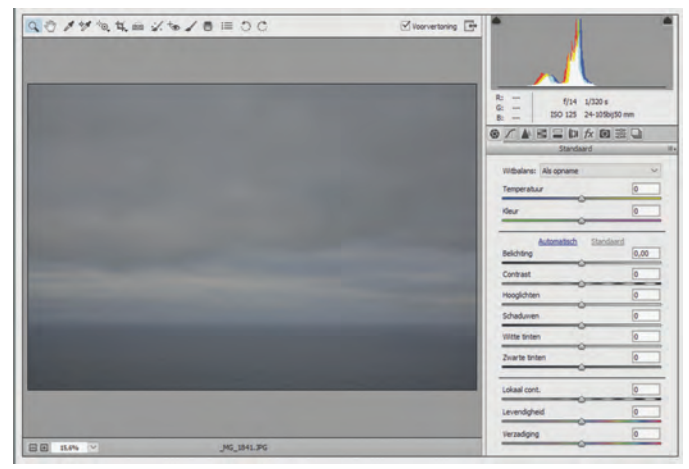

Een foto met weinig lichte delen en daardoor geschikt voor Rechts Belichten.

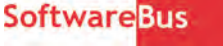

lichten dat nog net geen 'clipping' optreedt. Door de overbelichting schuift het histogram naar rechts. Overbelichten heeft echter alleen zin als het rechterdeel van het histogram bij een goed belichte foto geen informatie bevat, wat in de praktijk wil zeggen dat er geen lichte delen in de foto aanwezig zijn.

Bevat het histogram rechts wel informatie, dan kan er clipping ontstaan en je raak daardoor informatie kwijt in de lichte delen, je krijgt witte vlekken in de foto. Een foto met een histogram zoals die met de klok is niet geschikt voor Rechts Belichten, want de wijzerplaat van de klok zal te wit worden. Een foto met een histogram zoals bij de foto van de zee komt wel in aanmerking.

De foto is overbelicht en moet gecorrigeerd worden. Dit doe je in de raw-converter, voordat de foto ingevoerd wordt in het fotobewerkingsprogramma. Dan is alle informatie zoals de sensor die heeft aangeleverd volledig aanwezig. De correctie bestaat uit het verschuiven van het middelste schuifje in het histogram naar rechts.

## Wanneer heeft Rechts Belichten zin?

Rechts Belichten is jets waar je voor kiest tijdens het maken van een foto. Je moet immers overbelichten. En je doet het n.a.v. het histogram van de camera.

Rechts Belichten heeft alleen zin als je in raw fotografeert. Bij het maken van foto's in jpg-formaat wordt de oorspronkelijke informatie die van de sensor komt al in de camera omgezet in ipg, waarbij er verlies van gegevens ontstaat. Rechts Belichten geeft daardoor geen goede resultaten. Recht Belichten heeft zin in een situatie waarbij de curve van het histogram rechts, dus de lichte kant, (vrijwel) leeg is. Bij het naar rechts verschuiven van het histogram gaat dan geen informatie verloren.

Het effect van Rechts Belichten vind je vooral in de donkere partijen van de foto. Daarin zie je meer details, omdat er meer nuancering in lichtsterkte ontstaat. Een secundair effect is minder ruis.

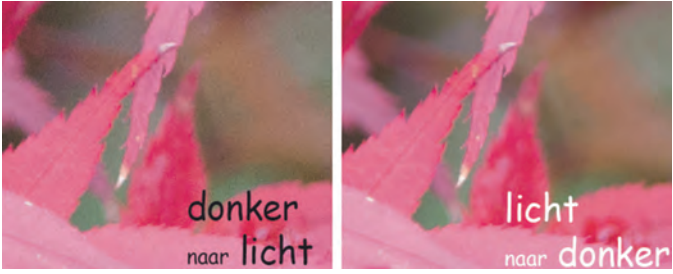

Beide foto's (sterke uitvergroting) zijn gemaakt op statief, het enige verschil is dat de rechter foto is overbelicht. Beide foto's zijn gecorrigeerd naar dezelfde lichtsterkte. Rechts heeft veel minder ruis en meer details, vooral in de donkere delen.

## **Tot slot**

Veel van de informatie die ik heb gebruikt voor dit artikel komt uit de begintijd van de digitale fotografie, zo rond 2005. Dat is de tijd waarin de fotobestanden nog niet zo groot waren, de sensoren minder gevoelig en kleiner, en waarbij de camera nog niet zo geavanceerd werkte. Met de huidige digitale camera is veel meer mogelijk, zoals groter bereik bij overbruggen van verschillende lichtsterkten, meer informatie in een fotobestand, veel meer pixels. Bovendien laten we onze foto's steeds meer via de smartphone aan elkaar zien en daarop is het effect nauwelijks zichtbaar. Ik verwacht dat hierdoor het nut van Rechts Belichten voor de meeste hobbyfotografen minder van belang is. Tenzij je vergrotingen afdrukt.

De donkere dagen voor Kerstmis zijn uitstekend geschikt om te onderzoeken of Rechts Belichten een bijdrage kan leveren aan de kwaliteit van de foto en of dat voor jou zin heeft.

# **Vuurwerkfotografie**

Jos van den Berge

Tegen de tijd dat je deze aflevering van de Softwarebus leest, nadert het einde van het jaar met rasse schreden. Hoogste tijd om weer eens stil te staan bij het onderwerp 'Vuurwerkfotografie'.

# Welke apparatuur heb je nodig?

Om vuurwerk te kunnen fotograferen, heb je in de eerste plaats een camera nodig waarmee je sluitertijd en/of diafragma met de hand kan instellen. Dat kan zowel een spiegelreflex als een systeemcamera of een compactcamera zijn. Vanwege de benodigde lange sluitertijd is een statief eveneens onontbeerlijk. Om bewegingsonscherpte te vermijden, verdient het - mits mogelijk - aanbeveling om de camera op afstand te bedienen.

# Hoe pak je het aan?

Zomaar even je camera richten en afdrukken leidt hoogstwaarschijnlijk tot een kleinere of grotere teleurstelling. Het vuurwerk is maar een paar seconden te zien in volle helderheid en vorm. Tegen de tijd dat je in de gaten hebt waar het vuurwerk zich ontvouwt en je de compositie kiest in de zoeker en afdrukt, is het vuurwerk waarschijnlijk al aan het vervagen. Dat zal zeker het geval zijn met de goedkopere camera's.

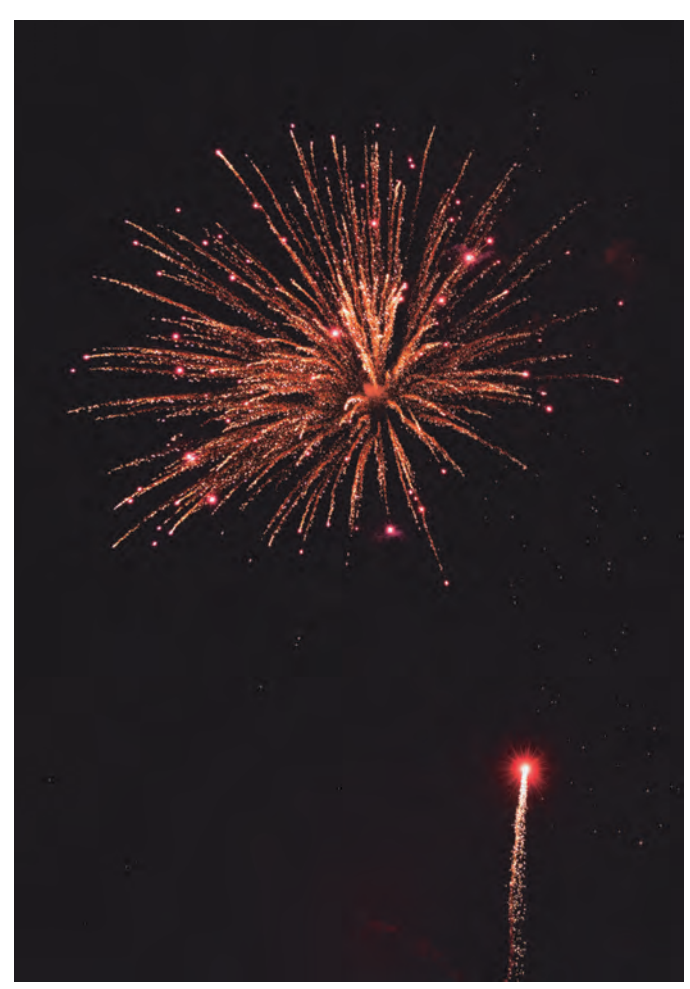

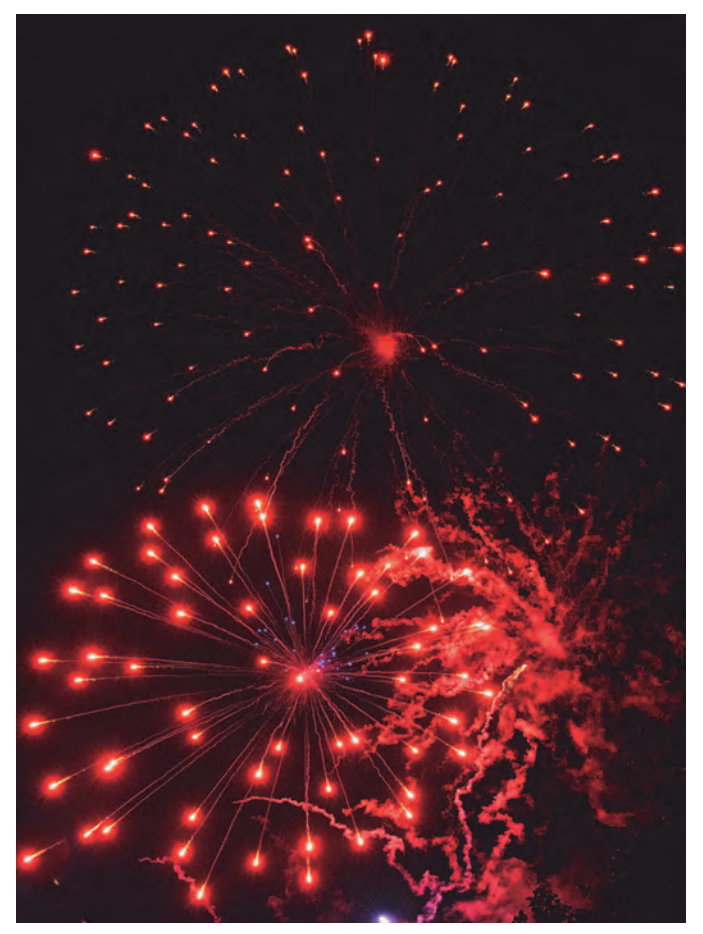

Om de kans op succes te vergroten, moet de sluiter relatief lang open staan wanneer het vuurwerk zich ontvouwt aan het firmament. Zet daarom je camera op een statief, anders krijg je een bewogen opname. Sommige compactcamera's hebben een vuurwerkstand. De scherpstelafstand wordt dan op oneindig gezet en de sluitertijd op een paar seconden. Heb je een camera zonder vuurwerkstand, zet de camera dan in de manuele modus (M) en stel handmatig de sluitertijd in op 1 à 4 seconden. Dat moet je proefondervindelijk vaststellen. Zit een dergelijke sluitertijd niet op de camera, kies dan voor de 'B'-stand. De sluiter blijft dan open staan zolang als de afdrukknop ingedrukt blijft. Gebruik voor het indrukken bij voorkeur een afstandsbediening. Stel - indien mogelijk - het diafragma in op  $f/8$  à  $f/16$ . Ook dit moet je proefondervindelijk vaststellen. Als je een groter diafragma gebruikt (= kleiner diafragmagetal!) loop je het risico op overbelichting.

Probeer - indien mogelijk - handmatig scherp te stellen op oneindig (∞), want de kans is groot dat de autofocus in het donker niet snel genoeg is of het zelfs helemaal laat afweten.

En, last but not least: zorg er voor dat je op tijd afdrukt, bij voorkeur voordat het vuurwerk zich in volle glorie openbaart, want dit moment duurt maar kort.

# **SoftwareBus**

# Experimenteren

Met de hiervoor beschreven methode moet je al experimenteren. Maar als je camera in staat is om heel snel achter elkaar opnamen te maken (enkele beelden per seconde) en de sluitertijd is zodanig dat je redelijkerwijze geen statief nodig hebt, kun je ook proberen om uit de hand te fotograferen.

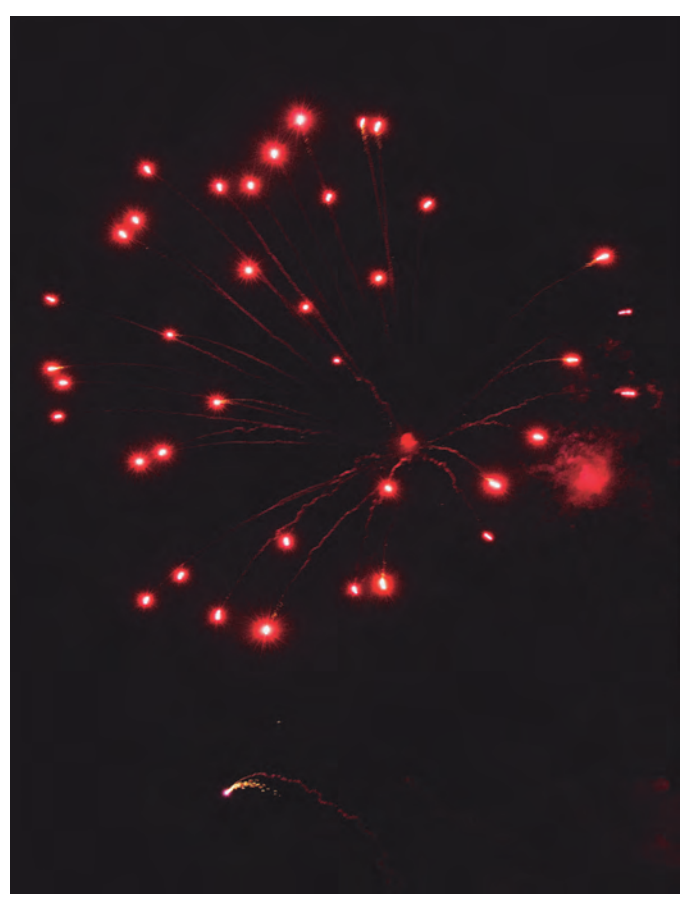

Op die manier is de kans op een geslaagde opname redelijk groot. Mogelijk zie je vanwege de snellere sluitertijd minder mooie lichtsporen. Om een snellere sluitertijd te kunnen gebruiken is het verleidelijk om de ISO-waarde op te schroeven. Doe dit met mate, omdat bij hogere ISO-waarden de kans op zichtbare ruis in de afbeelding toeneemt. Wat eerder is geschreven over scherpstellen en anticiperen op de uitbarsting' van het vuurwerk geldt ook hier.

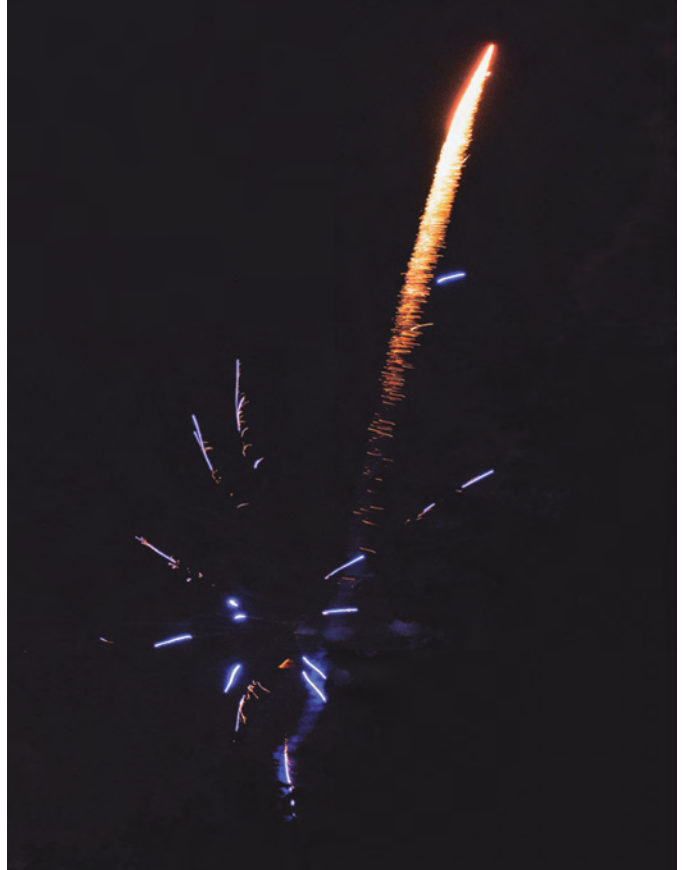

Voorbeelden van vuurwerkfoto's

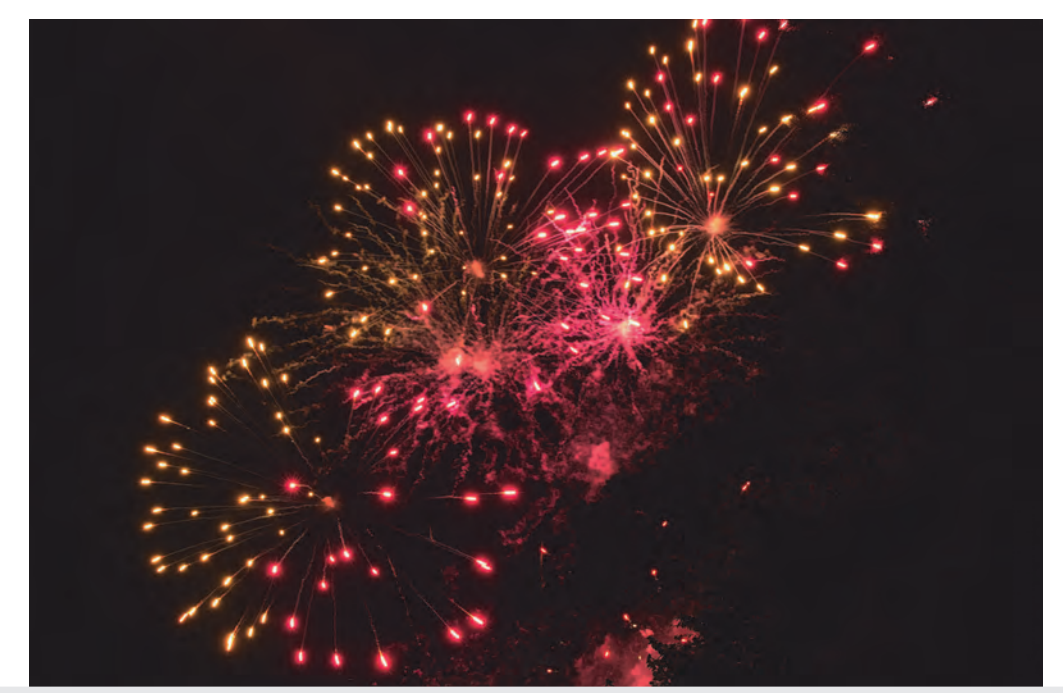

Nog meer voorbeelden van geslaagde vuurwerkfoto's zijn te vinden op: http://www.picturesocial.com/photo/1483478:Photo:4239708 http://www.picturesocial.com/photo/dsc-6469a

# Je hebt wél iets te verbergen!

André Reinink

Een boek over onze privacy

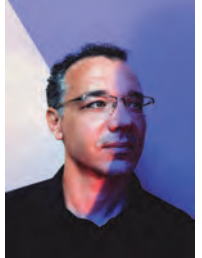

Dimitri Tokmetzis

## Inleiding

Tijdens de MegaCompUfair sprak ik enkele redactieleden van dit blad. We raakten o.a. in gesprek over het boek van Maurits Martijn en Dimitri Tokmetzis. Ze vroegen mij jets te vertellen over het boek. Dat is gemakkelijker gevraagd dan gedaan. Het is bijna onmogelijk om in een paar pagina's een heel boek te bespreken. Ik wil toch een poging doen.

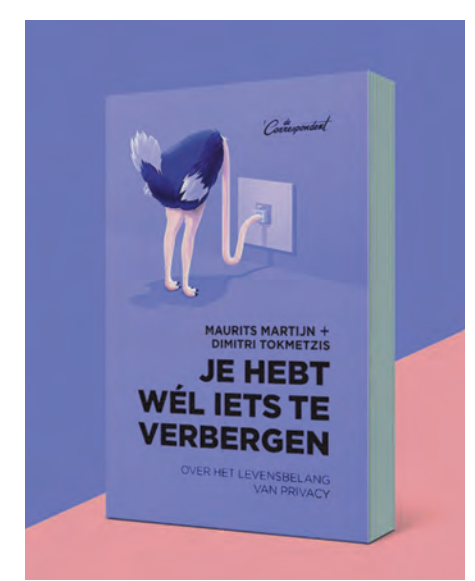

#### Ontstaan van het boek

Het boek dat enkele maanden geleden uitkwam is het resultaat van een onderzoek dat begon in juli 2013. De auteurs onderzoeken 'trackers' op pc's en smartphones. Trackers zijn veelal 'cookies' die op jouw pc of smartphone achtergelaten worden. Bedrijven bekijken jouw surfgedrag, locatie en informatie over je pc of smartphone. Met deze informatie kunnen ze effectief online advertenties aanbieden. In 2015 werd evenveel aan web-reclames uitgegeven als aan tv-reclames: 125 miljard euro. De schrijvers ontdekken uiteindelijk 215 verschillende bedrijven op een lijst van 100 sites.

#### Van pc naar smartphone

ledereen kan bedenken dat de smartphone nog interessanter is dan de pc. We hebben 'm altijd bij ons en we doen de hele dag niets anders dan Facebooken, Whatsappen, en nog veel meer. De auteurs doen een test met een mobiele telefoon, een Galaxy Note III. Ze installeren de Bijenkorf-app. Het is best wel vreemd dat iedereen klakkeloos klikt op de machtigingen voor de installatie. Zo mag de app na installatie eigenhandig berichten sturen naar contactpersonen in uw agenda. Het niet willen delen van persoonlijke data maar dat toch doen 'omwille van' noemen we de 'privacyparadox'. Om te onderzoeken wat zo'n app verder allemaal uitspookt gebruiken ze een app die 'Charles' heet. Als zij dan via de Bijenkorf app op een zwartlederen laptoptas klikken, zien ze via Charles dat er op deze klik geboden wordt door bedrijven. De winnaar mag een advertentie plaatsen die jij te zien krijgt. 'Realtime bidding' noemt men dat. Dit alles gaat binnen een tijdbestek van 100 milliseconden. Officieel mag dit alleen bij gebruikers van 16 jaar of ouder. Als de auteurs een test doen op de site studio100.com, o.a. bekend van K3, blijkt dat hier geen rekening mee wordt gehouden. Studio100 voelt zich niet verantwoordelijk en raadt de gebruikers aan om de 54 privacyvoorwaarden door te lezen. Tja, als je zoon of dochter zit te popelen om een spelletje te spelen, dan verlies je die discussie. De smartphone (of tablet) is een ideaal middel om te adverteren en data te verzamelen.

## Lees de voorwaarden

ledereen moet de voorwaarden lezen, maar niemand doet dat. De voorwaarden van PayPal zijn langer dan Shakespeares Hamlet. Die van iTunes tellen meer woorden dan Shakespeares Macbeth. En bovendien: begrijpt u de voorwaarden?

## Hacken

Het is eenvoudiger dan je denkt. Maurits en Dimitri vertellen hoe ze IP-camera's vinden en de beelden kunnen bekijken via 'Shodan'. Een portal met een opsomming van 'Internet of Things'. Verbazingwekkend hoe slecht we onze privacy afdekken en dat geldt ook voor fabrikanten en hun firmware in IoT-ap-

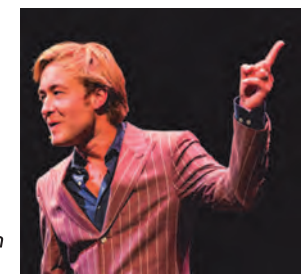

Maurits Martijn

paraten. Denk aan wachtwoord lekkende waterkokers op wifi en de speelgoedbeer van Mattel met intelligente chip die nog veel meer data beschikbaar maakte.

# **Datagraaien**

Als je dacht dat de Nederlandse overheid een toonbeeld was van respect voor privacy, dan is er teleurstellend nieuws. De belastingdienst en de nationale politie krijgen periodiek alle gegevens van camerabeelden van politiecamera's en betaalgegevens (ook kentekens) van parkeerbedrijven. Dat geeft een gedetailleerd beeld over ons als Nederlanders. De politie mag deze gegevens maximaal zeven jaar bewaren, de fiscus hoeft zich niet aan deze regel te houden. Onder bepaalde voorwaarden mogen ook andere overheidsinstellingen gebruik maken van deze data. Een mooi voorbeeld van een slachtoffer van verkeerd datagebruik is Ron Kowsoleea

## **Facebook en Google**

Het boek gaat ook in op de rol van Facebook en Google. Veel dingen zijn bekend, sommige zijn wat minder bekend. En als je de informatie in het boek doorleest en tot je laat komen, kom je tot de conclusie dat het allemaal nog erger is dan je dacht.

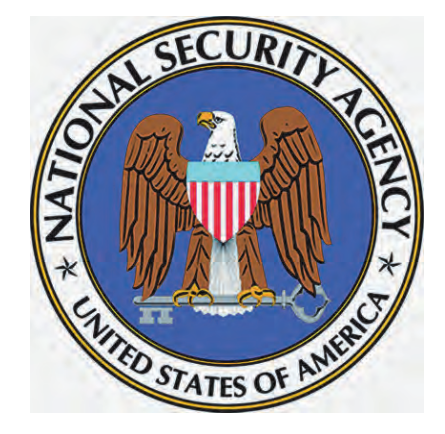

## **Patriot act**

ook de Patriot act wordt in het boek besproken. Deze wet is na 9-11 aange-

**SoftwareBus** 

2016 6

nomen. De Patriot act geeft de Amerikaanse overheid de mogelijkheid data op te vragen. Maar de Nederlandse overheid beschermt haar burgers toch wel? De schrijvers vragen bij zes ministeries op hoe ze met de Patriot act omgaan. Als een Amerikaans bedrijf een Europees hoofdkantoor heeft, dan kan de FBI of NSA medewerkers met de Amerikaanse nationaliteit verplichten data af te geven. Equinix met vele datacenters in de hele wereld beheert in Amsterdam de 'cloud' van onze rijksoverheid. Onze overheid wil data niet in het buitenland opslaan. Op basis van de Patriot act kunnen de Amerikanen er toch bij komen. Equinix is een Amerikaans bedrijf.

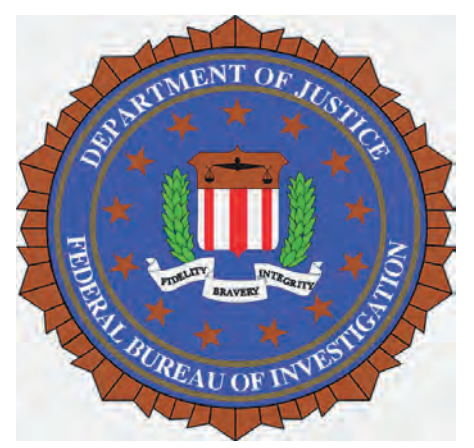

## Profielen

Met alle (meta)data die verzameld wordt, is men in staat profielen aan te maken. Je zou ook kunnen spreken van 'gedragsgegevens'. Je kunt een burger daarmee in beeld brengen. Van wanbetaler bij de fiscus, woon-werkverkeer, alcoholgebruik, hoe vaak je met een taxi gaat, of je obesitas hebt. Herinnert u zich nog dat men in Nederland pingedraggegevens wou verkopen; en de introductie van de nieuwe AH bonuskaart?

# Autonomie en democratie

De Nederlander Erik Pas wil met een vliegtuig naar Amerika. Dat verloopt allemaal heel anders dan gedacht. Omdat zijn telefoon een Jordanees IP-adres heeft (foutje van de provider) gaan bij de US Marshalls alle alarmbellen af. Na Twin Towers is alles scherper geworden. Ook in Nederland kunnen we er wat van. Een kennis van mij werd gebeld en gevraagd waarom hij zo weinig water verbruikte. Hij gaat elke morgen zwemmen en maakt dan gebruik van de douche in het zwembad. Daarnaast is hij regelmatig bij ouders en vrienden op bezoek.

Via SyRI heeft de overheid toegang tot een ontzettende bak met gegevens. Van fiscus tot zorgverzekering. Van huisvesting tot pensioen. Ook data van nutsbedrijven.

# Tijd voor tegenmacht

Aan de uitspraak 'Ik heb niets te verbergen' liggen drie aannames ten grondslag:

- degene weet wat het is dat hij niets te verbergen heeft
- degene weet voor wie hij niets te verbergen heeft degene weet waarom hij niets te ver-

bergen heeft De auteurs tonen aan in het boek dat alle drie de aannames misvattingen zijn. Zij geven aan dat ze na hun onderzoek en het schrijven van het boek somberder zijn geworden. Voordat ik aan het boek begon dacht ik dat het allemaal mee zou vallen. Na het lezen van het boek weet ik meer over privacy en ben ik alerter en iets somberder geworden over de privacytoekomst.

# Wat te doen?

Een combinatie van gezond wantrouwen en nuchterheid. De auteurs hebben gelukkig een groot aantal tips voor ons klaar staan. Lees de zelfverdedigingsgids in de links. Ik kan me niet voorstellen dat iedereen na het lezen van het artikel stopt met Facebook en Google. Doe iets goeds met je vrije tijd en bekijk de documentaire 'Addicted to my phone' vermeld in de links. Ten slotte kun je via de site van 'De Correspondent<sup>7</sup> het onderwerp volgen. https://decorrespondent.nl/home.

#### Links

Het boek:

https://decorrespondent.nl/nietsteverbergen http://bit.ly/2f2LlEz

De zelfverdedigingsgids: https://corr.es/zelfverdedigingsgids - http://bit.ly/2gyvQV8

#### **Ron Kowsoleea**

http://20jaareenvandaag.eenvandaag.nl/hoogtepunten/bestoff/46935/ 20\_jaar\_eenvandaag\_identiteitsfraude\_ron\_kowsoleea http://bit.ly/2fQMZbQ

#### Ik heb niks te verbergen

https://www.ikhebniksteverbergen.nl/ http://bit.ly/2gffbSG

#### Addicted to my phone:

http://webwereld.nl/software/94878-hoe-apps-op-je-smartphone-alles-vanie-verzamelen http://bit.ly/2gf3Hyf

#### De documentaire die er bij hoort:

http://www.npo.nl/3doc-addicted-to-my-phone/24-10-2016/AT\_2068495 http://bit.ly/2ep1Ycc

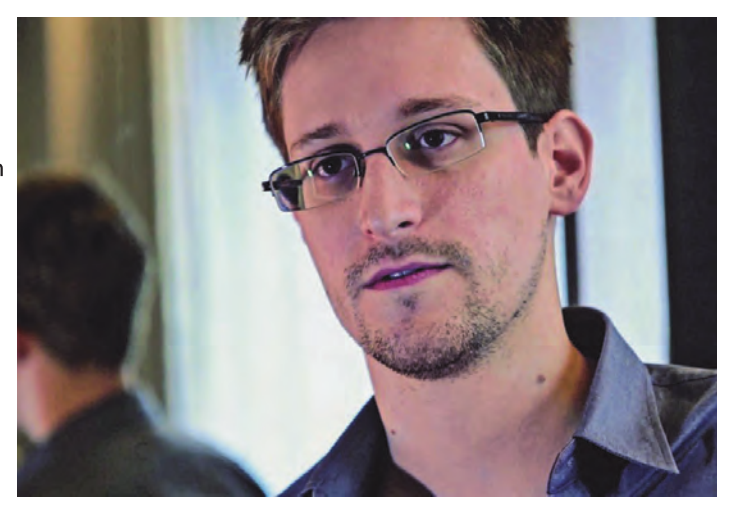

# **One-liners**

'We doden mensen op basis van metadata'

- Michael Haydan, oud-directeur NSA.

'In feite krijgt iedere burger een rapportcijfer

- Margreet Overkleeft-Verburg, hoogleraar Staats - en Bestuursrecht.

'De briljantste geesten van mijn generatie denken na over hoe ze mensen het best op advertenties kunnen laten klikken

- Jeffrey Hammerbacher,
- ex-Facebookmedewerker.

'Als je iets doet waarvan je niet wilt dat anderen het weten, kun je het beter misschien maar helemaal niet doen - Eric Schmidt,

bestuursvoorzitter Alphabet (Google).

# **GigaHits 2016-6**

# Henk van Andel

# Android

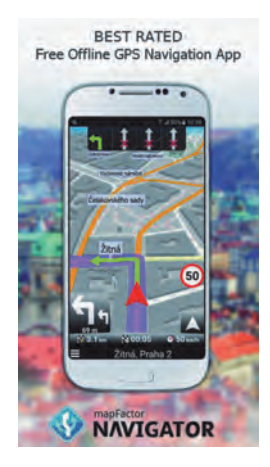

Als speciaal thema is deze keer de keuze gevallen op 'navigatie'. Niet alleen voor degenen die nog geen vast ingebouwd navigatiesysteem in de auto hebben en zich behelpen met hun mobieltje, maar ook voor degenen die buiten de auto de weg niet kwijt willen raken.

Maar liefst vijftien navigatieprogramma's hebben we op deze Giga-Hits gezet. Keuze genoeg, dus. En de meeste zijn helemaal gratis. Een aantal heeft offlinekaarten, zodat je ook geen dure internetverbinding nodig hebt.

Verder hebben we een drietal camera-apps. Alle drie speciaal. Zoals Manual Camera, waarmee je de instellingen van de camera zelf kunt bepalen, bijvoorbeeld om de scherptediepte in te stellen. Iets voor de betere foto-amateur.

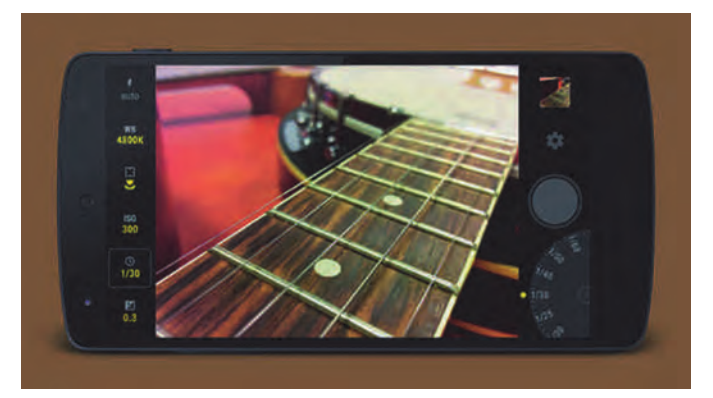

Daarnaast nog een behoorlijk aantal programma's voor de pc die leuke en nuttige dingen met je mobieltje kunnen doen. Een voorbeeld: Elcomsoft Phone Breaker. Hiermee zou van alle Blackberry's, Apple devices zoals de iPhone en Windows mobieltjes het wachtwoord van de data-back-up gekraakt kunnen worden. In eerste instantie vroeg ik me af waarom de FBI ooit zo moeilijk deed over het kraken van een iPhone van een terrorist als een abonnement op de GigaHits ze uit de brand had kunnen helpen :- ). De titel van het programma en bijgaande afbeelding suggereren dat de iPhone zelf gekraakt kan worden. Maar bij nader inzien snapte ik het: een back-up van data in de cloud kraken is wat anders dan de iPhone zelf kraken

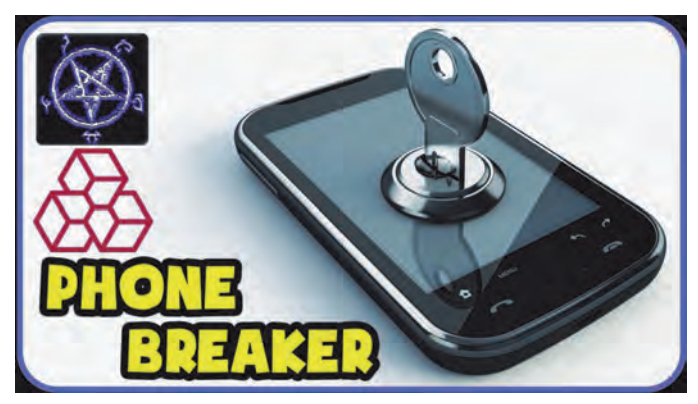

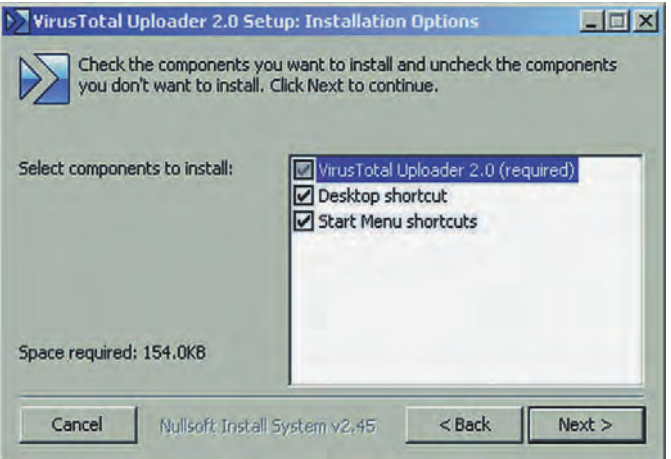

# **Antivirus**

Er zijn ontelbare antivirus- en antimalwareprogramma's. Op de GigaHits staan zo'n 25 programma's van dit genre. Of ze allemaal even goed zijn? Dat mag je zelf bepalen.

Kijk vooral even naar het programma Virus Total Uploader. Hiermee kun je comfortabel een verdacht bestand uploaden naar de Virus Total-site, die aan de hand van heel veel antivirus programma's bepaalt of het bestand een virus bevat. Honderd procent zekerheid krijg je nooit, er zijn bijna altijd wel enkele programma's die een virus menen te vinden.

Ook heel gerenommeerde antivirusprogramma's zitten er wel eens naast met een 'false positive'-melding. Vandaar dat we soms berichten krijgen van lezers die menen een virus op de GigaHits gevonden te hebben. We controleren dan meteen op Virus Total. Tot nu hebben we het er altijd goed afgebracht, maar het had ook een keer fout kunnen gaan ...

# Audio en Muziek

De rubriek Audio en Muziek kwam altijd voor op de GigaHits, maar we schreven er weinig over. Deze keer doen we dat wel, want het repertoire is nu heel goed gevuld.

We gaan niet proberen daar een samenvatting van te geven. kijk zelf maar op de GigaHits. Maar één programma noemen we toch: GrandOrgue Virtual Pipe Organ. Hiermee kun je een kerkorgel simuleren op de pc. Een midi-toetsenbord is dan wel handig.

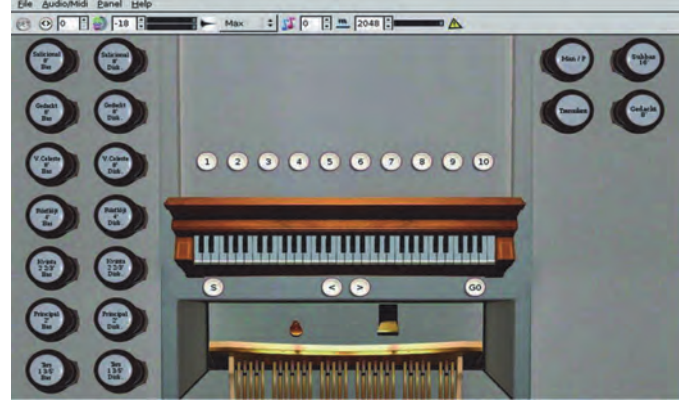

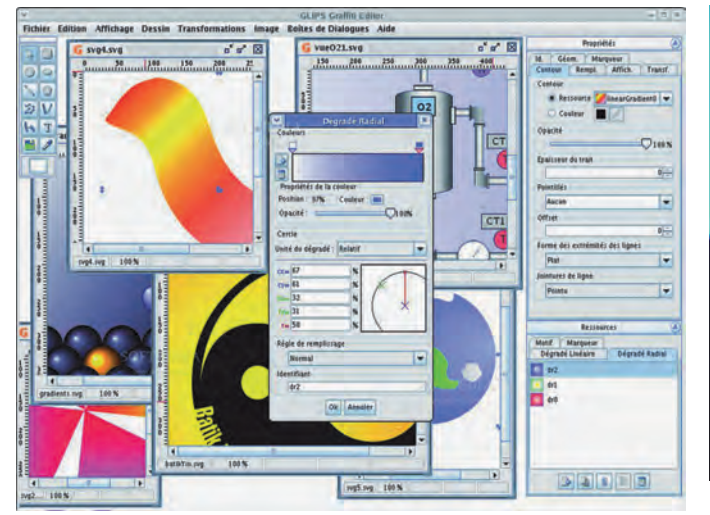

# Beeld en digitale fotografie

De rubriek met in de loop der jaren het grootste aantal programma's. En niet ten onrechte. Want jedereen heeft wel een digitale camera en doet op de pc wat met zijn foto's: bewerken, een album maken, noem maar op. Ontelbare toepassingsmogelijkheden op de pc!

Ook nu is deze rubriek weer het rijkst gevuld. En het gaat niet alleen om programma's om foto's 'bitmapped' te bewerken, maar ook voor het maken van een logo of icoon. Of een ander programma waarmee je afbeeldingen maakt op basis van 'vector graphics'.

# **Bestandsbeheer**

Bestanden hebben we allemaal op onze pc. En vaak moeten we daar wat mee beheren. Bijvoorbeeld als de giga- of terabyteschijf toch weer te vol wordt. Of als we onze dagelijkse (?) back-up maken. Toch?

De rubriek Bestandsbeheer had ook altijd al een belangrijke plaats op de GigaHits. Kijk deze keer speciaal eens naar het programma Directory Opus. Helaas is het niet gratis, maar het is wel een van de betere alternatieven voor de nog immer krakkemikkige Verkenner van Microsoft.

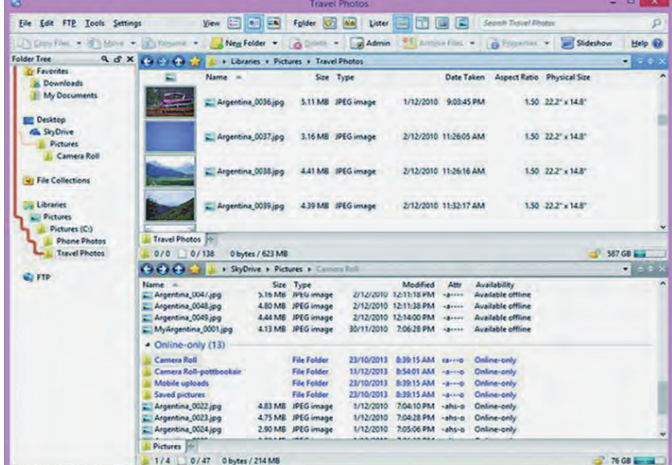

## **Beveiliging**

Nog een dankbaar en uitgebreid thema op de GigaHits. Want onze digitale veiligheid gaat ons allemaal aan. Dat wachtwoorden heel belangrijk zijn, maar zelfs een 'goed' wachtwoord geen 100% zekerheid biedt omdat er veel programma's zijn waarmee het (vaak kinderlijk eenvoudig) is te kraken, hebben we jullie al vaak proberen duidelijk te maken.

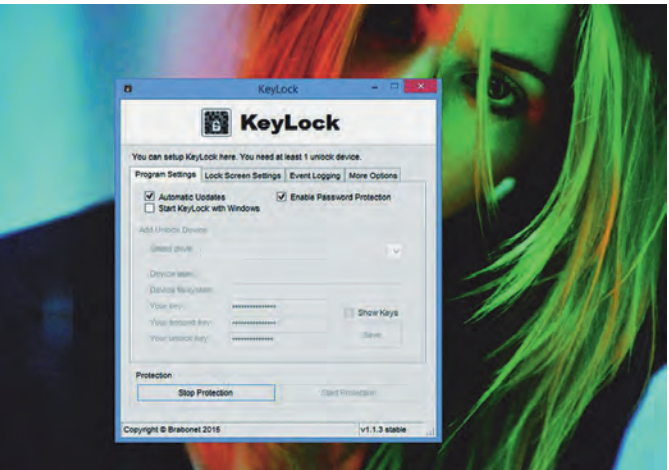

2016 6

Deze keer staat er ook een alternatief op de GigaHits: het programma KeyLock, waarmee je een beveiligingssleutel op een usb-geheugenstick kunt zetten. Het schakelt de taakmanager en zelfs de muis uit, maar zodra je de usb-stick met de juiste sluitel in de pc steekt, wordt alles weer vrijgegeven. Niet kwijt raken dus! Als extra heeft KeyLock ook wat mogelijkheden om energie te besparen.

Het je nog een oude usb-geheugenstick in de la liggen? Dan kun je die met KeyLock een nieuwe nuttige functie geven. Dat mag best een oud beestie zijn met een beperkte capaciteit.

# **Bureaublad (Desktop)**

**SoftwareBus** 

Natuurlijk hebben we ook weer een aantal programma's om 'screenshots' mee te maken. En ook om het scherm van je pc 'live te capturen', bijvoorbeeld om een educatieve film te maken.

Nu de winter eraan zit te komen, hebben we ook het programma DesktopSnowOK op de GigaHits gezet. Hiermee tover je een winterse sfeer op je bureaublad. Leuk voor de kerstdagen, zeker als het geen witte kerst wordt.

DesktopSnowOK is gratis en er is ook een Nederlandse vertaling beschikbaar.

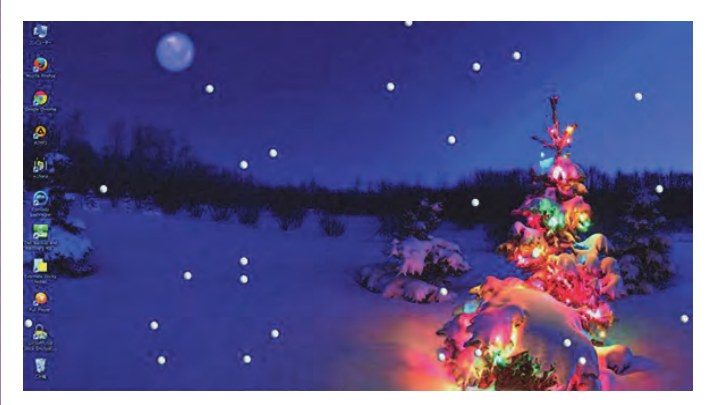

# Communicatie

Dat is niet alleen e-mailen of downloaden, maar ook chatten. Op deze GigaHits staat o.a. het programma Telegram, een alternatief voor bijvoorbeeld WhatsApp, gratis en beschikbaar voor vele platforms, o.a. je iPhone of Android mobieltje en je pc.

Dus gefriemel op een klein schermpje is niet nodig, je kunt gewoon het toetsenbord van je laptop of desktop-pc gebruiken om een bericht te maken. En de berichten blijven op alle platforms altijd synchroon.

#### 2016 6 **SoftwareBus**

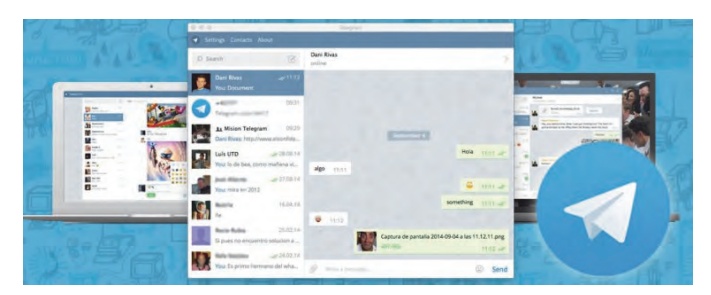

Minstens even belangrijk is, dat Telegram alle berichten al end-to-end versleutelde lang vóór WhatsApp dat ook maar ging doen om niet te veel klandizie te verliezen. En ook heel belangrijk is, dat Telegram niet jouw gegevens doorgeeft aan Facebook om deze te gelde te maken. Aan jou de keus!

# **Hardware**

Voor velen een terrein waar met een grote boog omheen getrokken wordt. Maar vooral voor de 'soldeerbouthobbyisten' van het eerste uur: 'Gefundenes Fressen'. In deze rubriek vind je de programma's om meer over de hardware van je pc te weten te komen. Of eraan te sleutelen.

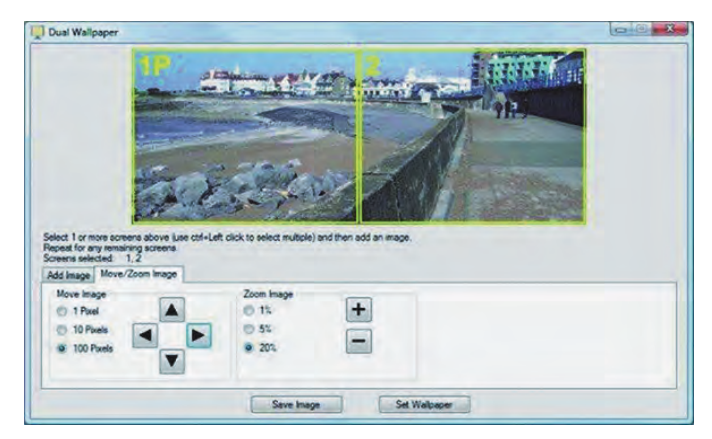

Mijd deze rubriek niet te snel, want ook voor niet-hardwarenerds staat er vaak wat nuttigs bij. Zoals deze keer het programma Dual Monitor Tools: open source, en ook nog gratis! Heb je twee monitors bij je desktop-pc? Of wil je een tweede monitor aasluiten op je desktop? Dan zul je dit programma weten te waarderen.

## Internet

Dacht je dat je gegevens veilig zijn als je op internet surft? Mooi niet, hoor! Veel browsers laten graag aan de maker weten wat jij op internet uitspookt en welke sites je bezoekt. Dat doen ze om hun product 'te verbeteren', staat in de privacyverklaring. Ja ja, maar er staat vaak in de kleine lettertjes nog meer en zo word je even later beloond met

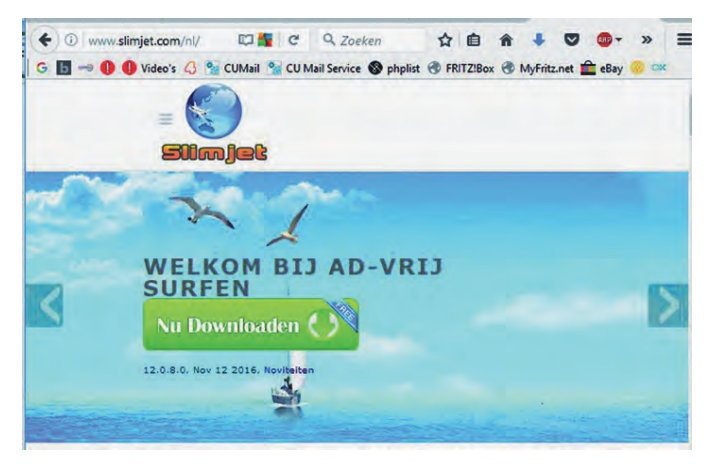

advertenties over fluitketels, als je eerder naar fluitketels zocht.

De Internet Explorer en Edge zijn typisch browsers die jouw gegevens doorsluizen naar Microsoft. En ook de Open Source Firefox is niet helemaal kosjer. Het kunnen ook add-ons zijn die zich op dit vlak misdragen, zoals pas bleek met de addon WoT (Web of Trust). Nota bene een add-on om je te beschermen tegen malwaresites, maar die inmiddels jouw surfgedrag verzamelde en jouw gegevens verkocht aan wie er maar geld voor wilde geven!

In de rubriek Internet hebben we o.a. een aantal browsers die zeggen op dit vlak betrouwbaar te zijn. En bovendien niet zo log en groot, en sneller in het gebruik. Kijk ook eens naar Slimjet, een browser die zegt automatisch alle advertenties te blokkeren. Gratis en ook in het Nederlands.

## Netwerken

Je zit op een camping. Of in een hotel. Ja hoor, er is wifi beschikbaar. Gratis of betaald. Maar je krijgt maar één toegangssleutel en die kun je op maar één apparaat gebruiken.

Daar zit je dan met je laptop en mobieltie. Bovendien wil je vrouw ook internet op haar mobieltje om met de (klein)kinderen te Whats-Appen en met haar vriendinnen WordFeud te spelen. Wat nu?

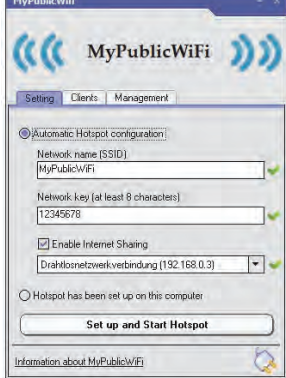

Het programma My Public WiFi

heeft mij menigmaal uit deze ne-

telige positie geholpen. Gebruik dit op je laptop die via wifi verbinding heeft met het internet. Dit maakt van deze laptop een wifitoegangspunt voor je mobieltje en dat van je vrouw. Het werkt echt! En het is nog gratis ook.

# **Spellen**

Eerlijk gezegd: 'niet mijn ding'. Maar er zijn veel mensen gek op spellen op de pc. Dus hebben we altijd een aantal spellen op de GigaHits staan. Want het devies is: 'Voor elck wat wils'.

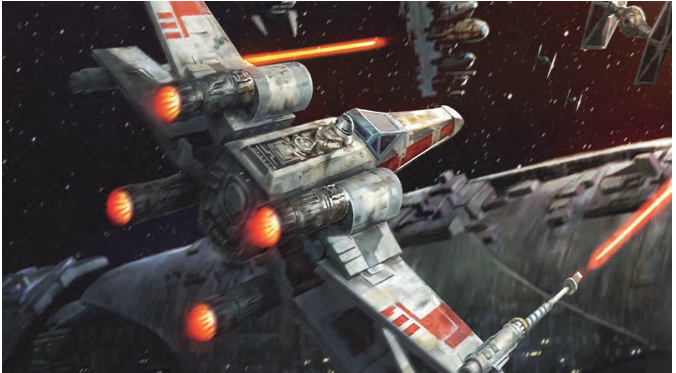

Mag ik als leek een spel voorstellen? Bijvoorbeeld Space Combat? Hiermee kun je een slag in de lucht ... pardon ... in de ruimte simuleren. Dit is een van de vele Space Combatspellen. Maar deze op de GigaHits is gratis en open source.

Problemen met de GigaHits-DVD a.u.b. melden bij: DiscWare@CompUsers.nl

# **SoftwareBus**

# 2016 6

# **Tools**

Misschien heb je deze gereedschapskist op de GigaHits nog nooit open gehad. Dat klinkt te technisch, eng.

Dan heb je vast al veel gemist, want het is in de praktijk een vergaarbak geworden van heel interessante programma's die elders niet goed ondergebracht kunnen worden. Kijk vooral eens in de vergaarbak Varia.

Zal ik je deze keer een beetie op weg helpen? Cameyo is een programma om andere programma's stand-alone te maken. Die werken dan zonder dat je ze eerst moet installeren en je Windows Register kunnen vervuilen en vertragen. Het nieuwe .exe-bestand kun je op je harddisk zetten of zelfs in de cloud opslaan.

Of Robotask Lite Free. Hiermee kun je een hele reeks vaak voorkomende handelingen op je pc automatiseren. Het neemt je dus een hoop werk uit handen.

# Video en Film

Ook een belangrijke rubriek op de GigaHits. Want steeds meer mensen schaffen een videocamera aan. En ook met mobielties wordt druk gefilmd.

Er is ook een rubriek over camera's, waar we bijna allemaal gebruik van maken: webcams. Bijvoorbeeld de cam boven het scherm van je laptop.

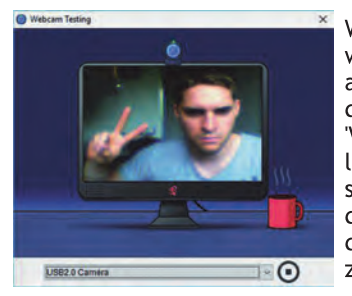

Wist je dat die vaak stiekem wordt afgekeken via internet, al dan niet in combinatie met de microfoon? Het programma 'Who Stalks My Webcam' belooft dit privacylek te beschermen door de processen die de webcam gebruiken in de gaten te houden en je zonodig te waarschuwen.

## **Windows**

Dan ten slotte de rubriek Windows, waarin uiteraard ook altijd veel programma's te vinden zijn. Eigenlijk zou ik je gewoon naar de GigaHits moeten verwijzen om zelf een kijkje te nemen.

Maar vooruit, ik zal één voorbeeld geven. Een programma dat ik recent gebruikte omdat ik veel programma's moest overzetten naar een nieuwe laptop. Dan heb je de softwarelicenties weer nodig. Maar, waar heb je die gelaten?

The de Programma Theek BV (www.Compusers.ny voor abonus struint

hcc!Comp

systemen en applicaties

Support: DiscWare@CompUsers.nl

LicenseCrawler bracht uitkomst. Het struint de hele pc af, met name het Windows Register, waar de licenties veelal opgeslagen zijn. Heel handig, en gratis!

# En verder

Deze keer werd op de disc de inhoud van de GigaHits wat uitgebreider beschreven. Vooral door wat 'krenten uit de pap' als voorbeeld te presenteren. Maar er staan in totaal circa 450 programma's op GigaHits 2016-6. waarvan we er slechts een stuk of tien naar voren brachten. We konden zelfs niet eens alle rubrieken op de Giga-Hits aan bod laten komen.

Om het volle profijt van de GigaHits te genieten, moet je dus echt zelf kijken. Dat is heel gemakkelijk door de duidelijke menustructuur, en van alle programma's vind je een korte beschrijving.

# **Mijn laatste GigaHits**

**a Hits** 

In de vorige SoftwareBus kondigde ik aan 'om mij moverende reden' eind dit jaar op te houden als vrijwilliger van Comp-Users, dus onder andere met de GigaHits.

Van de GigaHits was ik vele jaren 'coördinator ad interim'. En dat heb ik altiid met veel plezier gedaan. Het was veel werk, dat wel. En het stond nooit stil, ook tijdens mijn steeds langduriger vakanties op een camping in Hongarije ging het gewoon door. Enkele keren heb ik gepoogd dat iemand anders mijn taak over zou nemen, maar er werd niemand gevonden die daartoe bereid was.

Het liep ook steeds beter en vlotter. De samenwerking met het begin dit jaar nog uitgebreide team Previewers was fenomenaal! Ik wil daarom in de eerste plaats dit team van harte bedanken voor de wijze waarop zij hun werk voor jullie deden.

Dan wil ik ook graag de redactie van de SoftwareBus bedanken voor de prettige samenwerking voor de plaatsing van een artikel in elke SoftwareBus. Iets waarvoor intensief overleg vaak geboden was en het paste ook niet altijd in het reguliere tijdschema. En voor GigaHits 2016-6 bood de redactie zelfs extra ruimte aan in de SoftwareBus.

Ten slotte wil ik de perserij Osswald bij Stuttgart danken voor de altijd prettige samenwerking. Zij waren altijd stipt op tijd, ook als het aan onze kant eens een beetje uit de hand liep. En de kwaliteit van de discs was subliem.

GigaHits 2016-6 is de laatste bijlage bij de SoftwareBus in de vorm van een dvd-rom. Elders in deze SoftwareBus deelt het bestuur mee of hiervoor iets in de plaats kan komen, en zo ja, wat daarbij op dit moment de mogelijkheden zijn.

# **Windows 10 Creators Update**

# **Project Redstone 2-1703**

# Rein de Jong

# Wat is nieuw in de aanstaande vierde grote update van Windows 10? Het is nog vrij mysterieus wat er komt. Een tipje van de sluier wordt opgelicht.

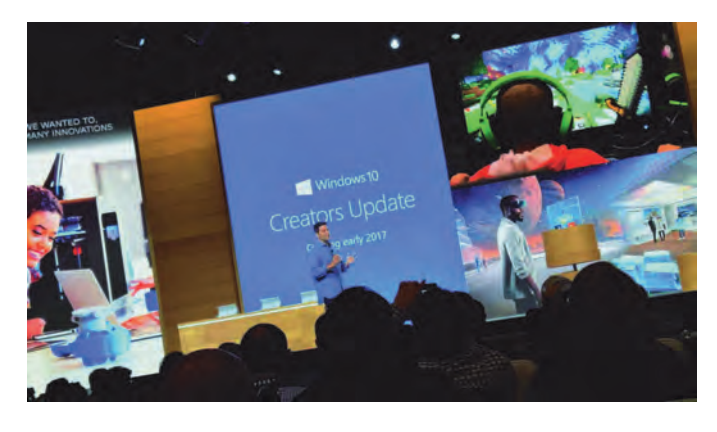

# Inleiding

In het voorjaar van 2017 zal Microsoft weer een grote update van Windows 10 vrijgeven. Aangezien iemand het versienummer 1703 in een 'insider-versie' (build) ontdekte, mag je verwachten dat het maart of april wordt. De versienaam is Creators Update, omdat de nadruk wordt gelegd op het visueel scheppen van dingen. Of dat nu grafisch, 3D, architectuur of constructie is. Creëren/ontwerpen in de ruimste zin van het woord.

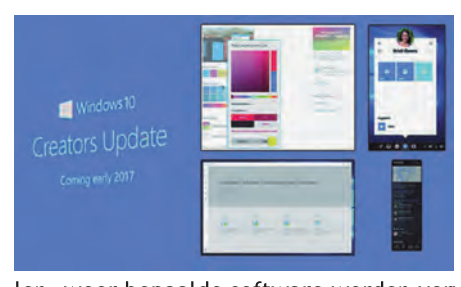

Net als de vorige grote updates zal ook dit weer een nieuwe installatie zijn, met behoud van je eigen bestanden en instellingen. En ook dan zal, tot grote ergernis van ve-

len, weer bepaalde software worden verwijderd en standaard software worden meegeïnstalleerd. Ook krijg je wanneer je - net als ik - je eigen bestanden naar een andere partitie verhuisd hebt, weer van alles dubbel in je persoonlijk map. Echt blij word ik daar meestal niet van. Wel worden veel problemen opgelost en een aantal functionaliteiten toegevoegd. Tja, en dat wil je niet missen. In dit artikel breng ik de nu bekende aanpassingen en wijzigingen voor het voetlicht. Mochten er nieuwe dingen opduiken, dan wordt dit artikel op mijn site<sup>1</sup> aangepast. Windows is net een ijsberg. Wat wij als gebruikers zien aan wijzigingen is maar een klein percentage van het werk dat aan Windows 10 wordt verricht.

# Wat is er nieuw in het systeem?

#### Verkenner

De nieuwe versie biedt meer hulp bij het gebruik van de mogelijkheden in de Verkenner. Via gebruikersinstructie helpt Microsoft door middel van de app 'Aan de slag', diverse pop-ups, het actiecentrum, het vergrendelscherm en diverse meldingen in de Verkenner. De gebruikersinstructie is, volgens Microsoft, ontworpen om gebruikers te helpen door het verstrekken van snelle en eenvoudige informatie over dingen die je zou kunnen doen. Tevens doet het voorstellen voor het gebruik van nieuwe functies, zodat je Windows 10 beter leert kennen en je gebruikerservaring wordt verbeterd. Wens je dit niet, dan is het uit te

schakelen.

#### Actiecentrum

Er zijn veel verbeteringen in de gebruikersinterface aangebracht, zoals iconen voor snelle toegang en schuifregelaars voor het instellen van helderheid en contrast.

#### Precisie-touchpads

De ondersteuning voor precisietouchpads is uitgebreid: er zijn meer drie- en viervingergebaren gedefinieerd. Bij de instellingen van de muis zijn deze onder het kopje 'Overige bewegingen' naar keuze in te stellen. Of de bediening daarmee eenvoudiger wordt? Dat weet ik niet? Maar het kan.

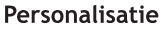

Steeds meer elementen van vensters op de desktop kunnen naar believen met een kleurpipet worden ingekleurd zoals de titelbalk. Tijdens het wijzigen

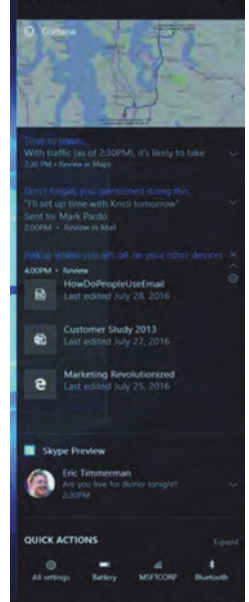

van het uiterlijk wordt een voorbeeld getoond, zodat je de uitwerking direct kunt zien.

Er wordt een optie aan Windows 10 toegevoegd die het mogelijk maakt om het 'blauwe licht'<sup>2</sup> te reduceren. Blauw licht remt de aanmaak van melatonine, waardoor je slaapcyclus kan worden verstoord. Het verminderen van blauw licht wordt bereikt door de gewenste kleurtemperatuur in graden Kelvin op te geven en te koppelen aan een zelf in te stellen dag-/nachtperiode. Vóór het slapengaan bezig zijn met een beeldscherm heeft dan minder nadelige effecten.

# $3D$

Geïnspireerd door de Hololens wordt groot ingezet op een betere 3D-ervaring, waarin je 3D-objecten kunt ontwerpen en op een 3D-printer afdrukken. Microsoft wil 3D naar de

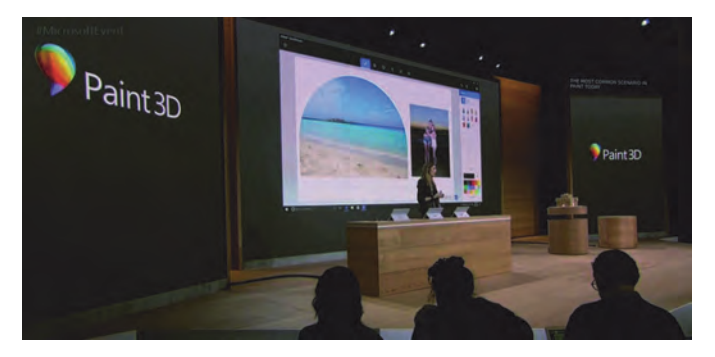

massa brengen. Diverse apps, waaronder de nieuwe Paint 3Dapp, zijn daar een voorbeeld van. Tevens is de nieuwe app Remix 3D onthuld. Remix 3D moet een online gemeenschap ontsluiten die ontwerpers en kunstenaars met elkaar in ver-

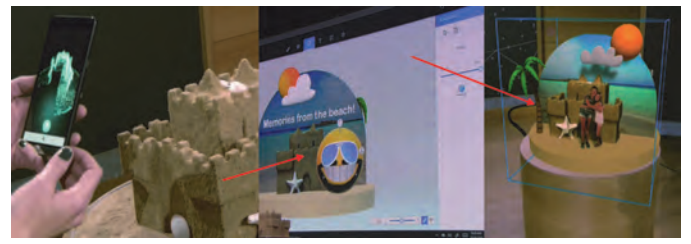

#### binding brengt door ontwerpen te delen.

Ook moet het mogelijk zijn om met een Windows-Phone een 3D-object te maken via 'capturing' door met je mobiel rond het object te gaan. Naast het al genoemde Paint 3D zal ook PowerPoint jouw 3D-objecten ondersteunen. Je kunt deze in een presentatie plaatsen en als 3D-object animeren.

#### Oppakken waar je gebleven bent

Microsoft werkt aan een interface die je via een pop-up attendeert op de mogelijkheid om de status van een app te synchroniseren, zodat je verder kunt gaan waar je was gebleven. Dit moet het mogelijk maken om onderhanden werk, maar ook een afgebroken spel, te hervatten vanaf een ander apparaat (pc, tablet, mobiel).

#### Verbeterde upgradestrategie

Wanneer je apps had verwijderd die standaard met een nieuwe installatie meekwamen (zoals Mail, Kaarten, etc.) dan worden deze niet meer opnieuw geïnstalleerd wanneer je een upgrade van Windows uitvoert.

#### Updates via meerdere locaties

Deze optie zagen we voor het eerst in Windows 10 versie 1511. Dit gaf gebruikers de mogelijkheid om Windows- en app-updates van en naar andere pc's in het lokale netwerk en standaard ook naar pc's op internet te verspreiden.

Deze mogelijkheid wordt uitgebreid met het downloaden van de updates vanaf andere pc's op internet zonder dat je deze zelf hoeft te delen. Ook wordt het mogelijk om updates parallel van verschillende bronnen op te halen om zo het downloadproces te versnellen.

Standaard staat dit alles aan, maar je kunt het uitschakelen.

## Edge

#### Alarm op Tabs

Veel gebruikers laten Tabs open staan om daar op een later tijdstip naar te kijken. Het is straks mogelijk een reminder op een Tab te plaatsen, zodat je eraan herinnerd wordt dat er nog een actie open staat.

Ik hoop dat dit óók het onbedoeld sluiten van een Tab voorkomt. De Tabs met een alarm worden opzij geplaatst, zodat je andere open tabbladen schoon blijven.

Daarnaast bestaat de mogelijkheid om met de tabbladbrowseroptie een paginavoorvertoning van de Tabs te laten zien.

#### Favorieten exporteren

Eindelijk is het mogelijk om Favorieten vanuit Edge te exporteren naar een html-bestand.

## Mail, Contactpersonen en Agenda

Een aantal nieuwe functies is toegevoegd, zoals het openen van een bericht in een nieuw venster en rechtstreeks vanuit e-mailmeldingen met 'Snelle acties' werken. Iemands aandacht kun je trekken met een @-vermelding. Tik een @ in het bericht en begin een naam te tikken om een persoon te

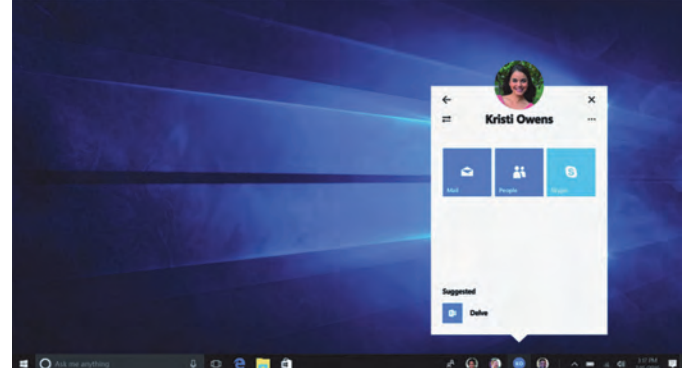

2016 6

#### kiezen voor de adressering.

**SoftwareBus** 

Het koppelen van contactpersonen wordt eenvoudiger. Het slepen van een aan de contactpersoon gekoppelde foto naar je mailprogramma is voldoende om Windows het bijbehorende adres te laten invoegen.

Je kunt je favoriete contactpersonen aan de taakbalk vastmaken met Windows MyPeople. Zo kun je dan eenvoudigweg documenten, foto's, e.d., naar het contact slepen. Ook kun je zo eenvoudig meldingen of schouderklopjes ontvangen en makkelijk e-mails openen en bekijken. De Windows MyPeople-'ervaring' wordt ook geïntegreerd in Windows-apps zodat je eenvoudig dingen met elkaar kunt delen.

#### Camera

De camera-app is volledig nieuw ontworpen. Die gaat zogenoemde 'live-images' ondersteunen. Voorheen waren 'liveimages' alleen op mobiele Windows 10-apparaten beschikbaar. De spatiebalk kan worden gebruikt als ontspanknop. Verder is er een eenvoudige 'zoomslider' en is de bediening vereenvoudigd.

# De Foto-app

#### Ondersteuning voor Ink

Ink kan gebruikt worden op afbeeldingen om tekeningen of tekst toe te voegen en die daarna op te slaan als een nieuwe afbeelding of video die de wijze van aanbrengen toont. Op de werkbalk van Ink staat een nieuwe kalligrafiepen.

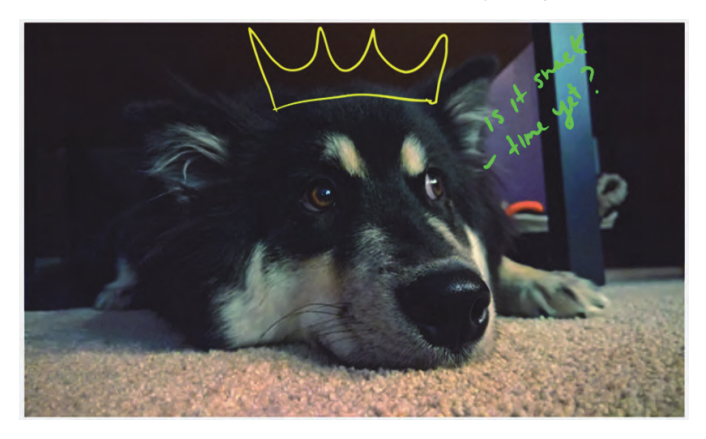

#### Uitsnede maken

De manier waarop je een uitsnede kunt maken is verbeterd.

#### **Filters**

Het aantal filters is flink uitgebreid.

#### **Kaarten**

#### Verkeersmeldingen

Je kunt nu snel controleren of er op vaak gebruikte routes vertraging is door op het Verkeer-symbool te klikken.

# 2016 6

# **SoftwareBus**

#### App-modus

De Kaarten-app volgt nu ook de instellingen van je systeemthema door de keuze voor de donkere en lichte app-modus.

#### Verzamelingen

Opgeslagen plaatsen kun je samenvoegen tot één verzameling.

#### **Windows Ink**

Er zijn verbeteringen aangebracht om Ink op een precisietekentablet te kunnen gebruiken. De kompas- en gradenboogfunctie zijn samengvoegd.

ofractor

Daardoor is het maken van een boog of cirkel vereenvoudigd. Vergroten en verkleinen gaat met een tweevinger-'knijpgebaar'. Ook zijn er verbeteringen aangebracht aan de liniaal, waaronder het numeriek uitlezen van de hoek.

# Veiligheid

#### Verbeterde pin-ingave

Bij het inloggen gaan de numerieke toetsen op het toetsenbord eindelijk werken; ook wanneer NumLock uitgeschakeld is. Hier zullen veel gebruikers blij van worden, omdat Num-Lock zich vaak lastig permanent laat inschakelen.

#### **Windows Defender**

Defender krijgt een nieuwe interface, die beter bij de vormgeving van Windows 10 past.

Of Defender ook meer mogelijkheden krijgt of beter gaat scoren in het vangen van malware is niet bekend.

#### **Netwerk**

#### Netwerkverificatie

Standaard zal Windows een nieuw netwerk als Openbaar configureren. Dit is veiliger, maar zal op je thuisnetwerk de verbinding met andere apparaten, zoals een NAS en een printer, verstoren. Dit los je op door je thuisnetwerk als Privénetwerk te bestempelen.

Ē

#### Wifi-instellingen

Wanneer je een wifinetwerk uitschakelt, kun je dat straks ook voor een beperkte tijd doen. Je kunt kiezen tussen: handmatig, een uur, vier uur of een dag.

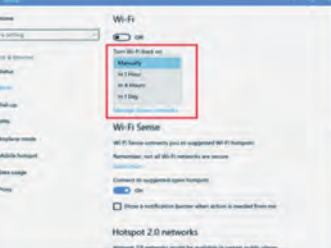

## Hulpprogramma's

#### Windows Subsystem for Linux (WSL)

De functionaliteit is bijgewerkt naar Ubuntu 16.04 (Xenial). Je kunt straks Windows-applicaties direct van de WSL-opdrachtprompt (Bash-shell) starten.

#### Feedback-hub

De app omvat nu ook ondersteuning voor de donkere appmodus, en kent daarnaast verschillende verbeteringen, waaronder het tonen van de oorspronkelijke auteur en de feedback-auteurs in de feedback-pagina's. Daarnaast is het eenvoudiger om tussen verschillende MS-accounts te wisselen. Ook zijn er verbeteringen op de instellingenpagina.

#### Verteller

De verteller of voorlezer krijgt een aantal verbeteringen. Naast het definiëren van de toetscombinatie CapsLock+/ voor het voorlezen van de titel in het actieve venster, zijn het eigenlijk alleen maar bug-fixes.

# Mobiel en tablet

Aangezien de Windows-basis op verschillende apparaten gelijk is, geldt (bijna) alles van bovenstaande wijzigingen ook voor tablets en mobieltjes. Onderstaande opties lijken echter alleen op tablet en WinPhone van toepassing te zijn. Besef ook dat de zogenaamde Universal-apps zo gemaakt zijn

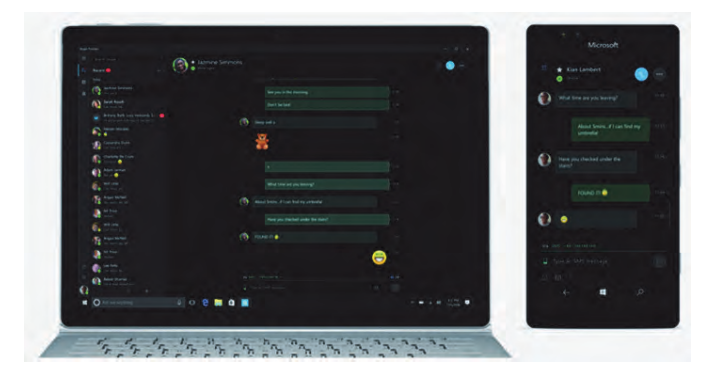

dat deze werken op alle Windows 10-apparaten. Of dat nu een desktop, een WinPhone, de Hololens of een apparaat is zonder beeldscherm (IoT).

# **Skype**

Skype is uitgebreid met een volledige 'messaging'-functie om tekst te verzenden (sms/mms). Alleen te gebruiken wanneer Skype de standaard boodschappen-app is op je mobiel. Tevens kun je nu bestanden en afbeeldingen van maximaal 300 MB door 'sleur en pleur' invoegen. Wanneer een pc of laptop is uitgerust met een simkaart werkt ontvangen daar ook.

## Continuum

Continuum wordt meer volwassen. Het zal er meer uitzien en aanvoelen als Windows 10 op de desktop, zoals ondersteuning voor meerdere vensters en een volledig functionele taakbalk en actiecentrum. Op je mobiel is het mogelijk de ene monitor via een time-out uit te schakelen terwijl je via het dock doorwerkt op de andere. Je kunt de telefoon in je zak houden terwijl je draadloos verbinding maakt met het dock. De startschermen van je mobiel en het dock zijn apart te configureren. Ook zul je vensters kunnen 'snappen' en van grootte veranderen. Win+toets zal werken. Je krijgt veel meer een pc-ervaring via Continuum.

Naast wijzigingen in de software heeft Microsoft ook nieuwe Surface-apparaten aangekondigd waarbij de nadruk ligt op creëren. Zie de link<sup>2</sup> onderaan het artikel voor meer informatie over o.a. de nieuwe indrukwekkende Surface-Studio, waarbij de nadruk ligt op de grafische eigenschappen. Kijk naar de filmpjes en denk net als ik: 'Dat wil ik ook!'

# **Tot Slot**

Het duurt nog even voordat we de update echt mogen aanschouwen. Tot die tijd kunnen er aanvullingen op deze lijst komen. Het kan zelfs zo zijn dat een aantal van de voorgestelde wijzigingen niet doorgaat. Ook dat zul je terugvinden in het artikel online<sup>1</sup>.

#### Links:

- 1 Dit artikel
- 2 De 'golf' van nieuws in Win10
- 3 Blauw licht
- 4 Paint 3D-preview Mijn eigen site

http://bit.ly/r-w10-1703 http://bit.ly/w10-1703 http://bit.ly/r-bl-l http://bit.ly/r-r3d http://reindejong.nl

e

# **Bestand geblokkeerd?**

Rein de Jong

Je wilt iets doen met een bestand of map en dat blijkt niet te kunnen. Oorzaak is, dat in een programma of proces dat bestand is geopend. Een ander programma, zoals een bestandsbeheerder, mag het dan niet exclusief gebruiken.

## Hoe?

Achterhalen welk proces het bestand geopend heeft, is heel eenvoudig uit te voeren met Sysinternals Process Explorer<sup>1,2</sup>. Dit programma is geschreven door Mark Russinovich en is onder de Microsoft-ylag uitgebracht. Eigenlijk is het programma een zeer uitgebreide versie van Taakbeheer. Het programma zit in een ZIP-bestand en heeft geen installatie nodig. Ik heb het bij mij in de map D:\Util\Sysinternals geplaatst.

Om het programma optimaal te kunnen gebruiken, moet je de Engelstalige technische termen begrijpen. Vind je dat lastig? Gebruik het programma dan niet!

Laat je niet afschrikken door de grote hoeveelheid informatie die het bij openen verstrekt. Met verschillende filters is dat in de hand te houden.

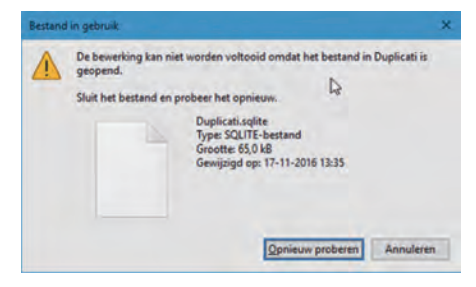

Als voorbeeld pakken we het bestand: LoggingPlatform. Zelf vul je natuurlijk de naam van het bestand in dat je wenst te vinden.

Open nu Process Explorer > Find of verrekijkersymbool > Handle or DLL substring (Ctrl-F) Tik nu in: loggingplatform

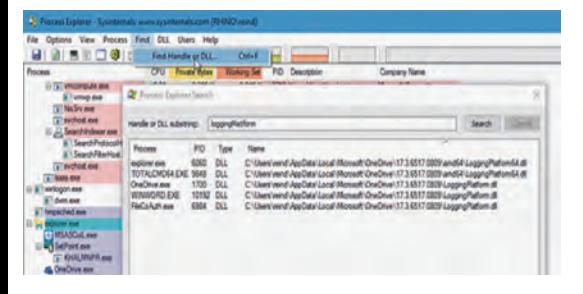

Je ziet nu dat er in mijn geval vijf programma's zijn die het bestand vasthouden. Vervolgens moet je er voor zorgen dat de programma's of

processen die het bestand vasthouden worden gestopt. Meestal zal dat duidelijk zijn. Wanneer dat niet het geval is, kan taakbeheer je daarbij helpen. Sowieso verdient het de voorkeur om een programma op de normale wijze af te sluiten.

# Proces hard stoppen

Je ziet in het overzicht van Process Explorer dat elk proces wordt geïdentificeerd door een PID (Process Identifier). Dit nummer kun je in taakbeheer terugvinden. Daarvoor moet je eerst een extra kolom aan taakbeheer toevoegen.

Taakbeheer start je via de sneltoets Ctrl+Shift+Esc. Heb je een klein venster met weinig details, dan klik je in Taakbeheer eerst op de knop [Meer details].

Een kolom voeg je toe door met rechts te klikken op de balk waarin de kolomomschrijvingen staan en dan PID aan te vinken.

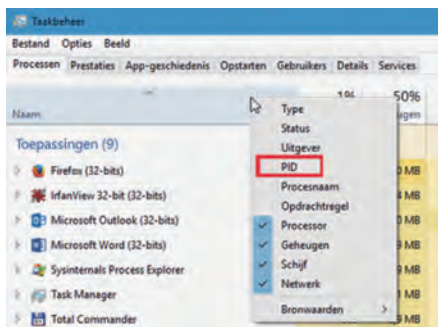

Nu de kolom is toegevoegd, kun je daarop sorteren en dan eenvoudig het gezochte proces vinden. Klik je vervolgens met rechts op het proces, dan krijg je een contextmenu waarin je het proces kunt beëindigen.

#### Links:

**1 Process Explorer** 2 Sysinternals Suite 3 Sysinternals forum

**Dit artikel** Mijn eigen site

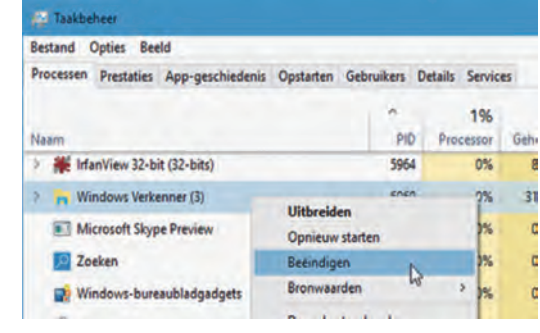

Natuurlijk kun je het proces ook in Process Explorer stoppen. Ook daar kun je op PID sorteren en dan met 'Kill Process' (Del) het programma stoppen.

# Tot slot

Process Explorer, bijgenaamd 'Taakbeheer op steroïden', is een heel krachtige tool die veel meer kan dan alleen het vinden van bestanden die bij processen horen. Klik maar eens met rechts op een process en zie wat je daar allemaal kunt doen.

Zo ook online informatie over dat proces zoeken en het testen van processen op virussen bij virustotal.com.

Wil je dieper in Process Explorer duiken, kijk dan eens op het Sysinternals forum<sup>3</sup>.

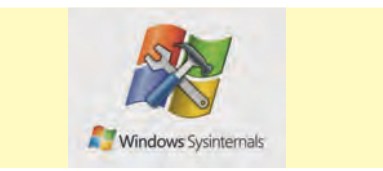

Het is mogelijk Taakbeheer te vervangen door Proces Explorer. Dat doe je via Options > Replace Task Manager.

> http://bit.ly/r-procexp http://bit.ly/r-bl-l http://bit.ly/r-sif

http://bit.ly/r-w10-1703 http://reindejong.nl

# Laagspanningsconversie

# Kees van der Vlies

#### een 'gelijkstroomtransformator' voor vele doeleinden

Het kan gebeuren dat u nog een voedingsadapter hebt liggen, die nu nét niet de juiste spanning afgeeft voor een nieuw of ander apparaat. U kunt dan overwegen een nieuwe adapter te kopen, maar er zijn andere, misschien goedkopere oplossingen. Heeft u nog een acculader of een (laptop)voedingsadapter over? Dan kunt u die nog gebruiken voor de voeding van andere laagspanningsapparatuur.

#### Mogelijke toepassingen:

- voeding voor led-verlichting
- acculader / voeding van laptops en notebooks
- voeding van geluidsapparatuur, tv's, camera, navigatiesysteem, koelbox, modeltreinen, enz.
- omzetting van (boord)spanning in schepen, auto's, tuinhuisje, e.d. zowel DC als AC (zie tekst in kader Enkele begrippen en waarschuwingen)
- gebruik bij alternatieve energiebronnen: zonnecellen, windmolens

Niet al deze toepassingen ga ik behandelen. Ze lopen nogal uiteen. Het maakt natuurlijk heel wat verschil of u 10 watt wilt verwerken of 2 kW. En of uw bron permanent is (netspanning) of door ontlading verkregen wordt (batterijen, ac $cu's$ ).

Het belangrijkste idee dat ik wil overbrengen, is: gelijkstroom (DC, eigenlijk: gelijkspanning) is met elektronische schakelingen vrij eenvoudig te 'transformeren' naar een lagere of hogere spanning, die stabiel blijft.

Die schakelingen zijn kant-en-klaar te koop voor prijzen van een paar euro tot honderden euro's. Ze zijn klein, maar krachtig.

#### Een complete adapter

Soms is het goedkoper een nieuwe complete adapter te kopen, bijv. wanneer u 5V DC nodig heeft voor een usb-gevoed apparaat. Die adaptertjes, vaak in stekkervorm, zijn al leverbaar voor enkele euro's, bijv. in een aanbieding bij de Action, en kunnen toch wel 2A of meer leveren, dat is 10 watt. Er zijn adapters met twee of vier usb-connectoren. Let op: het maximale vermogen geldt voor alle aansluitingen gezamenlijk. U kunt de usb-uitgang van een computer gebruiken om andere apparaten te voeden, maar stelt u zich daar niet te veel van voor. Met een paar watt is het gauw bekeken.

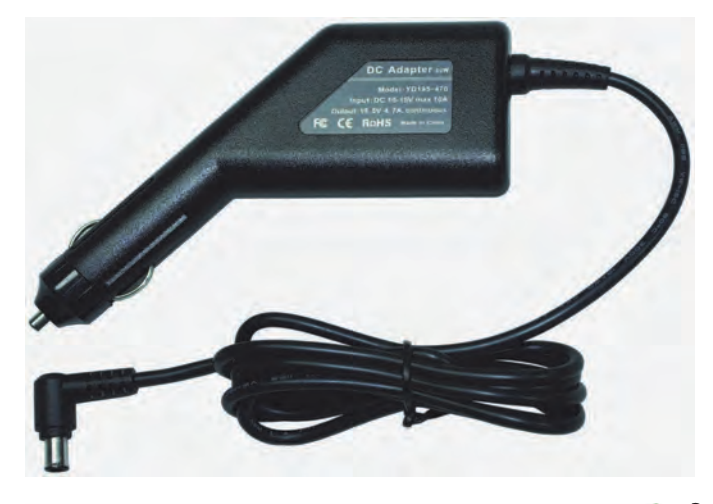

Voor aansluiting van uw laptop in de auto, via het sigarettenaansteker-contact, zijn speciale kabels met spanningsomzetter te koop. Deze zijn vrij prijzig, behalve dan de Voltcraft die slechts 1,5 A biedt. De andere komen allemaal op enkele tientjes, maar leveren meestal niet meer dan 65 tot 80W. Een enkele komt op 120W, maar is dan duurder. Sommige (dure) adapters kunnen zowel op de 12V van de auto als op de lichtnetspanning thuis (230V) aangesloten worden. Voor zeer mobiel en intensief gebruik wel een uitkomst

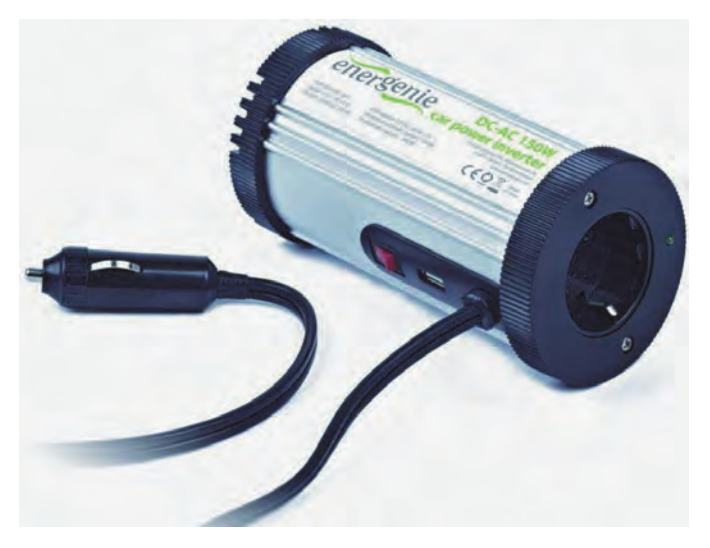

Er zijn daarnaast omzetters, die bijv. van 12V accuspanning in de auto (gelijkstroom dus) naar 230V wisselspanning gaan (lichtnetspanning dus), waarop u de eigen adapter van de laptop of een ander 230V-apparaat dan weer aansluit. Deze converters leveren gemiddeld 60 tot 150 W, als ze gevoed worden vanuit de sigarettenaansteker. Modellen die rechtstreeks op de accupolen aangesloten worden, gaan verder: enige honderden tot een paar duizend watt. Die kunnen een accu vrij snel leegtrekken.

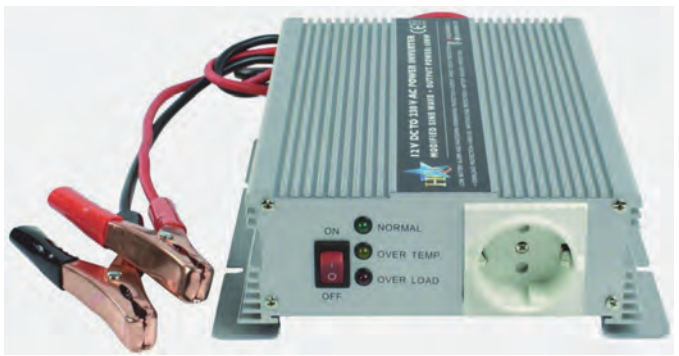

Bij deze opstelling vindt er dus tweemaal omzetting plaats: van gelijkstroom laagspanning (accu) naar wisselstroom middenspanning (lichtnet) en weer in de laptopadapter terug naar gelijkstroom laagspanning (in de voedingsadapter van de laptop). Het is heel belangrijk dat u niet alleen de spanningen kent, waarmee u wilt werken, maar ook het vermogen (gegeven in watt of ampère)!

Zie de tekst in kader Enkele begrippen en waarschuwingen.

#### Enkele begrippen en waarschuwingen

Een algemeen advies: als u niet van een beetje knutselen houdt en/of weinig ervaring hebt met elektriciteit, begin er dan niet aan. Koop dan liever een kanten-klare voedingsadapter, van de juiste soort, uiteraard. Ook al omdat de meegeleverde documentatie bij de componenten vaak ontbreekt of heel summier is. In Nederland zijn de begrippen 'gelijkstroom' en 'wisselstroom' gangbaar, hoewel het om de aanduiding van elektrische spanning (potentiaalverschil) gaat. Internationaal zijn de aanduidingen:

- AC (Alternating Current) voor wisselspanning, vaak met het teken
- DC (Direct Current) voor gelijkspanning, vaak met het teken =

#### Deze twee moeten niet met elkaar verward worden!

De Engelstalige benaming voor de gelijkstroom-schakelcircuits is: voltage regulator. Ze fungeren als 'gelijkstroomtransformator' en kunnen in een breed gebied ingezet worden. De verwerkte (opgenomen of afgegeven) stroom, de stroomsterkte, wordt gegeven in A (ampère, in het Engels nog vaak aangeduid met Amps) of met de kleinere waarde: mA (milli-ampère, één duizendste A). Het opgenomen of afgegeven vermogen, ook wel de belastbaarheid genoemd, wordt aangeduid in W (watt) of VA (volt-ampère). Het 'wattage' wordt berekend door de spanning (in V) met de stroomsterkte (in A) te vermenigvuldigen. Als twee van deze drie waarden (W, V en A) bekend zijn, kan de derde waarde berekend worden. De formule: W=VxA. In de aanbieding wordt soms alleen het 'wattage' genoemd. Bij de specificaties staan dan de details. Ik ga ervan uit dat u enigszins vertrouwd bent met deze begrippen en het belang ervan. In ieder geval kan het uitgangsvermogen (in watt) nooit (!) meer zijn dan het opgenomen vermogen aan de ingang. Er gaat immers altijd energie verloren in elektrische processen. Het rendement kan nooit 100% worden.

#### Buck / step-down tegenover boost / step-up in gelijkspanningsomzetters

In de tekst staan twee begrippen: buck of step-down voor schakelingen waarbij de uitgangsspanning lager is dan de ingangsspanning. En boost of step-up waar de spanning omhoog 'getransformeerd' wordt. Er zijn schakelingen die zowel naar een hogere als naar een lagere spanning kunnen omzetten. Het instellen, vaak alleen maar nodig voor de uitgangsspanning, gaat op verschillende manieren: met een jumper, een bruggetje of een instelschroef (een draaiof instelpotmeter met veel 'slagen' om nauwkeurige instelling te vergemakkelijken). Ook gewone potentiometers (variabele weerstand) komen voor, maar dan is het risico van ongewilde verstelling wel erg groot.

#### **Koeling**

Veel schakelingen worden geleverd met een koellichaam, vooral (natuurlijk) als er veel vermogen verwerkt moet worden. Bij de documentatie wordt vaak het maximale vermogen opgegeven met in de specificaties de mededeling dat extra koeling dan vereist is. Dat kan bijvoorbeeld door er een ventilatortje op te zetten of een extra groot koellichaam, dat u herkent aan de ribben.

#### Rendement, vermogen en Dell-notebooks

Het rendement van de hier besproken schakelingen is erg hoog: 80 tot 95%. Maar het rendement hangt af van de te overbruggen spanningsverschillen en het vermogen. Ook is bijna altijd een minimum spanningsverschil tussen in- en uitgang noodzakelijk, de uitgang moet dan bijv. 2V lager zijn dan de ingang. De ingang biedt meestal een ruim bereik en hoeft dan niet ingesteld te worden. Het spreekt vanzelf dat de schakelingen die een groter vermogen kunnen verstouwen, ook groter in afmetingen zijn en meer warmte afgeven. Voor de toepassing die u voor ogen heeft, is het van belang te weten hoeveel vermogen u van de voltage regulator vraagt en hoeveel vermogen u aan de ingang ervan kunt leveren. Een huis-tuin-en-keuken auto-acculader levert meestal 6A of 10A, bij 12V. Een laptop-adapter/acculader, vooral die van enige jaren geleden, heeft ca. 5 tot 8,5 A beschikbaar bij 19 tot 12V.

**SoftwareBus** 

Let op als u een Dell-laptop/notebook wilt aansluiten op de 'nieuwe' bron! Dat draait meestal op een teleurstelling uit, omdat Dell via een derde stroomleiding controleert of er wel een èchte Dell-adapter aangesloten is. U kunt wel een Dell-adapter als bron voor een spanningsconverter inzetten, maar dan moet u de controleleiding niet gebruiken. Dat is even uitzoeken en voor een beginner niet aan te bevelen. Ook nog een weetje: de spanningsomzetters kunnen storing veroorzaken op nabij geplaatste audio- en videoapparatuur. Er zijn methoden voor om deze storing te onderdrukken, maar het voert te ver om deze hier te beschrijven.

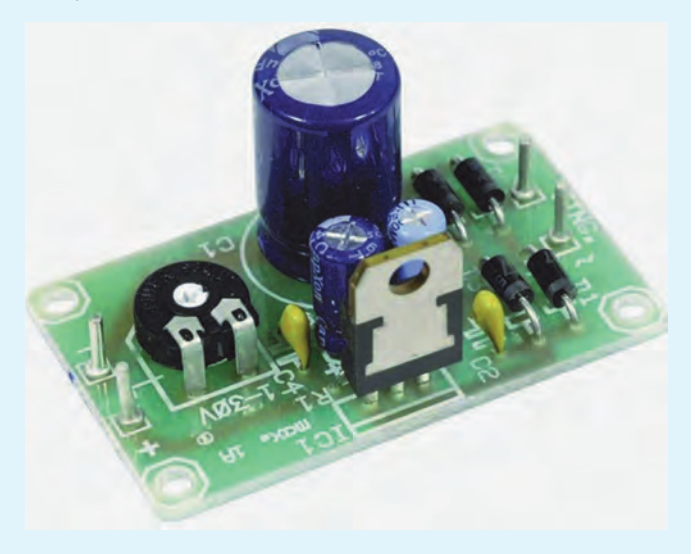

#### Polariteit en spanning

Omdat het gaat over gelijkstroom, is de polariteit van essentieel belang. Een verwisseling kan desastreuze gevolgen hebben. Soms is de uitgang beveiligd met een zekering. De ingang is dat meestal niet. Er wordt dan aangeraden een diode in een ingangslijn op te nemen om schade bij verwisseling van + en - te voorkomen. Het spreekt vanzelf dat u enige kennis moet hebben of opdoen over de hoogte van de (gelijk)spanningen, vooral aan de uitgang van de spanningsregelaar. Het aan te sluiten apparaat kan verwoest worden, als u het een te hoge spanning toevoert of niet (goed) functioneren als de aangeleverde spanning te laag is.

Het gebruik van een universeelmeter (of multimeter) voor het meten van spanning en stroom is sterk aan te bevelen. Daar moet u dus mee overweg kunnen.

#### Inbouw

De meeste hiergenoemde schakelingen worden zonder omkasting geleverd, maar zijn altijd klein genoeg om in een kleine behuizing (met ventilatie!) ingebouwd te worden. Eventueel kan daar een kleine plastic huishouddoos voor genomen worden.

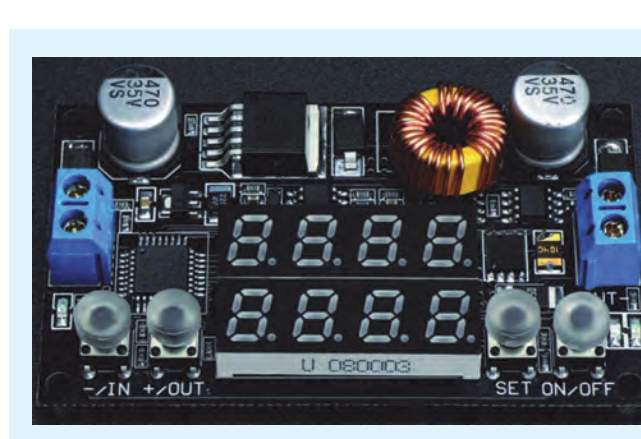

Met een beetje geluk past de gelijkspanningsbron, bijv. de oude voedingsadapter, daar ook bij in. Of bouw de voltage regulator in bij het onderdeel of apparaat dat de 'getransformeerde' spanning moet ontvangen. Sommige voltage regulators zijn voorzien van een display dat de spanning en/of de stroomsterkte toont, soms met drukknoppen om die in te stellen. Voor inbouw kan dit een extra uitdaging vormen, want dan zult u een kijkopening willen creeren en bij de drukknoppen willen komen. Voor de ware knutselaars zijn overigens ook losse digitale of analoge spanningsen stroomsterktemeters te koop voor inbouw. Deze kosten enkele euro's en zijn vrij nauwkeurig.

# Let op de aansluitplug

Er zijn nogal veel typen aansluitpluggen. Dus heeft u de keuze tussen:

- geen pluggen gebruiken; de eventueel nog aanwezige pluggen van de kabel knippen en de draadeinden op uw eigen manier met elkaar verbinden, al was het maar met een kroonsteentje. Let u nog steeds op plus en min!
- zorgen voor passende en bruikbare pluggen; let erop dat er waarschijnlijk nog flink wat stroom doorheen gaat. Wees dus bedacht op oververhitting en de gevaren daaraan verbonden.

Als u nog een oude lichtnetadapter heeft, waarvan u het uitgangskabeltje met plug nog kunt gebruiken, bewaar dat dan.

## Technologie

Bij schakelende voedingen (switchers) en diverse dimmers en toerentalregelaars wordt de uitgangsspanning verkregen door de 'gelijkstroom' - ja ook bij wisselstroom wordt die altijd eerst gelijkgericht aan de ingang 'in stukjes' te hakken, waardoor hoogfrequente pulsen ontstaan, bijv 150kHz of meer. Deze zijn gemakkelijk en efficiënt met een kleine transformator om te zetten in een andere spanning. Daarna wordt de stroom weer gelijkgericht en gestabiliseerd (met een terugkoppeling). De hier genoemde gelijkspanningstransformatie werkt op dezelfde manier. Er gaat daarbij weinig energie verloren. In een grote transformator die wel nodig zou zijn om via netfrequentie (50 of 60 Hz) hetzelfde proces te doorlopen is het rendement veel minder. Er is voor het schakelproces wat meer elektronica nodig, maar door de massaproductie is die tegenwoordig goedkoop. De technologie wordt overal gebruikt waar met verschillende gelijkspanningen in één apparaat gewerkt wordt. Denk alleen al aan de computer, waar naast elkaar spanningen gebruikt kunnen worden van bijv: 1,128V, 1,2V, 1,35V, 1,520V, 2,2V, 3,2V, 5V en 12V. U ziet: er komen zelfs lage spanningen voor die tot op de duizendste volt gespecificeerd worden. Er zijn dan verschillende voltage regulators ingezet, meestal geïntegreerd op het moederbord.

Door geautomatiseerde aanpassing van de pulsbreedte in de eerste trap kan de spanning keurig stabiel blijven ongeacht de belasting.

# **SoftwareBus**

#### Andere typische toepassingen

- Bij batterijvoeding kan er nog energie aan de batterijen of accu's onttrokken worden, ook als de spanning al beneden de nominale waarde gedaald is. Ook de 'powerbanks' voor mobiele telefoons werken met deze technologie.
- Bij het opladen van accu's (oplaadbare batterijen) kan het proces nauwkeuriger bestuurd worden als men de laadstroom en de laadspanning automatisch variabel aanpast aan de oplaadkarakteristieken van het te laden accuof batterijtype.

#### Heeft u nog een wisselstroomtransformator of -adapter liggen?

Hoewel ik het hier steeds heb over een gelijkspanningsbron als voeding voor de voltage regulator, kunt u ook uit de voeten met een gewone trafo, dus een die alleen maar wisselspanning afgeeft. Veel mensen hebben die nog wel ergens liggen: een oude beltrafo, een transformator voor halogeenlampen, voor kerstverlichting of een voedingstrafo voor een niet meer gebruikt apparaat (elektrische deken) of speelgoed (modeltrein, autoracebaan). De eigenschappen ervan: uitgangsspanning en maximale stroom aan de secundaire zijde moet u dan wel weten of meten. En ook even checken of hij echt wisselspanning afgeeft, want soms zit de gelijkrichter ingebouwd.

#### Niet te krap

Alle elektronica en elektrische apparaten die tot aan de uiterste grenzen van hun belastbaarheid moeten werken, zullen vroeger of later de geest geven. Probeer niet het onderste uit de kan te halen, want ook een transformator kan stuk gaan. Zo is een beltransformator bij mij na bijna 20 jaar trouwe dienst met een luide knal en 'vuurwerk' uit elkaar gespat. Zodra u een verdachte lucht ruikt uit een elektrisch apparaat en/of sterke verhitting waarneemt, is het verstandig de stroom ernaartoe uit te schakelen. Elektronica is meestal kwetsbaarder dan passieve componenten, zoals trafo's.

Om van de uitgangsspanning van een trafo gelijkstroom te maken hoeft u slechts een brugcel (of 4 losse diodes) in de uitgangsleiding op te nemen. Deze gelijkrichters (bridge rectifiers), die soms heel veel stroom kunnen verwerken (25 of 50A en spanningen tot 1000V), zijn voor een euro of enkele euro's te koop.

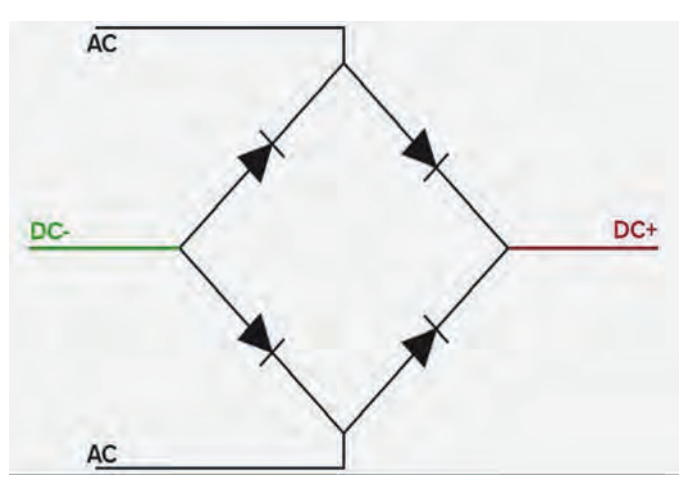

U hoeft dan niet bang te zijn dat de gelijkrichter te krap bemeten zou zijn. Losse 6A en 10A-diodes (1000V) kosten slechts een paar cent tot 20 cent per stuk en zijn vaak alleen maar in minimumaantallen van 20 stuks (of meer) te koop. (Voor de fijnproevers: wilt u extra afvlakking van de gelijk-

gerichte pulserende spanning, dan kunt u nog een forse elco over de uitgang van de brugcel zetten, maar meestal is dat niet nodig.)

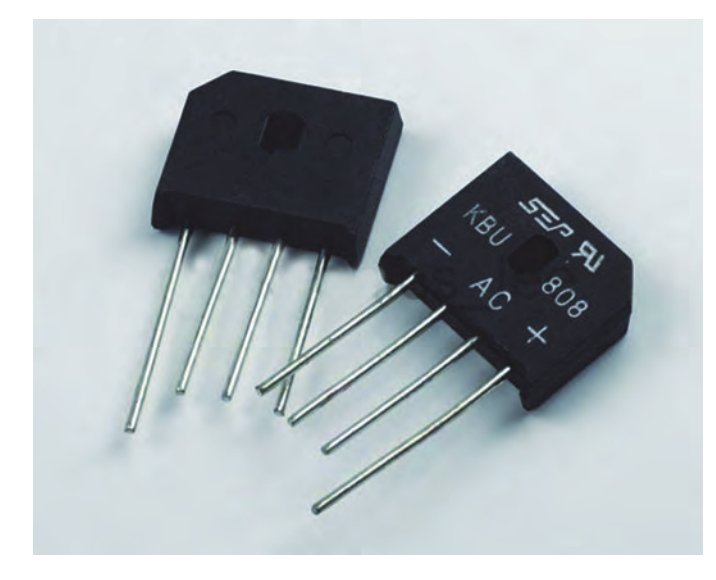

Heeft u helemaal niets bruikbaars bij de hand, koop dan eventueel op Marktplaats of een rommelmarkt of zo - een geschikte transformator. Let op: nieuwe beltrafo's kunnen vrij duur zijn: 12 tot 20 euro en sommige nog meer (50 euro), vaak omdat ze in de meterkast op een DINrail gemonteerd kunnen worden. De meeste beltrafo's leveren minimaal 1A bij 8 of 9V. Het is qua prijs dus alleen interessant als u goedkoop aan een transformator kunt komen. Ook gewone transformatoren zijn vrij duur, duurder dan voltage converters. U weet hopelijk dat een bruggelijkrichter de gelijkspanning 1,41 (/2) maal hoger maakt dan de wisselspanning die uit de transformator toegevoerd wordt. Dus als u van een beltrafo de 9 V uitgangsspanning gelijkricht met een brugcel, komt daar (in theorie)  $9 \times \sqrt{2} = 12,7$  V gelijkspanning uit.

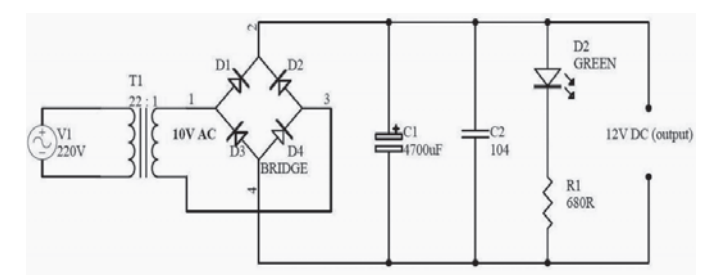

Als u nog beschikt over een trafo met meerdere uitgangsspanningen, zoals die van een elektrische trein, een elektrische deken of een beltrafo met drie secundaire uitgangen (3 - 5 - 9V AC), kunt u natuurlijk daar ook gebruik van maken om de gewenste spanning te verkrijgen.

Maar alleen met een stabilisator, zoals bij de voltage regulators, kan de uitgangsspanning en/of de uitgangsstroom constant gehouden worden. Een regelbare trafo heeft dan het voordeel dat u het verschil tussen de spanning aan de ingang van de regelaar en die aan de uitgang kleiner kunt houden. Maar u zult toch niet zo gauw in de verleiding komen om van 55 V naar 1,5 V te willen 'bucken', hoop ik. Om over de omgekeerde weg ('boost') maar helemaal te zwijgen.

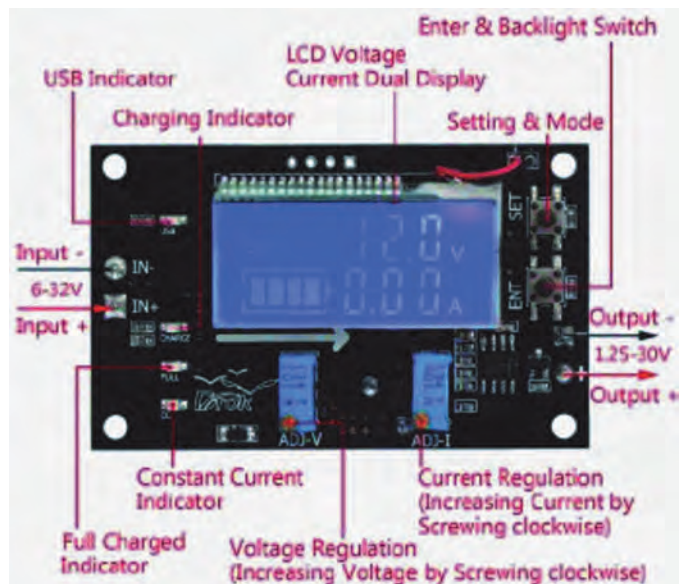

Over de voor- en nadelen van toezending uit het buitenland, met name China, is het nodige te zeggen. Van belang is dat u zich niet rijk rekent met de prijs, maar beseft dat snelheid van levering en garantie in uw besluit moeten meespelen. De Chinese sites en eBay beloven 'niet-geleverd=geld-terug', maar bij garanties wordt vaak de voorwaarde gesteld dat u het artikel op eigen kosten moet terugzenden. Er zijn ook andere regelingen, die met een soort tegoedbonnen werken.

Als u een Nederlandse leverancier zoekt, dan vindt u er heel veel. Conrad is wat elektronische componenten en apparaten betreft de grootste.

Veel succes

Tabel: mogelijkheden (altijd specificaties spanning en vermogen in acht nemen)

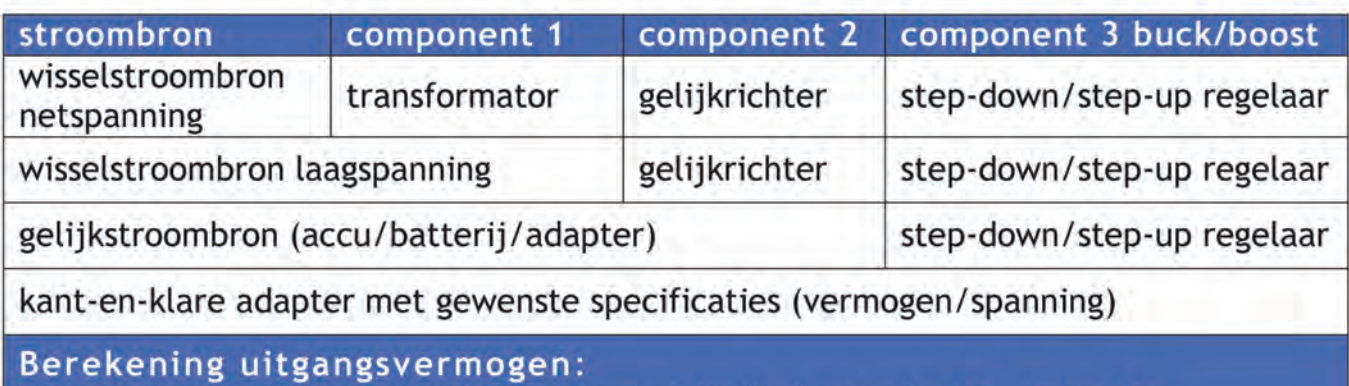

Uitgang (in W) = Ingang (in W) x rendement (in % of rekenfactor, altijd <1) Let op: van het rendement wordt meestal de gunstigste waarde vermeld! Bij 92% kan de praktijk bijv. 72 tot 92 % zijn, afhankelijk van gebruiksfactoren.

# **Kant-en-klaar gebak**

# André Reinink

#### Verder met een voorgebakken image

# Even de draad weer oppakken

In mijn vorige bijdrage schreef ik hoe je de Banana Pi, een creditcardcomputer, kunt voorzien van Debian, een bekend en veelgebruikt besturingssysteem. Verder beschreef ik zien hoe je via Putty (Windows) of SSH (Linux) verbinding kunt maken met de pc. Als laatste kwam de grafische desktop aan bod.

#### Raspbian, een kant-en-klaar besturingssysteem

Om ook duidelijk te maken dat het allemaal makkelijker kan, pak ik nu een image dat bijna alles aan boord heeft: Raspbian. Raspbian is een samentrekking van Raspberry en Debian. Ik zet het OS van ruim 5 GB op mijn SD-kaart. Er is overigens ook een 'lite' versie van ruim 2 GB. De HDMI-uitgang heb ik weer aangesloten op de tweede HDMI-ingang van mijn pc-beeldscherm. Nadat ik spanning heb aangebracht op de Banana Pi start deze. Zonder dat ik verder iets hoef te configureren heb ik even later een desktop voor mijn neus.

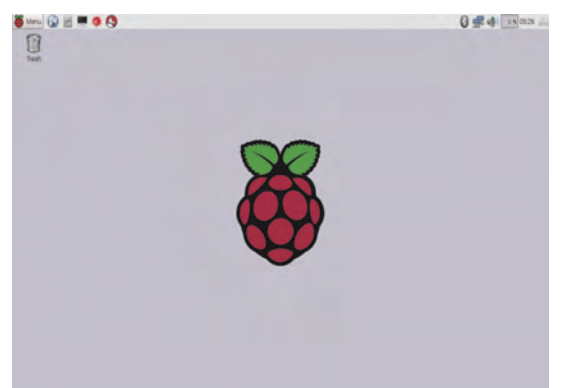

Et voilà: de Raspbian desktop

Dat is wel even gemakkelijker dan vorige keer. Nu ben ik benieuwd of ik ook weer een remote desktop beschikbaar heb. Ik open op mijn Windows-pc het externe bureaublad, oftewel de remote-desktop. Helaas krijg ik geen verbinding. Blijkbaar is deze functie op het Raspbian OS niet geïnstalleerd.

# Raspberry Pi Configuration

Ik zie dat ik via het menu-item 'Raspberry Pi Configuration' een aantal instellingen kan maken. Ik deactiveer 'Auto login' en stel 'Boot' in op 'To CLI'. CLI staat voor Command Line Interface.

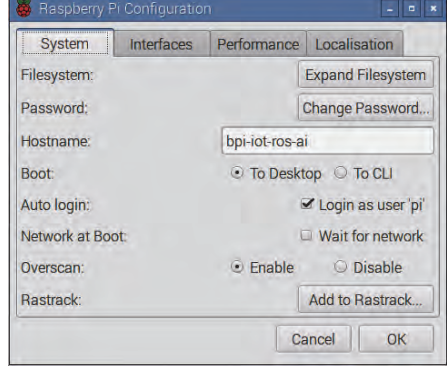

Raspberry Pi Configuration

Ook interessant: onder Performance kun je de Pi ook overklokken. Ik ben gematigd progressief en kies voor de middelste van de vijf opties: 'medium', 900 Mhz. Daarmee wil ik voorkomen dat de CPU te heet wordt. Mijn CPU is namelijk ongekoeld. Ik reboot vervolgens. Nu start de grafische desktop niet op, maar kom ik terecht op de command-line. Nu ik hier toch ben installeer ik, net als de vorige keer, meteen even 'Tightvncserver' met 'apt-get install tightvncserver'. Daarna eenmalig starten met 'vncserver :1'. Als tweede installeer ik de remote desktop op de Banana Pi met 'apt-get install xrdp<sup>'</sup>. Dat had natuurlijk ook via de grafische interface gekund. Maar op de een of andere manier ben ik de krachtige Linux-command-line meer gaan waarderen. Als laatste even rebooten.

#### Benaderen via het externe bureaublad

Op de command-line start ik de grafische desktop met het commando 'startx'. De boot-instelling zet ik daarna weer terug op 'desktop', maar de auto-login laat ik gedeactiveerd. Via het hoofdmenu reboot ik de mini-pc. De desktop boot weliswaar, maar ik moet eerst inloggen, zoals verwacht.

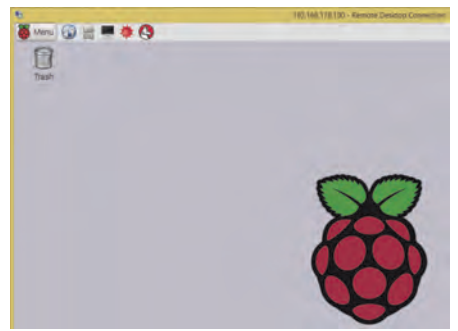

Raspbian via het externe bureaublad (uitsnede)

Inloggen kan als 'root' en als gebruiker 'pi'. Voor beide is het wachtwoord 'bananapi'. Ik log vervolgens in. Alles lijkt goed te werken. Voor mijn gevoel loopt de Pi soepel op de 900 MHz. Daarna ga ik weer naar de Windows-omgeving. Nu kan ik wel via het externe bureaublad van Windows inloggen en zie ik de grafische desktop van mijn Pi.

# SSH: inloggen gaat anders

Als je wilt inloggen via SSH (Windows 'Putty') kun je uit veiligheidsoverwegingen niet rechtstreeks inloggen als 'root'. Je kunt als gebruiker 'pi' inloggen en vervolgens met 'sudo su -' omschakelen naar 'root'. Dat doe ik en werk daarna meteen even het systeem bij met 'apt-get update' en 'apt-get upgrade'. Daar is ie wel een paar uur druk mee. De SD-kaart krijgt het een en ander voor z'n kiezen.

# Een camera op de Banana Pi

Ik heb nog een webcam in de rommelbak liggen en vraag me af of de Pi daarmee overweg kan. Via het internet vind ik een artikel dat beschrijft hoe je dat doet. Ik ben natuurlijk nieuwsgierig en probeer het uit. Ik prik de usb-camera op een vrije usb-poort. In een typ ik 'lsusb' in. Hiermee krijg je een listing van de status van je usb-poorten.

| <b>La Terminal</b>                                                                                                    |  |
|----------------------------------------------------------------------------------------------------|--|
| File Edit Tabs Help                                                                                                    |  |
| root@bpi-iot-ros-ai: # lsusb<br>Bus 001 Device 001: ID 1d6b:0002 Linux Foundation 2.0 root hub<br>Bus 005 Davice 001: ID 1d6b:0001 Linux Foundation 1.1 root hub<br>Bus 003 Device 002: ID 0a12:0001 Cambridge Silicon Radio, Ltd Bluetooth Dongle<br>HCI mode) |  |
| Bus Act Device 001: ID 1d6b:0001 Linux Foundation 1.1 root hub<br>us 004 Device 002: ID Obda:8176 Realtek Semiconductor Corp. RTL81880US 802.11n<br>Mill Adapter                                                                                                |  |
| Bus 004 Device 001: ID 1d6b:0002 Linux Foundation 2.0 root hub<br>Bus 002 Davice 001: ID 106010002 Cinux Foundation 2.0 root hub<br>root@bpi-iot-ros-ai:-#                                                                                                    |  |

Isusb: Trust-webcam Wb-6250x gevonden!

Pi vindt de webcam op de usb-poort. Om de camera te kunnen gebruiken moet er software geïnstalleerd worden. Met het commando 'apt-get install mplayer' trap ik de installatie aan. Pi vraagt uiteraard of de software geïnstalleerd mag worden.

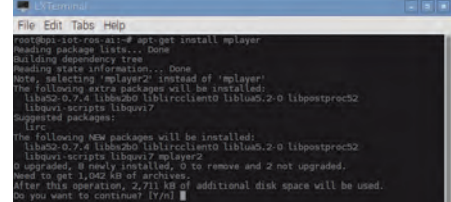

Installatie van mplayer vraagt om toestemming

 $\bullet$ 

# **SoftwareBus**

Natuurlijk bevestig ik met 'Y'. Dat gaat heel snel, het is maar een klein pakketje. Om de webcam te starten moet ik het volgende commando ingeven: 'mplayer tv://'. Een fractie van een seconde later zie ik mezelf in een venster op de Pi verschijnen. Camera een beetje scherpstellen, compositie kan ook iets beter. Hmmm, daar moeten de lezers het dan maar mee doen.

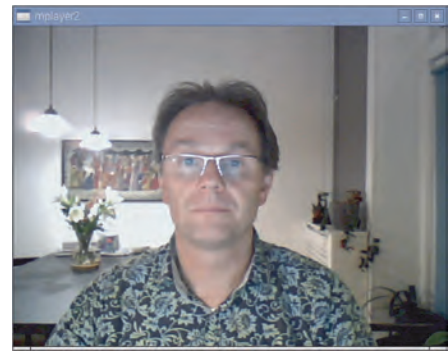

Mijn eerste selfie op de Banana Pi met een Trust webcam

Als ik verder lees op diverse webpagina's van Pi-hobbyisten blijkt er ook nog software te zijn die de camera kan benaderen, beelden kan opnemen en deze zelfs streamen. Op deze manier bouw je weliswaar geen high-end-bewakingssysteem, maar met een handvol elektronica kom je toch een heel eind.

# Een bluetooth-dongle gebruiken

Via mijn favoriete Chinese webshop bestel ik een bluetooth-dongle. De Banana Pi zelf heeft geen bluetooth-interface (en ook geen wifi-interface). Dit in tegenstelling tot de Raspberry Pi 3. Ik prik de bluetoothdongle in een vrije usbconnector. De blauwe led in de dongle begint te knipperen. Het bluetoothicoon boven in de taakbalk verandert van kleur: grijs wordt blauw.

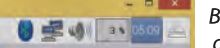

Bluetooth-icoon verandert van grijs in blauw

Als ik erop klik zie ik dat ik de verbinding 'discoverable' kan maken, dus zichtbaar voor andere bluetooth-gebruikers.

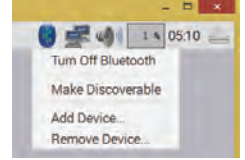

Bluetooth menu met opties

Als ik op 'Add Device' klik start er een zoektocht naar gebruikers. Ik had een bluetooth-keyboard klaargezet en dat wordt gevonden.

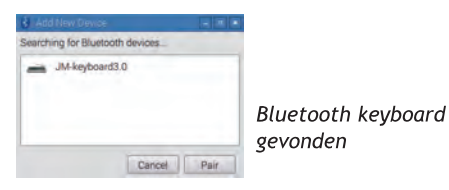

Ten slotte kan ik toestemming geven voor de verbinding door op 'Pair' te klikken.

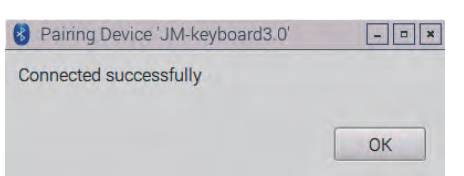

Bluetooth-keyboard toegevoegd

Omdat ik via het externe bureaublad 'op' de Pi zit, werkt het toetsenbord natuurlijk niet. Even mijn pc-beeldscherm omschakelen naar de CLI. Vervolgens typen op het toetsenbord. Tekens worden zichtbaar en ik log via de commandline in. Vervolgens start ik de desktop via 'startx'. Daar werkt het toetsenbord dan ook.

Op het toetsenbord zit een touchpad, ook dat werkt. Ik heb de smaak te pakken en probeer nog een tweede bluetooth-gebruiker. Ik pak mijn Nexus 5 en zet deze op 'zichtbaar'. Pi ziet ook de Nexus 5 en ik herhaal de procedure. Ook dat gaat probleemloos.

# Een wifi-dongle gebruiken

Ik heb nog een paar wifi-usb-dongles op de plank liggen. De dongles hebben een Realtek 8188cus chipset. Gaan die ook werken met de Banana Pi?

Als ik de dongle op een vrije poort ingeplugd heb, controleer ik of deze zichtbaar is.

| $X$ formula                                                                                                    |  |
|----------------------------------------------------------------------------------------------------|--|
| File Edit Tabs Help                                                                                                    |  |
| root@opi-iot-ros-ai:-# Lsusb<br>Bus 001 Device 001: ID 1d6b:0002 Linux Foundation 2.0 root hub<br>Bus 005 Device 001: ID 1d6b:0001 Linux Foundation 1.1 root hub<br>Bus 003 Device 002: ID 0a12:0001 Cambridge Silicon Radio, Ltd Bluetooth Dongle |  |
| HCI mode)<br>Bus Bos Davice OOI: ID 1d6b:0001 Linux Foundation 1.1 root hub<br>As 004 Device 002: ID Obda:8176 Realtek Semiconductor Corp. RTLB188CLS 802.11n<br>Madapter                                                                          |  |
| Bus 004 Days - 001- TD 1d66:0002 Linux Foundation 2.0 noot hub<br>Bus 002 Device 001: ID 1d6b:0002 Linux Foundation 2.0 root hub<br>root@bpi-lot-ros-ai:-#                                                                                         |  |

De dongle is door het besturingssysteem herkend

Wel is het vreemd dat de interface op de desktop daar een 'gemengde' mening over heeft.

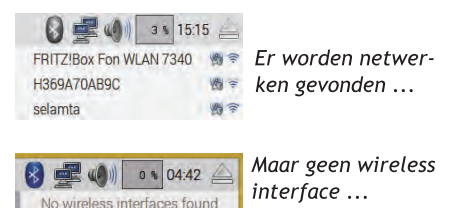

Met het commando 'dsmeg' kun je o.a. zien of de drivers voor devices geladen zijn. Dat commando kan een flinke lijst opleveren. Om de informatie gericht te bekijken gebruik ik: 'dmesg | grep -i usb'.

Als het goed is krijg ik nu alleen usbdevices te zien. In de output zie ik dat de wifi-dongle niet vlekkeloos geladen is.

Hier zit het dus een beetje tegen.

Foutmelding en een ander type dongle gevonden ...

Als ik via internet zoek naar het hoe en waarom, lees ik wat het probleem zou kunnen zijn. Niet alle chipsets worden goed door de Banana Pi herkend. Dat geldt overigens ook voor de Raspberry Pi. Zoek een dongle die goed werkt met je creditcard-computer. Ik kan het niet laten om een ander OS te testen en schrijf Ubuntu Mate weg op de SDkaart. Dat gaat goed: ik krijg meteen een antenne op de desktop te zien en diverse wifi-verbindingen. Helaas lukt het ook hier niet om daadwerkelijk een verbinding te leggen. Blijkbaar is het probleem een combinatie van hardware en software. Ik laat de situatie voor wat die is en besluit later verder te zoeken. Soms moet je je verlies (met tegenzin) nemen.

#### Een harde schijf koppelen aan de Banana Pi

De sata-kabel voor de Banana Pi, waar ik in het vorige artikel over schreef, is inmiddels uit China gearriveerd. Ook heb ik ondertussen via 'Tweakers.net' een tweedehands SSD op de kop getikt. Voor 20 euro kocht ik een Crucial SSD van 64 GB.

Ook kwam ik via de website Thingyverse een simpele behuizing tegen voor een Banana Pi met SSD. Op deze site staan heel veel 3D-ontwerpen. Ook onderstaande foto is daar te vinden. Op mijn werk hebben we een 3D-printer en dus laat ik de beugels printen. Mijn beugels zijn groen, maar verder ziet het er dan zo uit:

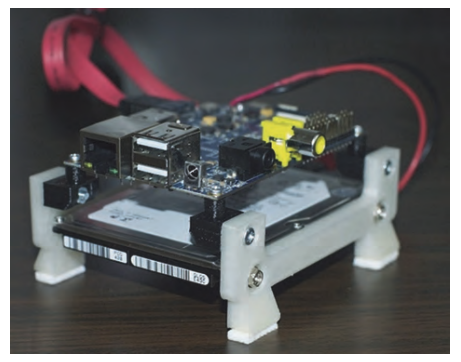

BananaPi met beugels voor ophanging harde schijf

In de voeten boor ik nog een paar extra gaten, zodat ik de opstelling later eenvoudig in de meterkast kan monteren.

#### De harde schijf benaderen via de Banana Pi

Ik zie rechtsboven in mijn scherm een 'disk-uitwerp-icoon' en klik daar op. (Zie afbeelding op volgende pagina)

# **SoftwareBus**

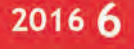

De SSD-schijf is  $\left\{ \left\| \frac{d\mathbf{r}}{dt} \right\| \geq \left\| 2148 \right\| \right\}$  zichtbaar, maar niet

M4 CT064M4SSD2 (64 GB Volume) A benaderbaar

Als ik in een terminalvenster het commando 'fdisk -l' geef, krijg ik te zien dat er op 'dev/sda' een schijf aangesloten is van 59,6 GiB. En even daaronder dat er een device 'dev/sda1' aanwezig is. De schijf is 59,6 G groot, heeft een ID83 en type Linux. Dat lijkt me hoopvol. Daarnaast natuurlijk ook informatie over de SD-kaart.

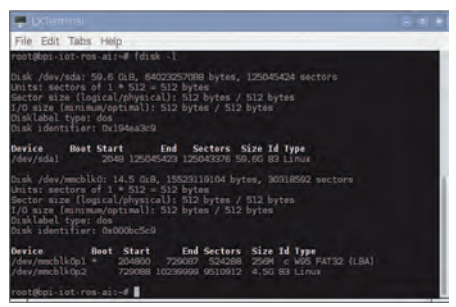

Schijfinformatie via het commando 'fdisk -l'

Blijkbaar zijn alle ingrediënten aanwezig, maar moet de schijf aan het besturingssysteem gekoppeld worden. 'Mounten' noemt men dat. In ieder geval moet er een 'mount-point' zijn. Dat doe ik met: 'mkdir / mnt/ssd'. Nu kan ik met:

'mount -t auto /dev/sda1 /mnt/ssd/' de schijf daadwerkelijk mounten en dan is de schijf inderdaad benaderbaar.

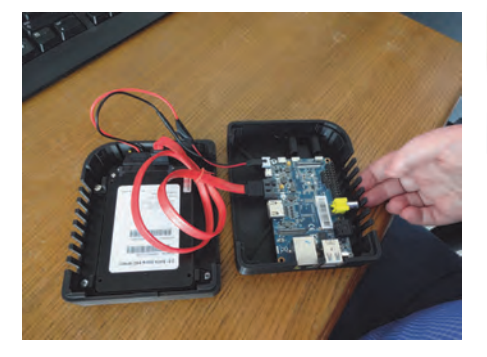

Ik kan de schijf bij het opstarten ook automatisch laten mounten. Dat gaat met:

'/dev/sda1 /mnt/ssd ext4 defaults 00'.

| computer.///                              |                    |                   |              |
|-------------------------------------------|--------------------|-------------------|--------------|
| Bookmarks Go Tools Help<br>File Edit View |                    |                   |              |
| computer:///<br>$60 - 9$                  |                    |                   |              |
| Directory Tree<br>÷                       |                    |                   |              |
| <b>E is root</b>                          |                    |                   |              |
| <b>El Desktop</b>                         | <b>File System</b> | $MA-$<br>CT064M4S | <b>SL16G</b> |
| <b>El Documents</b>                       |                    | SD2: 64 G.        |              |

De 64 GB-schijf in de filemanager

Heb je een lege schijf? Met 'fdisk /dev/sda' kun je via de command-line een partitie aanmaken (fdisk heeft een uitstekende helpfile aan boord), die gaat dan sda1 heten. De partitie kun je voorzien van een filesystem met bijvoorbeeld 'mkfs.ext4 /dev/sda1'. Daarna gaat de procedure als hierboven beschreven.

## **Tot slot**

Ik durf te beweren dat de Banana Pi een ontzettend leuk stukje elektronica is, waarmee je uren, zo niet dagen, zoet

kunt zijn. Er zijn veel dingen mogelijk, al moet je daar zelf wel tijd en moeite in steken. Een grote financiële investering is zeker niet nodig voor al dat hobbyplezier. Aanvullend wil ik opmerken dat SD-kaarten enigszins kwetsbaar zijn. Door al dat heen en weer schrijven is er een kaart 'gesneuveld'. Neem ook geen extreem grote kaarten. Als een besturingssysteem uiteindelijk de hele kaart opeist is dat op zich geen probleem, maar als je een backup maakt of een backup terugschrijft, kost dat relatief veel tijd. Maar met een harde schijf tot mijn beschikking kan ik het OS ook op de harde schijf plaatsen, met alle voordelen van dien: geen SD-kaart meer nodig en een veel hogere lees- en schrijfsnelheid.

# **Volgende keer**

In het derde deel ga ik verder met 'The battle of the fruits', zoals de strijd rond de creditcardcomputers wel wordt genoemd.

In dat derde deel wil ik o.a. een minifileserver bouwen met de Banana Pi.

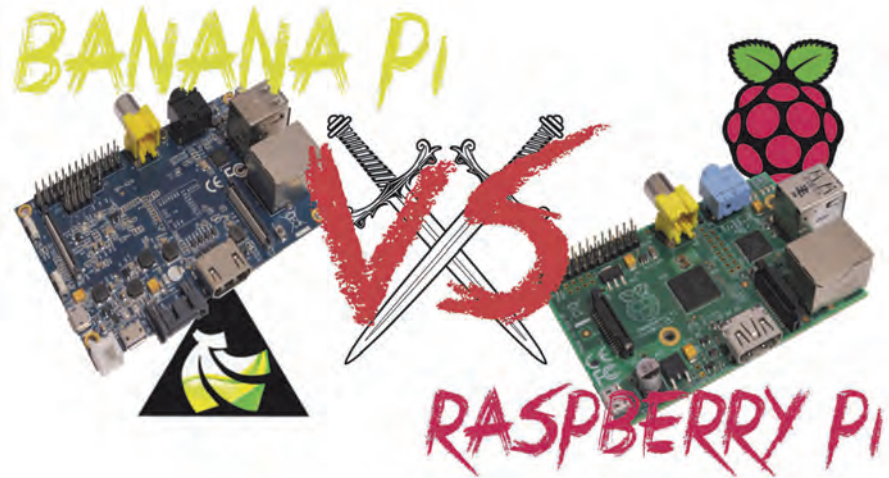

#### **Links**

#### **Debian**

https://upload.wikimedia.org/wikipedia/commons/6/69/DebianFamilyTree1210.svg http://bit.ly/2f7aVra

#### **Thingyverse**

https://www.thingiverse.com/thing:480096 http://bit.ly/2f7fqCp

#### **Bluetooth dongle**

http://www.banggood.com/USB-Bluetooth-V40-Mini-Dongle-EDR-Adapter-for-PC-Windows-78-Vista-p-927002.html http://bit.ly/2fYd1dk

#### **Wifi dongles**

http://www.mikronauts.com/banana-pi/bpi-usb-wifi-tests/ http://bit.ly/2fxUyEb

#### **Toetsenbord**

http://www.gearbest.com/mice-keyboards/pp\_194224.html http://bit.ly/2fGjMOh

# ICT, dat kun je leren

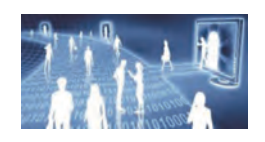

Nee, geen dreigement, daar is het helemaal de tijd van het jaar niet voor. Meer de tijd van reflectie, stilstaan bij wat je zoal doet en gedaan hebt en wat je in de toekomst wilt gaan doen. Zonder al te diep op de achtergrond in te willen gaan, stelde ik ooit eens tegen wat vrienden, dat je online voor weinig tot niets heel veel van/over ICT kunt leren en deze keer gaan we eens kijken of dat verhaal wel klopt. En zo ja, wat krijg je dan voor 'geen geld'? In mijn originele opmerking ging het over Engelstalig aanbod, maar voor de SoftwareBus richt ik mij op Nederlandstalig aanbod. In elk geval, Engelstalig was er inderdaad heel veel te vinden, maar nu dus kijken of er voor onze doelgroep ook iets is.

Allereerst maar eens een gewone Google zoekopdracht:

https://www.google.nl/search?q=gratis +ict+cursus+online&cad=h

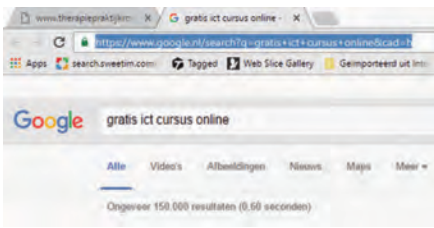

Dit levert me in een mum van tijd zo'n 150.000 hits op, daar zal vast wel iets tussen zitten. Het past niet in de SoftwareBus om hier een representatieve steekproef van uit te werken, ik zal me moeten beperken tot een stuk of tien sites, anders schrijf ik de hele Software-Bus vol en dat kan niet de bedoeling zijn. Op een oude pc kom ik trouwens op dezelfde Google, met dezelfde zoekopdracht, in minder tijd tot ruim 380.000 resultaten. Toch apart, zou misschien interessant zijn om te lezen waar dat aan kan liggen, maar ik heb geen tijd om er zelf onderzoek naar te doen.

#### Open universiteit

Allereerst ga ik maar eens naar de Open Universiteit, www.ou.nl. Daar hebben ze een pagina met gratis cursussen, waar ook een paar informaticacursussen bij zitten. Er zit ook een cursus 'Starten met programmeren' bij, een cursus die je in zo'n 25 uur wat basisvaardigheden bijbrengt over programmeren. Het leuke is, je kunt gelijk starten met de cursus. De cursus is gebaseerd op Java, een van de belangrijkste programmeertalen op dit moment. Als je die taal goed beheerst, is er veel werk te vinden. Het is een taal, die heel veel op het web gebruikt wordt. Al met al, niet slecht, maar wat is nu het niveau?

# René Suiker

Bij het schrijven van dit artikel zou ik al dolgraag van de website willen citeren, want ze geven zelf een mooi antwoord op de vraag waarom je zou willen leren om te programmeren. Reden één is omdat het leuk is, als je tenminste van een beetje puzzelen houdt. Ik heb vroeger vrij veel geprogrammeerd, als hobby, en ik kan alleen maar beamen dat het inderdaad heel leuk kan zijn. De tweede reden is: omdat bijna iedereen intussen met het web te maken heeft en voor bijna alle webtoepassingen moet er geprogrammeerd worden. Nu kan je dat natuurlijk ook uitbesteden, maar het is misschien wel zo leuk om het zelf te kunnen, al was het alleen al om te snappen wat die programmeur je vertelt.

Deze cursus geeft je algemene basisvaardigheden in het programmeren en leert je schrijven in de taal JavaLogo. Je gaat er tekeningen mee maken en animaties, die je ook weer op het web kunt gebruiken.

De cursus ziet er gestructureerd uit, met leerdoelen, zelftoetsen, bijlagen en de software wordt ook beschikbaar gesteld. Al met al lijkt het me een leuke start als je iets van programmeren wilt leren. Uiteindelijk gaat voor niets de zon op, zo'n gratis cursus is een aanloop naar een betaalde opleiding, maar je kunt natuurlijk hier stoppen en zelf verder onderzoeken hoe je verder wilt met deze taal.

Overigens wordt er nog een link gegeven voor nadere uitleg over de taal JavaLogo, maar die link is helaas zo dood als een pier. Echter, via even googelen op 'JavaLogo' krijg je nog veel meer leuks voorgeschoteld.

Een andere taal die je via de open universiteit kunt leren is Scala. Ook deze cursus kun je online volgen, maar je kunt (net als de vorige) ook de lessen in ndf downloaden en daar offline mee werken. Scala is bedoeld als verbetering van Java.

Je kunt je bij de open universiteit registreren, ik heb niet gezien dat daar kosten aan verbonden zijn, maar ook nog niet gezien welke voordelen dit oplevert. In elk geval, bij de open universiteit kun je gratis leren programmeren in een taal die op het web gebruikt kan worden. En je kunt er serieuze applicaties mee maken.

Er is ook een cursus communicatietechnologie beschikbaar, die met name ingaat op netwerken en informatieoverdracht. Maar voor nu, genoeg over de open universiteit, want er ligt nog meer in het verschiet.

#### Onze zuiderburen

Ik woon in Noord-Brabant, maar kijk ook wel eens in Zuid-Brabant, in België dus, en mijn zoekopdracht bracht mij ook bij http://www.gratiscursus.be/. En wat ik daar aantrof beviel mij zeer, vanwege de breedte van het aanbod. Je kunt online een breed scala aan cursussen volgen. Daarbij zie je af en toe reclame tussen de lessen. Je kunt ook de cursus in pdf-formaat aanschaffen; daarvoor betaal je een bedrag, zo'n 25 euro per cursus. Ik heb het niet gedaan, maar stel me zo voor dat je dan geen reclame aantreft. De site heeft een keurige sitemap, dus je kunt vrij snel vinden wat er zoal is en, ik gaf het reeds aan, dat is aanzienlijk. Het gaat hier niet over programmeren, maar over toepassen. Zo zijn er cursussen rondom Microsoft Office, zowel versie 2016 als oudere versies.

if(parameters.c

 $hal +$ 

Als er bij de cursussen oefenbestanden horen, dan kun je deze downloaden bij de les. Hieraan zijn soms wel en soms geen kosten verbonden. Je moet even wennen aan de vormgeving, want het feitelijk lesmateriaal staat in een relatief smalle strook midden in je scherm. Maar als je je schermweergave wat vergroot (Ctrl-knop indrukken en vasthouden en dan met het wieltje van de muis naar voren draaien), dan kun je de leesbaarheid vergroten. Je start trouwens de lessen door op 'les' te klikken, niet op de omschrijving.

Zoals ik al aangaf, het aanbod is breed; zo vind je ook cursussen over webontwerp, fotobewerking, Linux, Windows, Google Applications en, naast Microsoft Office, bijvoorbeeld ook iets over Prezi. Al met al, zeker de moeite waard.

#### Weer terug in Nederland

Er is ook een site http://gratiscursus.net/ die zelf geen cursussen levert, maar een soort startpagina voor cursussen elders is. In mijn optiek oogt het allemaal wat rommelig en werken ook niet alle links feilloos. Ik kan me zo voorstellen, dat je deze site niet echt nodig hebt.

#### **Odins**

Ik kwam op mijn zoektocht ook de site https://odins.nl/cursussen.html#tegen. Deze biedt een aantal cursussen aan, specifiek gericht op werklozen. Gelukkig hoor ik niet tot de doelgroep. maar het lukte me dan ook niet om hun digitale leeromgeving binnen te dringen. De Stichting heeft ten doel, het creëren van werkervaringsprojecten voor werkzoekenden. Dat klinkt goed, ik hoop dat ze succesvol zijn, maar ik kan

# 2016 6

# **SoftwareBus**

niets zinnigs over hun cursussen zeggen. En als we het toch over goede doelen hebben, naast de Kerstpot van het Leger des Heils zijn er nog zo wel een paar, dus nam ik ook een kijkje bij 'accessibility'. Stichting Accessibility is het expertisecentrum voor toegankelijkheid en maatschappelijk verantwoord ondernemen op het gebied van ICT. Ze richten zich met name op senioren en mensen met een beperking. Via Google kwam ik op hun website, maar hoewel ik wel ICT-gerelateerde cursussen aantrof, waren het klassikale cursussen en dus niet online.

#### Gewoon leren

#### Via http://www.learnit.nl/gratiscursus

kan je wel weer gratis cursussen volgen, waaronder een aantal ICT-cursussen. Ze zijn er eerlijk over, de cursussen zijn gebaseerd op trainingen die ze verkopen. Ze geven bij de cursus dan ook aan dat je effectiever kunt zijn als je een trainer inhuurt. Maar wat bieden ze gratis online aan?

Ik pak even de cursus HTML en CSS. Vanuit mijn achtergrond bij het Platform WebOntwerp toch iets wat mijn aandacht nog heeft. De cursus bevat twaalf lessen, maar het is allemaal heel elementair. Een en ander dient echt om je een beetje op te warmen, zodat je een 'echte' (betaalde) cursus gaat afnemen. Niets mis mee, maar de gratis cursus is niet echt een aanrader, er is meer en beter te vinden.

Er is ook een gratis cursus MS Project, die je als pdf kunt downloaden, maar dan moet je wel je naam en e-mailadres achterlaten. Daar had ik nu even geen zin in, dus die cursus kan ik even niet beoordelen. Toch wilde ik nog een steekproef, maar ook Google Analytics Basics was met zo'n pdf in ruil voor je contactgegevens en daar ga ik vandaag niet dieper op in.

#### Leren

Op Leren.nl vind je gratis online cursussen en andere kennisbronnen over allerlei onderwerpen. Echte ('harde') ICT-opleidingen vind je hier niet, wel meer zaken rondom management, persoonlijke effectiviteit en dat soort zaken. Maar wat heel nuttig kan zijn, is bijvoorbeeld de cursus 'Grip op je e-mail'. Misschien kent u het wel: zo veel mail dat je door de bomen het bos niet meer ziet. Met logisch nadenken kom je er misschien ook wel, maar deze cursus ziet er goed gestructureerd uit en bevat wel een aantal handige tips en trucs die je in de praktijk kunt toepassen.

Verder, helemaal niet ICT-gerelateerd, maar wel handig voor onze vereniging, een cursus over presenteren en een cursus over zakelijk schrijven. Het eerste kan van pas komen als je op een CompUfair een praatje gaat houden, het tweede als je een artikel voor de SoftwareBus wilt schrijven. Van beide categorieën kunnen we nog wel mensen gebruiken, en misschien zet zo'n gratis cursus u er wel toe aan.

#### Cursusnetwerk

http://cursusnetwerk.nl/ is weer een soort startpagina naar andere opleiders, maar heeft ook eigen aanbod. Om er volledig gebruik van te kunnen maken heb je wel een account nodig. Dat account is snel aangemaakt en er zijn geen kosten aan verbonden. Wel geef je natuurlijk je contactgegevens af. Niet duidelijk wat daarmee gebeurt, maar waarschijnlijk zal je wel eens een mailtje gaan ontvangen. In elk geval één: dat je account is aangemaakt. Bij de cursussen wordt een link gegeven naar een site om een verwant cursusboek te kopen. Ook hier is natuurlijk niets mis mee.

De cursussen worden in verschillende varianten aangeboden. Ik zag een stuk van een cursus over Kompozer, die was op de website te volgen. Een andere cursus ging over Impress (de PowerPoint van Open Office) en deze bestond uit pdf-bestanden die je moest downloaden. Er worden zo'n 25 cursussen op het gebied van ICT aangeboden, waaronder dus cursussen op het gebied van Open Office.

#### Cyber-security

De TU Delft biedt (via EDX, een programma om gratis hoge kwaliteit opleidingen beschikbaar te stellen) een gratis cursus cyber-security aan, maar deze is wel Engelstalig. Als je een getuigschrift wilt na afloop zul je wel even de portemonnee moeten trekken, maar ook dat op een redelijk gematigde wijze.

#### Nog een 'startpagina'

Via de website http://users.telenet.be/ guy.de.kinder/achtergrond verenigingen/ informaticalinks.htm krijg je een overzicht van diverse ICT-gerelateerde opleidingen. Echter, elke link die ik aanklikte bracht me een dubieuze popup. Ik houd daar niet van, dus deze site kan ik niet aanbevelen.

#### Hoe kan het ook?

Hoewel ik al enthousiast werd van gratiscursus.be, is de site http://wiewatwaarhoe.nl/gratis-studeren-en-eendiploma-halen-ja-het-kan/ook zeker

een aanrader voor opleidingen op hoog niveau. Wel is hier het merendeel van het cursusaanbod in het Engels, en hier wederom een ideëel doel, maar in een kwalitatief hoogstaand jasje. Naast Engels kom je ook Frans, Chinees en weet ik allemaal tegen, maar door bijvoorbeeld onze eigen universiteit in Leiden wordt er aanbod in het Nederlands voorgeschoteld.

#### Opleiden op afstand

We hebben in Nederland een aantal aanbieders van thuisstudies, zoals bijvoorbeeld LOI, NTI, NHA en zo zijn er nog een paar. Deze organisaties zijn heel duidelijk in hun doelstelling, ze verkopen cursussen. Als je nu een ICTgerelateerde opleiding wilt volgen, maar nog niet precies weet wat. kan ie een aantal proeflessen krijgen. Wederom, in de hoop dat je de feitelijke cursus gaat kopen, maar je kunt je in elk geval een beeld van de opleiding vormen alvorens je erin gaat investeren.

#### Conclusie

Er wordt een heleboel aangeboden, maar het valt nog niet mee om het kaf van het koren te scheiden. Ik ben er toch al gauw een paar uurtjes mee zoet geweest en heb wel wat interessant materiaal aangetroffen, maar er is maar heel weinig hoogstaand Nederlandstalig materiaal gratis beschikbaar. In België trof ik nog het meeste aan. Maar het is zeker niet onmogelijk, dus ook als u niet veel geld meer te besteden heeft, kunt u doorgaan met uzelf verder te ontwikkelen.

En ten slotte, onze eigen vereniging, wij bieden via onze website nog onze trainingen aan, de PowerPoint-presentaties die gebruikt zijn tijdens onze lezingen en workshops. Daar zit meer kwaliteit tussen dan u misschien op het eerste gezicht zou verwachten.

Want, hoewel 'vóór leden, dóór leden' een zeker amateurisme doet veronderstellen, geldt wel dat we amateurs zijn in de zin van liefhebber, maar zeker niet dat het niveau onder moet doen voor dat van de professionals. We hebben ook menig professioneel IT'er in ons midden die graag zijn of haar kennis met u deelt.

# **Gebruikte links**

https://www.google.nl/?gws\_rd=ssl#q=gratis+ict+cursus+online https://odins.nl/ https://www.accessibility.nl/trainingen?gclid=CL77vrznr9ACFQcQ0wodSUICHQ http://www.ou.nl/eCache/DEF/2/19/944.html http://www.learnit.nl/gratiscursus http://www.learnit.nl/gratiscursus/html-en-css http://www.gratiscursus.be http://www.leren.nl/cursus/ http://cursusnetwerk.nl/ http://www.creatiefdenken.com/gratis-cursussen.php http://wiewatwaarhoe.nl/gratis-studeren-en-een-diploma-halen-ja-het-kan/ http://gratiscursus.net/

 $32$ 

- 6